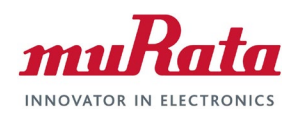

## **Murata Wi-Fi/BT (CYW) Solution for i.MX**

### **Linux User Manual**

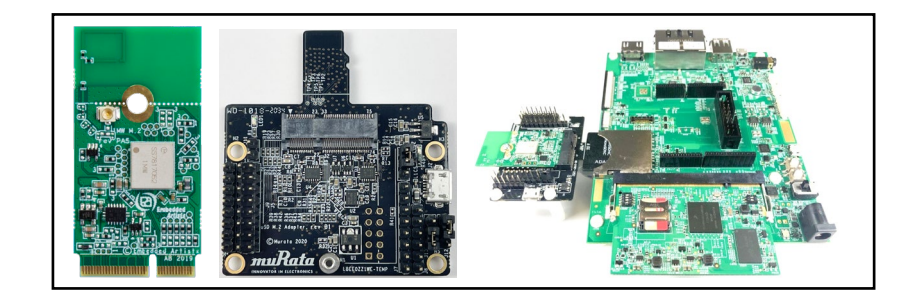

# **Revision History**

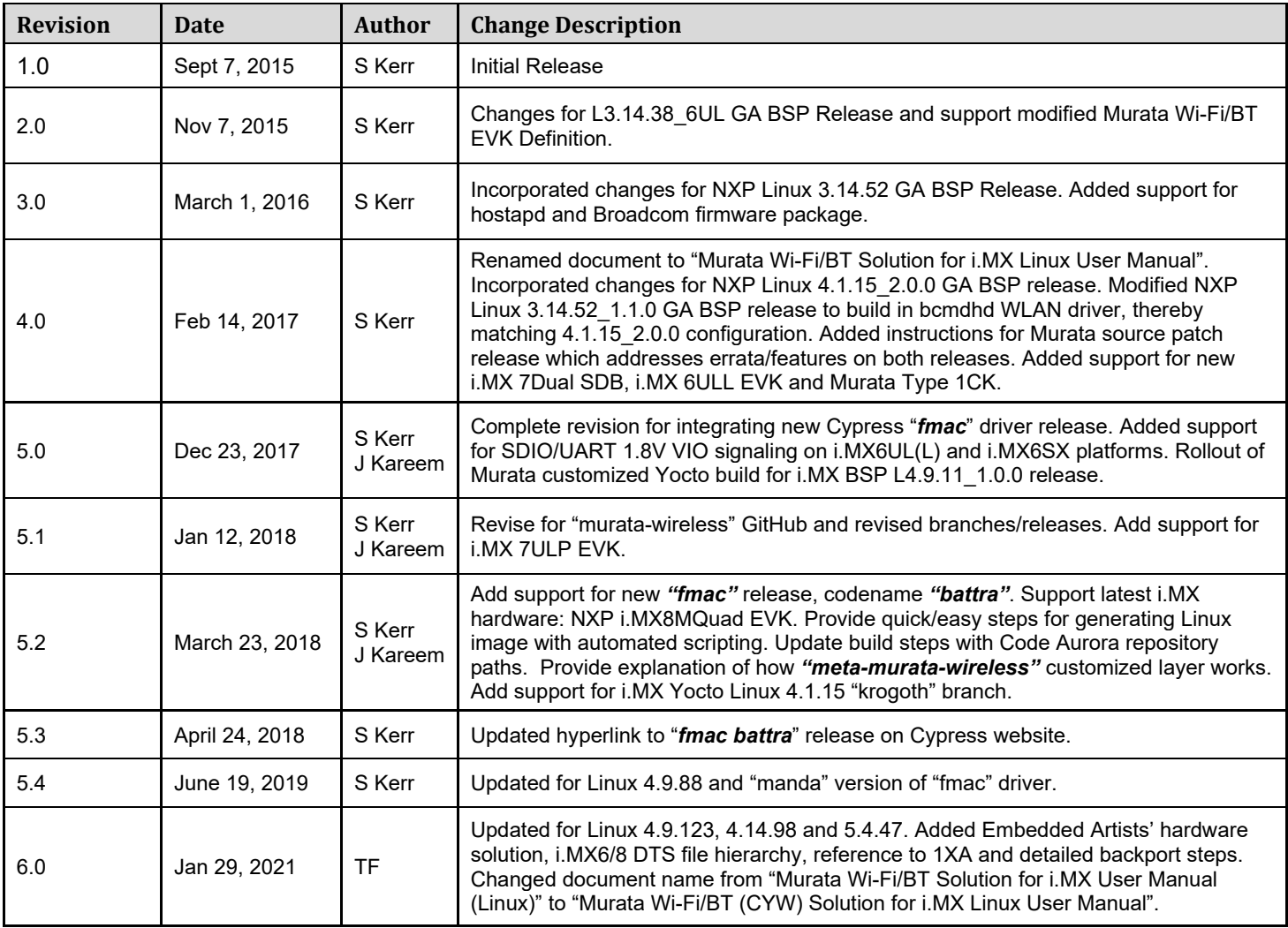

This page is intentionally left blank.

#### **TABLE OF CONTENTS**

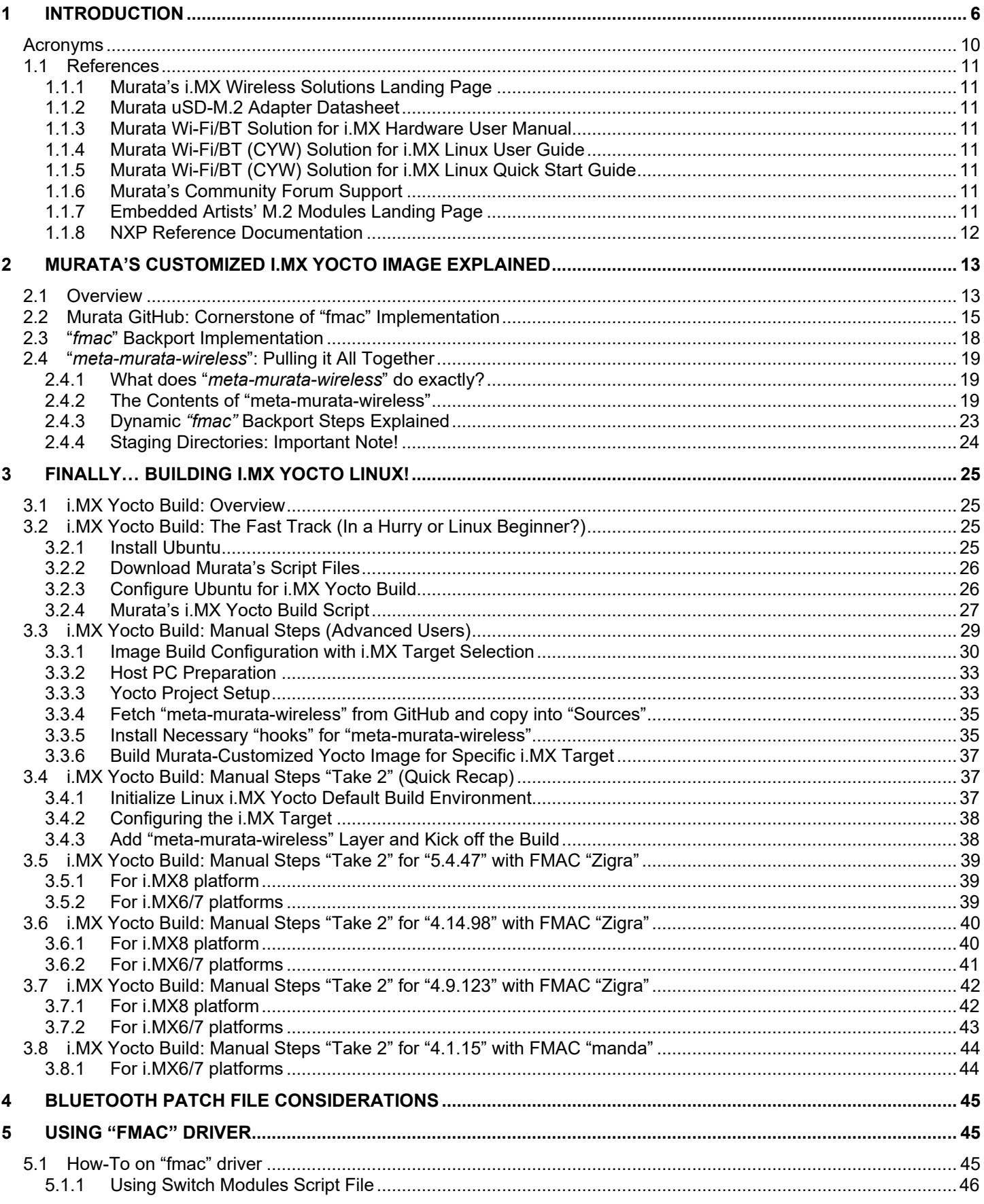

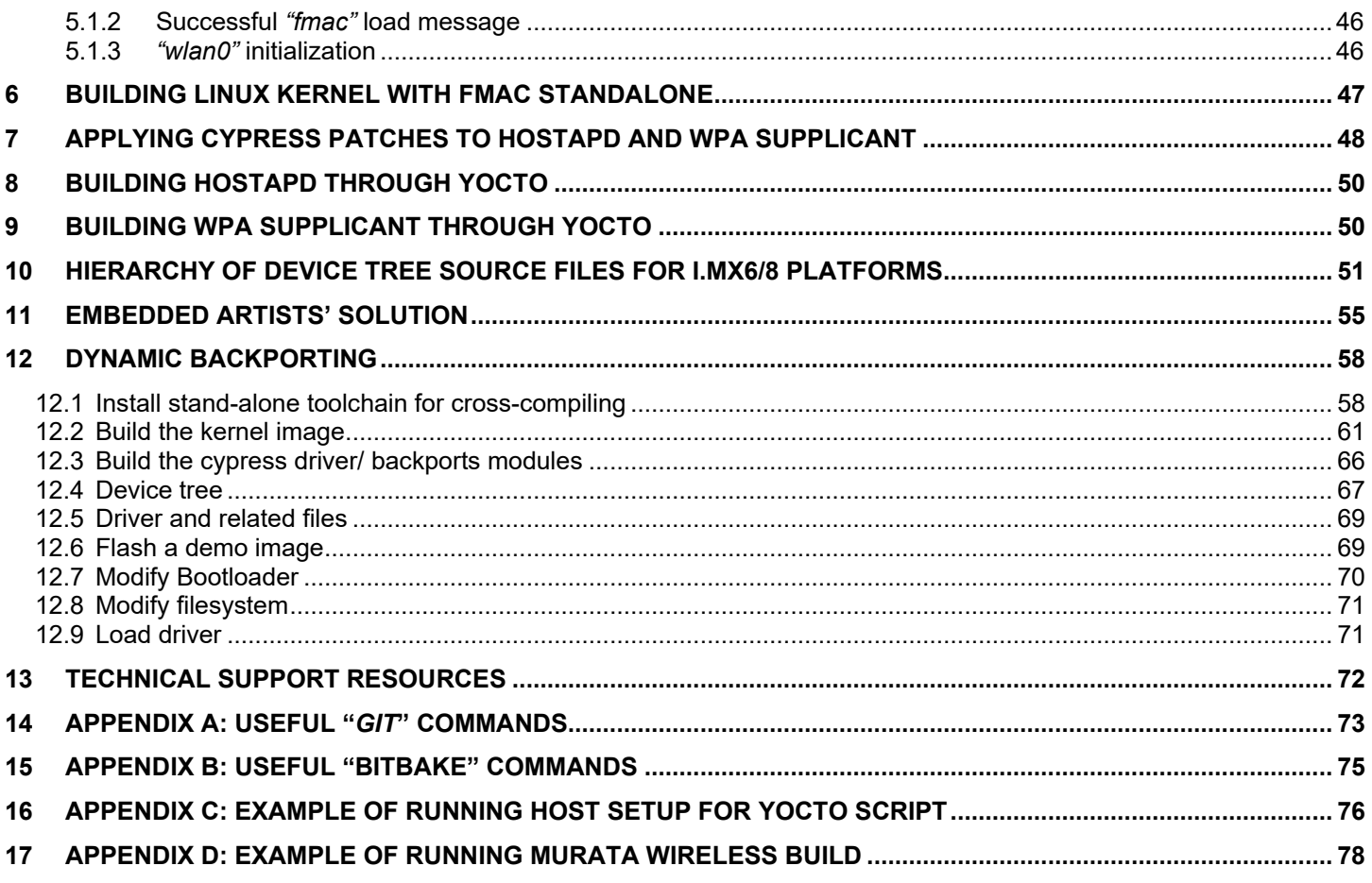

### **LIST OF TABLES**

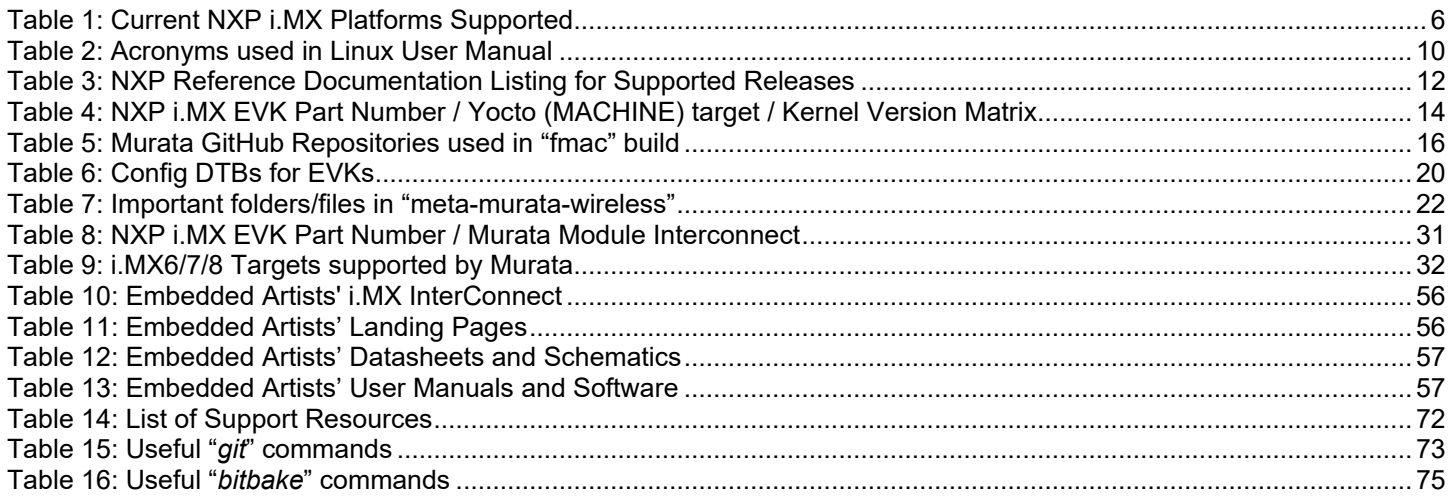

#### **LIST OF FIGURES**

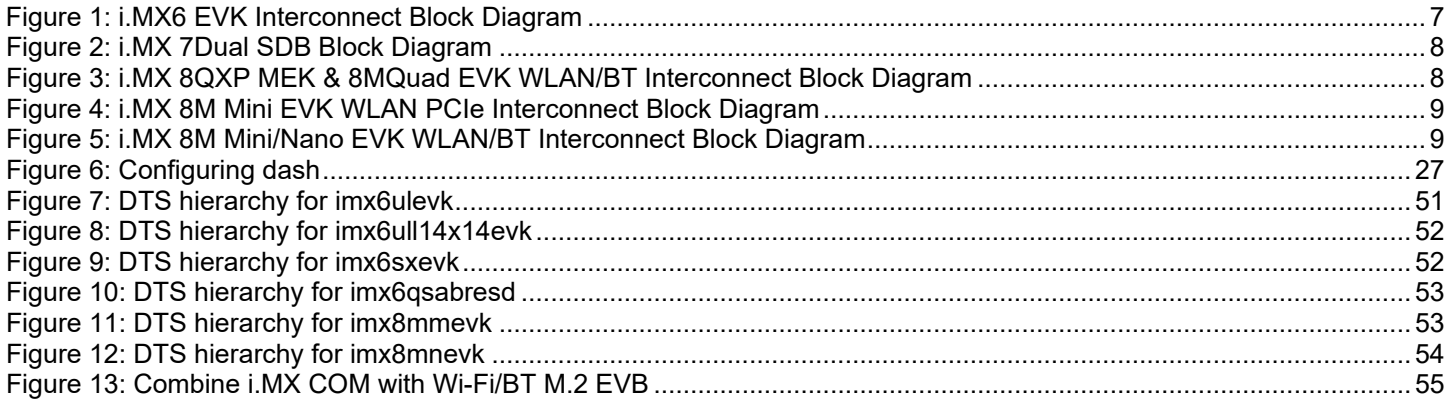

# <span id="page-5-0"></span>**1 Introduction**

Murata has partnered with [NXP Semiconductors N.V.,](https://www.nxp.com/) [Cypress Semiconductor Corporation,](https://www.cypress.com/) and [Embedded Artists AB](https://www.embeddedartists.com/) to offer a complete Wi-Fi and Bluetooth connectivity environment for building world class Internet-connected products. The Murata Connectivity Modules enable developers to minimize the development time and effort for connectivity function implementation. This Linux User Manual provides details on building all necessary software for enabling Murata Wi-Fi/Bluetooth on reference NXP i.MX platforms. The latest release supports [NXP i.MX Linux 4.1.15](https://source.codeaurora.org/external/imx/linux-imx/?h=imx_4.1.15_2.0.0_ga) for i.MX 6/7, [Linux](https://source.codeaurora.org/external/imx/linux-imx/?h=imx_4.9.123_imx8mm_ga)  [4.9.123,](https://source.codeaurora.org/external/imx/linux-imx/?h=imx_4.9.123_imx8mm_ga) [Linux 4.14.98](https://source.codeaurora.org/external/imx/linux-imx/?h=imx_4.14.98_2.3.0) and [Linux 5.4.47](https://source.codeaurora.org/external/imx/linux-imx/?h=imx_5.4.47_2.2.0) BSP's for i.MX 6/7/8. This manual details Murata's customized wireless Yocto layer which allows the user to easily build their desired i.MX image while pulling in the WLAN FMAC driver, configured/patched WPA supplicant & Hostapd, firmware files, NVRAM files, and Bluetooth patch files.

<span id="page-5-1"></span>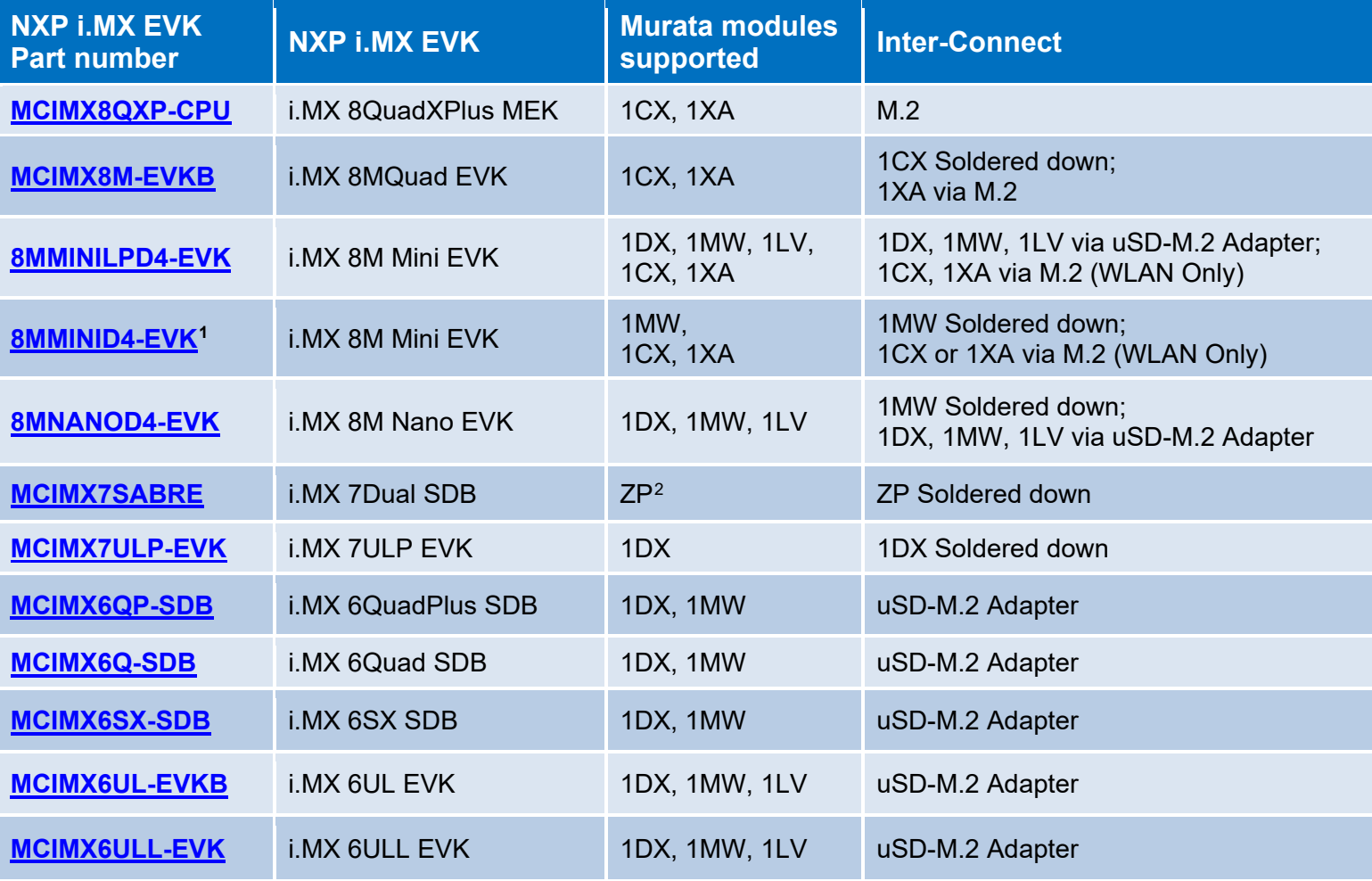

### **Table 1: Current NXP i.MX Platforms Supported**

<span id="page-5-3"></span> $2$  This is a legacy module and no longer promoted. Use Type 1MW as suggested replacement.

<span id="page-5-2"></span><sup>1</sup> Note that the 8MMINID4-EVK variant has NAND flash (not eMMC like 8MMINILPD4-EVK). Given limited NAND flash support, Murata does not support the Wi-Fi/BT uSD-M.2 interconnect option on this platform. However, the 8MMINID4- EVK does have Type 1MW module soldered down. Lastly both i.MX 8M Mini EVK's only have WLAN-PCIe interconnect on the M.2 connector – no Bluetooth-UART interconnect is available.

**[Figure 1](#page-6-0)** illustrates a high-level connection diagram between NXP i.MX 6 EVK's and Murata module. This configuration is enabled with Murata's uSD-M.2 Adapter and Embedded Artists' Wi-Fi/BT M.2 EVB's. Note that there are limitations on this interconnect. Chief amongst them is fixed WLAN-SDIO VIO of 3.3V on certain platforms, and a maximum WLAN-SDIO clock speed of 50 MHz. Please refer to the [Murata Linux User](#page-10-4) Guide, Murata uSD-M.2 [Adapter Datasheet,](#page-10-2) and [Murata Hardware User](#page-10-3)  [Manual](#page-10-3) for more details.

<span id="page-6-0"></span>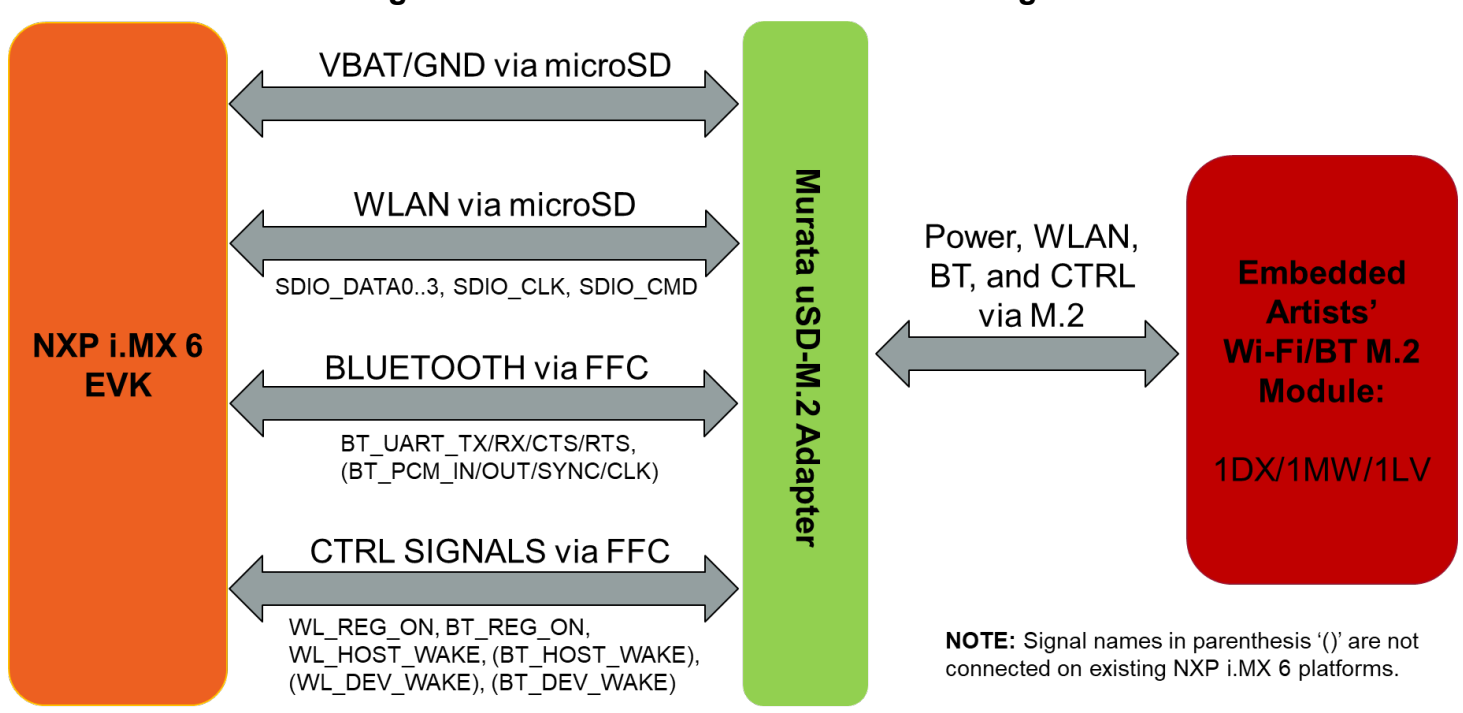

**Figure 1: i.MX6 EVK Interconnect Block Diagram**

**NOTE:** Only i.MX6UL(L) EVK support 1.8V VIO signaling with J12 jumper on uSD-M.2 Adapter set to position 1-2. For more details on Wi-Fi throughput dependency on SDIO bus speed and hardware modifications necessary for 1.8V VIO signaling, please refer to the [Murata Hardware User Manual.](#page-10-3)

**[Figure 2](#page-7-0)** shows a simplified block diagram for the i.MX 7Dual SDB. It shows the WLAN, Bluetooth and control signals between the processor and the module. No adapter is required for the [i.MX 7Dual](https://www.nxp.com/design/development-boards/i.mx-evaluation-and-development-boards/sabre-board-for-smart-devices-based-on-the-i.mx-7dual-applications-processors:MCIMX7SABRE)   $SDB<sup>3</sup>$  $SDB<sup>3</sup>$ . This platform has the Murata ZP module soldered down on the board. Both Wi-Fi and Bluetooth interfaces are supported on this platform. Unlike the 3.3V VIO Interconnect limitation on some i.MX6 platforms, there is no inherent "legacy" restriction on the i.MX7D platform which limits SDIO throughput. The Murata ZP module supports a high throughput (SDIO 3.0 mode – UHS) over SDIO bus resulting in a much better performance. Please reference the NXP i.MX7 schematics for specifics: download package [here](https://www.nxp.com/webapp/sps/download/license.jsp?colCode=iMX7D-SABRE-DESIGNFILES&appType=file1&DOWNLOAD_ID=null)<sup>[4](#page-6-2)</sup>. Note that the *Murata Type ZP module is no longer promoted.* A suggested replacement is Type 1MW.

<span id="page-6-1"></span><sup>&</sup>lt;sup>3</sup> Although an external module can be connected to the i.MX7D SDB, Murata does not recommend this given extensive rework required.

<span id="page-6-2"></span><sup>&</sup>lt;sup>4</sup> For Wi-Fi/BT schematics on i.MX 7Dual SDB, refer to page 13 of "sch-28590\_i.mx7d\_saber\_rev\_2.pdf" document.

<span id="page-7-0"></span>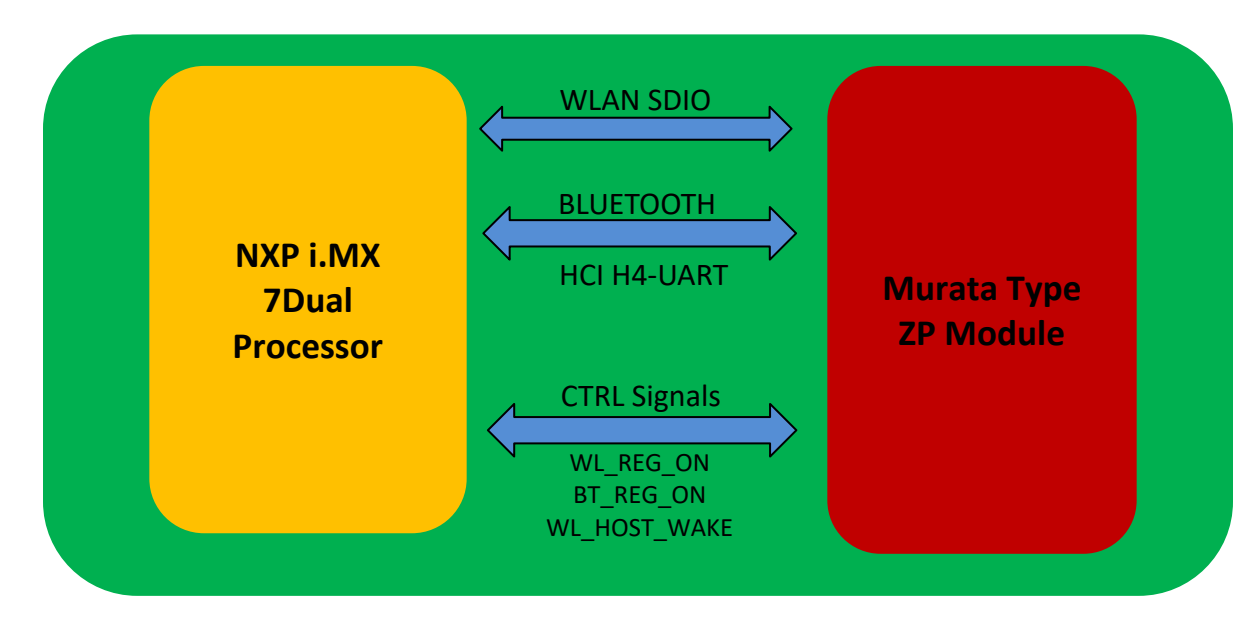

**Figure 2: i.MX 7Dual SDB Block Diagram**

**[Figure 3](#page-7-1)** shows a simplified block diagram for the i.MX 8QXP MEK & i.MX 8MQuad EVK Wi-Fi/BT interconnect. Currently Type 1CX and 1XA are supported with WLAN-PCIe interface. No adapter is needed for this interconnect as the M.2 EVBs can be connected directly to the i.MX 8 EVK.

<span id="page-7-1"></span>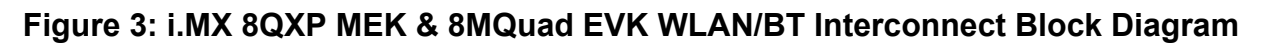

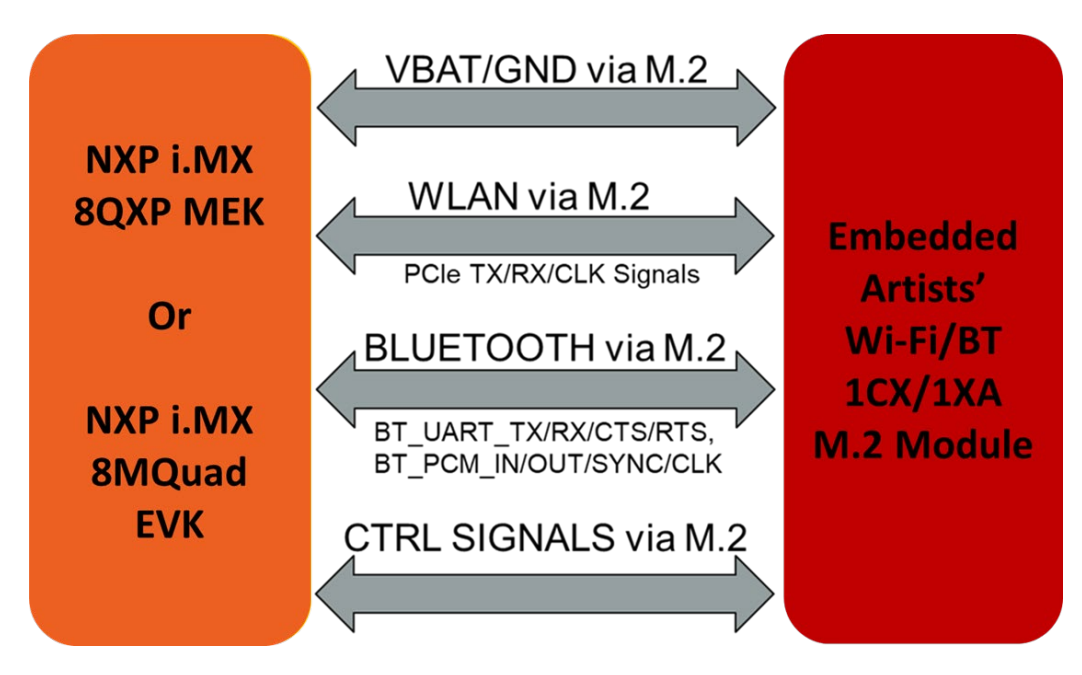

**[Figure 4](#page-8-0)** shows a simplified block diagram for the i.MX 8M Mini EVK WLAN interconnect with onboard M.2 EVB option. Currently, Type 1CX and 1XA M.2 Modules (WLAN Only) are supported with 2x2 802.11ac MIMO and WLAN-PCIe interface. Note that the [NXP i.MX 8M Mini EVK](#page-8-2) **does not bring out** the Bluetooth signals to the M.2 connector – **WLAN only**.

**[Figure](#page-8-2)** 5 shows a simplified block diagram for the i.MX 8M Mini/Nano EVK interconnect with Murata's uSD-M.2 Adapter option (with Embedded Artists' Wi-Fi/BT M.2 EVB). Only WLAN-SDIO based modules are supported in this configuration: 1MW, 1DX and 1LV. To properly support this (WLAN-SDIO VIO @1.8V; BT-UART VIO @3.3V) interconnect, Rev B1 uSD-M.2 Adapter needs to be used given that it correctly level shifts the Bluetooth and WLAN/BT control signals between the M.2 EVB and the NXP i.MX 8M Mini EVK.

<span id="page-8-0"></span>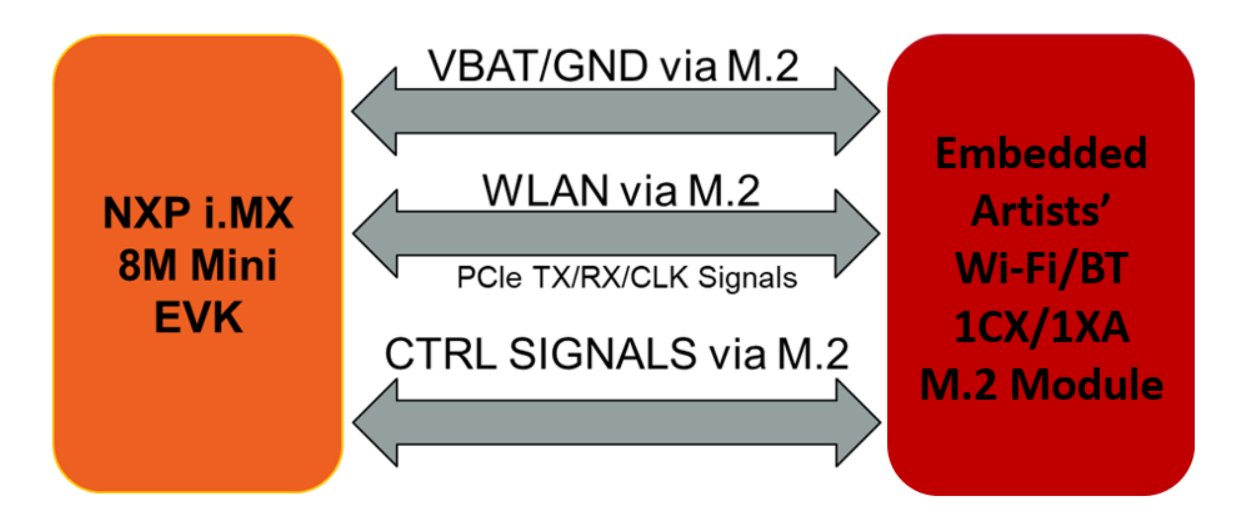

**Figure 4: i.MX 8M Mini EVK WLAN PCIe Interconnect Block Diagram**

**Figure 5: i.MX 8M Mini/Nano EVK WLAN/BT Interconnect Block Diagram**

<span id="page-8-2"></span><span id="page-8-1"></span>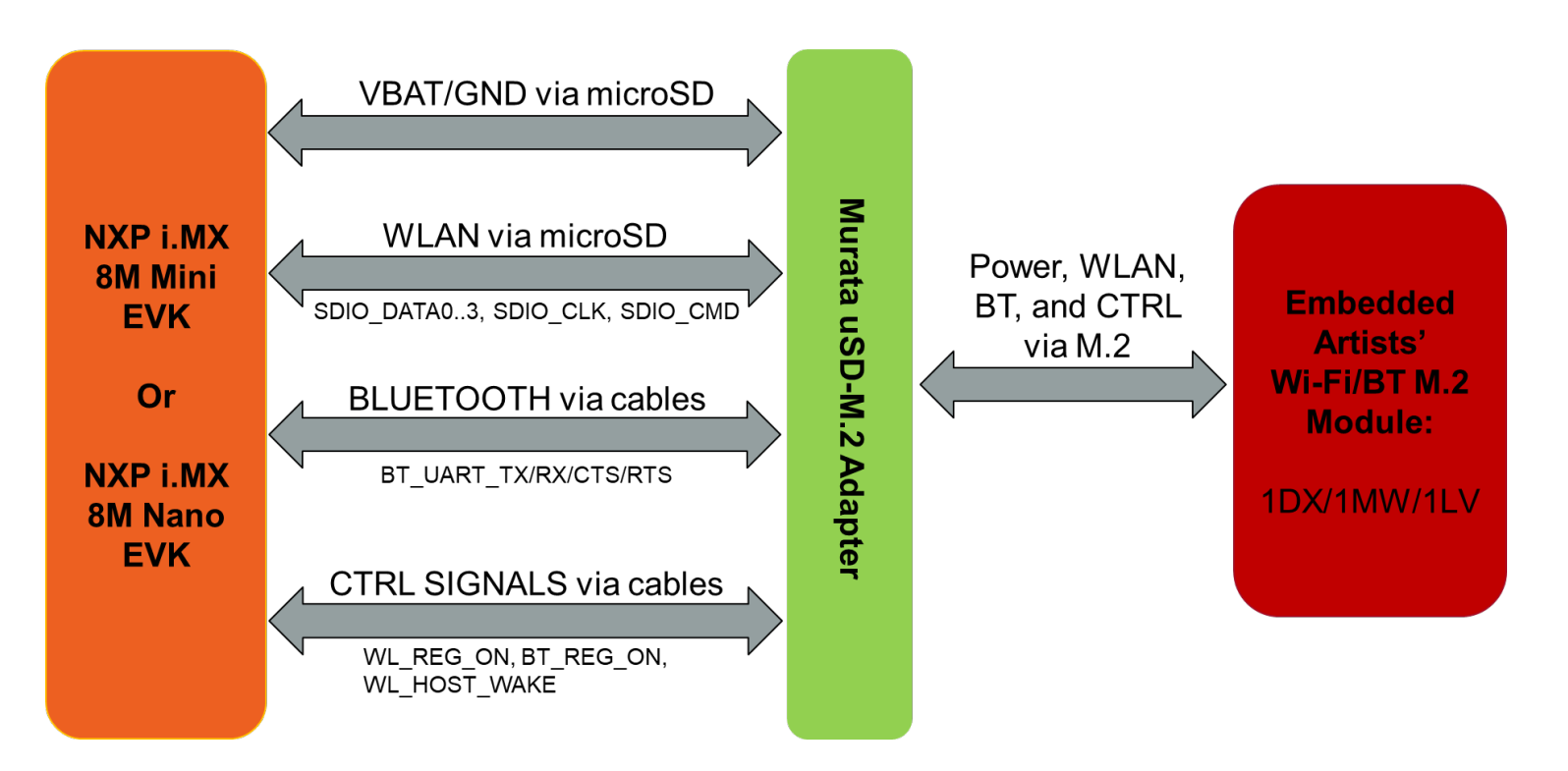

## <span id="page-9-0"></span>**Acronyms**

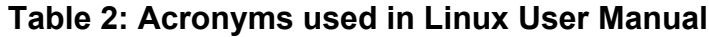

<span id="page-9-1"></span>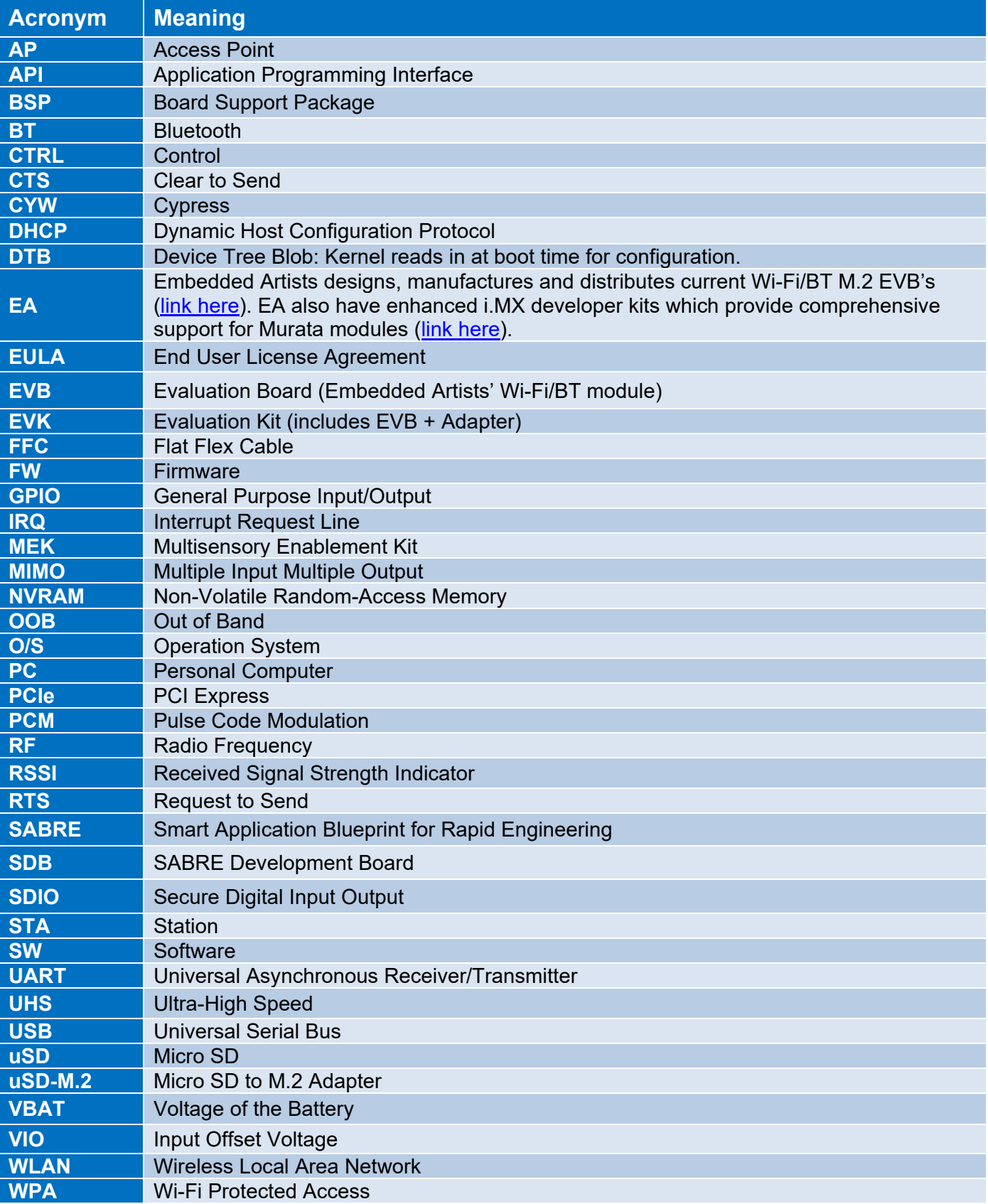

## <span id="page-10-0"></span>**1.1 References**

### <span id="page-10-1"></span>**1.1.1 Murata's i.MX Wireless Solutions Landing Page**

This [website landing page](https://wireless.murata.com/imx) provides latest/comprehensive information on Murata's i.MX Wireless solutions which use the uSD-M.2 Adapter as a key enabler so customers can easily evaluate Murata's modules on i.MX processors.

### <span id="page-10-2"></span>**1.1.2 Murata uSD-M.2 Adapter Datasheet**

This [datasheet](https://wireless.murata.com/datasheet?/RFM/data/usd-m2_revB1.pdf) documents the current version of the Murata uSD-M.2 adapter hardware and its interfacing options.

### <span id="page-10-3"></span>**1.1.3 Murata Wi-Fi/BT Solution for i.MX Hardware User Manual**

This [manual](https://wireless.murata.com/datasheet?/RFM/data/murata_imx_hardware_manual.pdf) describes the Murata uSD-M.2 Adapter hardware. All interface signals to the NXP i.MX RT, 6, 7, and 8 EVK's are described. Specifics on interfacing each i.MX EVK to Murata uSD-M.2 Adapter are provided.

### <span id="page-10-4"></span>**1.1.4 Murata Wi-Fi/BT (CYW) Solution for i.MX Linux User Guide**

This [User Guide](https://wireless.murata.com/datasheet?/RFM/data/murata_user_guide_linux_cyw.pdf) details steps to get Murata Wi-Fi/BT Cypress chipset-based solution up and running quickly on i.MX 6/7/8 EVK's.

## <span id="page-10-5"></span>**1.1.5 Murata Wi-Fi/BT (CYW) Solution for i.MX Linux Quick Start Guide**

This [Quick Start Guide](https://wireless.murata.com/datasheet?/RFM/data/murata_quick_start_guide_linux_cyw.pdf) provides quick steps to get started with Murata Wi-Fi/BT Cypress chipsetbased solution with the help of an example.

## <span id="page-10-6"></span>**1.1.6 Murata's Community Forum Support**

Murata's Community provides online support for the Murata Wi-Fi/Bluetooth modules on various i.MX platforms running Linux. Refer to [this link](https://community.murata.com/s/topic/0TO5F0000002TQbWAM/wifi-and-bluetooth) for the Forum's main Wi-Fi/Bluetooth landing page.

## <span id="page-10-7"></span>**1.1.7 Embedded Artists' M.2 Modules Landing Page**

This [website landing page](https://www.embeddedartists.com/m2/) provides latest/comprehensive information on Embedded Artists' M.2 Evaluation Boards which enable Murata Wi-Fi/BT modules for easy evaluation.

## <span id="page-11-0"></span>**1.1.8 NXP Reference Documentation**

Some of the key NXP reference documentation for Linux includes the following:

- Yocto Project User's Guide: This document describes how to build an image for an NXP i.MX platform by using a Yocto Project build environment. It describes the NXP release layer and the NXP-specific usage.
- i.MX Linux User's Guide: This document explains how to build and install the NXP Linux O/S BSP on the i.MX platform. It also covers special NXP features and how to use them.
- i.MX Linux Reference Manual: This document supports porting the i.MX Linux O/S BSP to customer-specific products. Intended audience should have a working knowledge of Linux O/S kernel internals, driver models and i.MX processors.
- i.MX Linux Release Notes: This document contains important information about the package contents, supported features, known issues, and limitations in the release.

**[Table 3](#page-11-1)** provides the following information on all releases supported:

- Supported kernel release
- Documentation link(s)
- Corresponding Yocto release name
- Supported FMAC release name(s)

<span id="page-11-1"></span>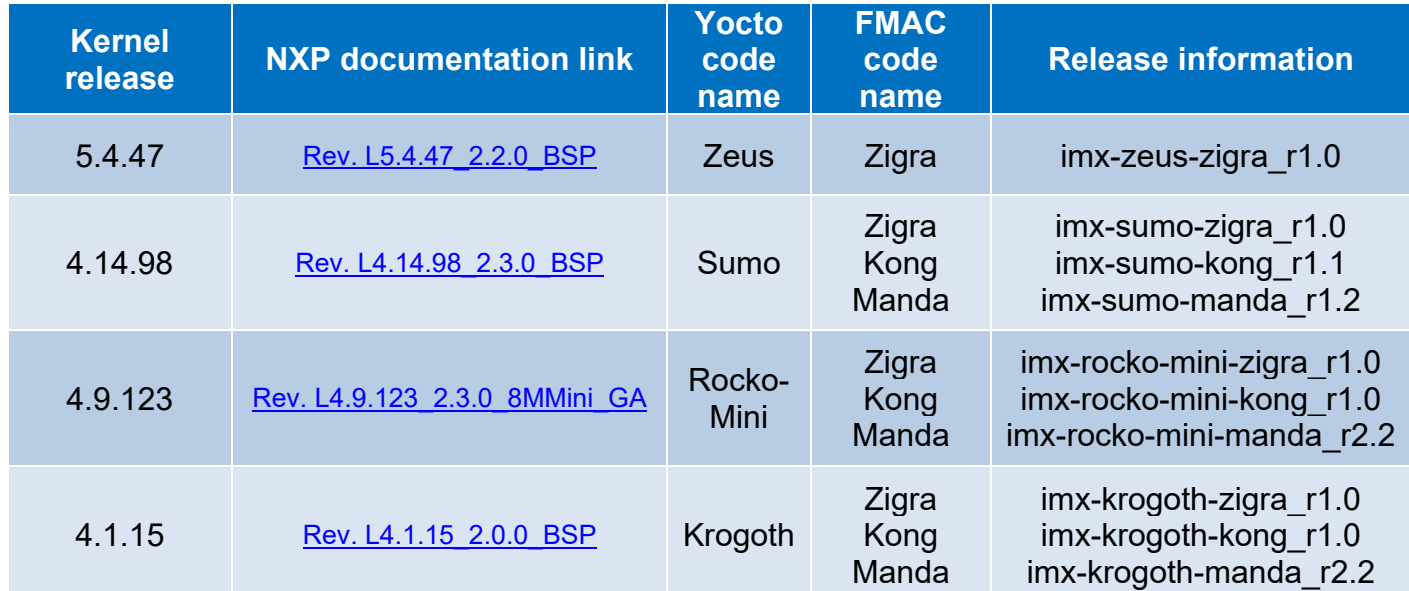

### **Table 3: NXP Reference Documentation Listing for Supported Releases**

Each archive downloadable contains the following:

- i.MX Yocto Project User's Guide.pdf / IMXLXYOCTOUG
- i.MX Linux User's Guide.pdf / IMXLUG
- i.MX Linux Reference Manual.pdf / IMXLXRM
- i.MX Linux Release Notes.pdf / IMXLXRN

# <span id="page-12-0"></span>**2 Murata's Customized i.MX Yocto Image Explained**

## <span id="page-12-1"></span>**2.1 Overview**

Previous NXP i.MX Kernels integrated the legacy "bcmdhd" WLAN driver. NXP later integrated the more relevant "*fmac*" driver into their baseline BSP release. However, the NXP BSP-integrated "*fmac*" driver never fully incorporated Cypress' formal "*fmac*" release.

There is also a *distinct difference* between the "*fmac*" driver documented here; and the *"brcmfmac"* open-source community drivers integrated into kernel.org Linux releases. The *"fmac"* driver (as customized by Murata) is an official open-source release from Cypress that is tested and verified. The Cypress *"fmac"* release leverages the Linux Backports implementation to integrate the WLAN driver into the desired Linux kernel version.

Murata delivers this customer-friendly wireless driver release employing a customized Yocto layer *"meta-murata-wireless*"; which seamlessly disables any previous WLAN driver and pulls in the *"fmac"* (officially supported) driver implementation. More specifically, it provides the following enhancements/customizations:

- Pull Cypress *"fmac"* driver and run backports tool during Yocto build to generate necessary driver modules.
- Additional/necessary patches to Cypress *"fmac"* driver for i.MX implementation.
- i.MX Linux kernel customizations to support *"fmac"* driver with OOB IRQ interrupts.
- Support 1.8V VIO signaling with NXP i.MX6UL(L) EVK.
- Support Wi-Fi/BT enablement on microSD slot of NXP i.MX 8M Mini/Nano EVK's.
- Fine tune DTS files so that optimal WLAN-SDIO throughput is achieved.
- WLAN production firmware files. For manufacturing test firmware (necessary for regulatory testing), please contact Murata directly. If no direct contact is available to you, then please post query to Murata's Community Forum at [https://community.murata.com.](https://community.murata.com/)
- Murata NVRAM files for correctly configuring wireless module RF characteristics.
- Example Bluetooth patch files which allow customers to initial Bluetooth evaluation.
- WL tool binary necessary for interoperability and RF testing.
- Hostapd configuration (Cypress-specific version for a given "*fmac*" release) with specific Cypress' patch release.
- Hostap-conf enablement.
- Hostap-utils enablement.
- WPA-supplicant configuration (Cypress-specific version for a given "fmac" release<sup>[5](#page-12-2)</sup>) with Cypress' specific patch release.
- Wi-Fi Direct (P2P) enablement.

There are three versions of *"fmac"* currently supported: *"v4.14 manda"*, *"v4.14 kong"* and *"v5.4 zigra"*. Note that *"manda"*, *"kong"* and "*zigra*" are the Cypress codenames denoting *"fmac"* release version. *"v4.12"*, *"v4.14"* and *"v5.4"* are the latest kernel versions supported by the releases

<span id="page-12-2"></span><sup>5</sup> Cypress "zigra" and "kong" WLAN driver releases use WPA supplicant and Hostapd version 2.9; whereas "manda" uses version 2.6.

(can be backported to kernel version 3.0). To abbreviate references to specific versions of *"fmac"*, Murata uses *just* the Cypress codename – i.e. *"manda"*, *"kong"* or *"zigra"*. It is strongly recommended to use the latest *"fmac"* release version: currently this is *"zigra"*.

Murata's customized Yocto layer ("*meta-murata-wireless*") supports the following NXP i.MX EVK's as outlined in **[Table 4](#page-13-0)**. *"MACHINE=target"* is a direct reference to Yocto build. The *"target"* string is the keyword used to select hardware configuration for the build (important knowledge when running Murata build script). With the newer EVK's (i.MX 8QXP, i.MX 8MQuad, i.MX 8M Mini, i.MX 8M Nano, and i.MX 7ULP) only certain kernel versions are supported. From this table, you can find a proper version of Linux Kernel for your target platform. You can then refer to **[Table 9](#page-31-0)** for the support of interrupt configuration, corresponding DTB (Device Tree Blob) files, hardware interconnect configuration (either module onboard, uSD-M.2 Adapter & M.2 EVB, or just M.2 EVB), and if the hardware configuration is limited to 3.3V VIO on WLAN SDIO interface (default WLAN SDIO VIO is 1.8V). The hardware 3.3V VIO WLAN SDIO interface limitation only applies to certain legacy i.MX 6 platforms (6QP, 6Q, 6DL, 6SX). The 3.3V VIO signaling requires the uSD-M.2 Adapter to be configured in a "3.3V VIO Override mode". Not all Wi-Fi/BT M.2 EVB's support 3.3V VIO on WLAN-SDIO interface.

| <b>NXP I.MX EVK</b><br><b>Part Number</b> | <b>NXP i.MX EVK</b>       | <b>MACHINE=target</b> | <b>Kernel</b><br>4.1.15 | <b>Kernel</b><br>4.9.123 | <b>Kernel</b><br>4.14.98 | <b>Kernel</b><br>5.4.47 |
|-------------------------------------------|---------------------------|-----------------------|-------------------------|--------------------------|--------------------------|-------------------------|
| <b>MCIMX8QXP-CPU</b>                      | i.MX 8QuadXPlus MEK       | imx8qxpmek            | N                       | Υ                        | Υ                        | Υ                       |
| <b>MCIMX8M-EVKB</b>                       | i.MX 8MQuad EVK           | imx8mqevk             | N                       | Y                        | Υ                        | Υ                       |
| 8MMINILPD4-EVK                            | i.MX 8M Mini EVK          | imx8mmevk             | N                       | Y                        | Y                        | Y                       |
| 8MMINID4-EVK                              | i.MX 8M Mini EVK          | imx8mmddr4evk         | N                       | Y                        | Y                        | Y                       |
| 8MNANOD4-EVK                              | i.MX 8M Nano EVK          | imx8mnddr4evk         | N                       | N                        | Y                        | Y                       |
| <b>MCIMX7SABRE</b>                        | i.MX 7Dual SDB            | imx7dsabresd          | Y                       | Y                        | Y                        | Y                       |
| <b>MCIMX7ULP-EVK</b>                      | i.MX 7ULP EVK             | imx7ulpevk            | N                       | Y                        | Y                        | Y                       |
| <b>MCIMX6QP-SDB</b>                       | i.MX 6QuadPlus SDB        | imx6qpsabresd         | Υ                       | Y                        | Y                        | Y                       |
| <b>MCIMX6Q-SDB</b>                        | i.MX 6Quad SDB            | imx6qsabresd          | Y                       | Y                        | Y                        | Y                       |
|                                           | <b>i.MX 6DualLite SDB</b> | imx6dlsabresd         | Ÿ                       | Y                        | Y                        | Ÿ                       |
| <b>MCIMX6SX-SDB</b>                       | i.MX 6SX SDB              | imx6sxsabresd         | Y                       | Y                        | Y                        | Y                       |
| <b>MCIMX6UL-EVKB</b>                      | <b>i.MX 6UL EVK</b>       | imx6ulevk             | Ÿ                       | Y                        | Y                        | Ÿ                       |
| <b>MCIMX6ULL-EVK</b>                      | <b>i.MX 6ULL EVK</b>      | imx6ull14x14evk       | Y                       | Y                        | Y                        | Y                       |

<span id="page-13-0"></span>**Table 4: NXP i.MX EVK Part Number / Yocto (MACHINE) target / Kernel Version Matrix**

## <span id="page-14-0"></span>**2.2 Murata GitHub: Cornerstone of "fmac" Implementation**

*"The cornerstone is the first stone set in the construction of a masonry foundation, important since all other stones will be set in reference to this stone, thus determining the position of the entire structure."*

Murata GitHub is **the cornerstone** of the customized *"fmac"* i.MX Yocto implementation. Refer to **[Table 5](#page-15-0)** for a complete listing of the Murata repositories used to build the i.MX Yocto image. For each repository, all available branch and release/tag names are included. All repositories are hosted at: [https://github.com/murata-wireless.](https://github.com/murata-wireless) Depending on the repository, the branch naming convention varies as follows:

- *"fmac"* version *("zigra", "kong"*, *"manda"*). It is strongly recommended to use *"zigra"* (latest release).
- Linux kernel (Yocto codename. i.e. *"zeus"*, *"sumo"*, *"rocko-mini", "krogoth"*) and *"fmac"* versions.
- i.MX architecture (i.MX8 versus i.MX6/7), Linux kernel, and *"fmac"* versions.

The release names follow the branch-naming convention. When deciding on using a branch versus release/tag, the user will want to consider the following points:

- Release/tag is **strongly recommended** for end users who want a stable/tested version of the customized *"fmac"* release. Murata only "tags" a branch after having run through a testing cycle on the various i.MX/module configurations.
- If the user \*just\* needs to build a reference SD card image, then it is strongly recommended to use a release/tag.
- Branches are recommended for users who need the latest updates. Users can examine the latest git commits on GitHub for any given repository. The most up-to-date branch by default is *"master"*. Note that Murata does limited testing on updates (new git commits) to a given branch. If the user runs into any unexpected difficulty, please post to [Murata's Community](#page-10-6)  [Forum.](#page-10-6)
- The *"master"* branch in *"cyw-fmac"* repository corresponds to the latest *"fmac"* release in this case *"zigra"*. If the user is checking for latest patches to *"fmac"* driver, then it is recommended to check *"drivers/net/wireless/broadcom/brcm80211"* folder in [https://github.com/murata-wireless/cyw-fmac.](https://github.com/murata-wireless/cyw-fmac)

<span id="page-15-0"></span>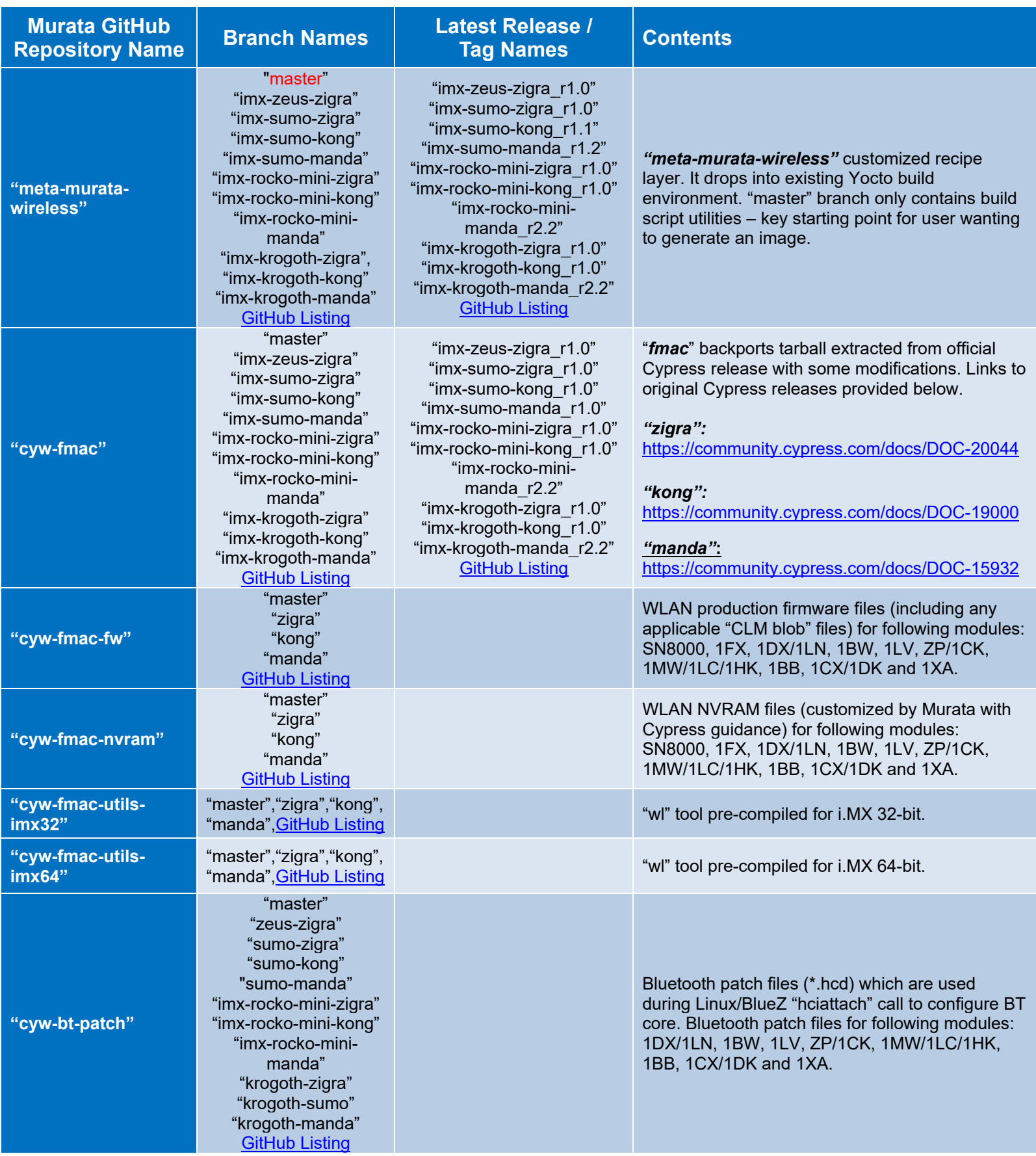

## **Table 5: Murata GitHub Repositories used in "fmac" build**

## **Digging deeper into the Murata GitHub repositories:**

- *"meta-murata-wireless"* repository is the **"driver's seat"**. It determines which branches/releases of other branches are pulled into the Yocto build. This repository versions the Murata-customized Yocto layer which is copied into the Yocto *"sources"* sub-folder. In this Yocto build implementation, each i.MX/kernel/fmac implementation is independent. As such, there can be no single *"master"* branch that is the latest/greatest for all these unique branches. However, the *"master"* branch does contain a unique sub-folder *"script-utils"* with Linux scripts for assisting the user on automatically building a customized i.MX image.
- *"cyw-fmac"* contains the backport tool source used to backport the *"fmac"* driver and the actual WLAN *"fmac"* driver code: see sub-folder *"/drivers/net/wireless/broadcom/brcm80211/brcmfmac"*. The backport tool source is customized by Cypress to correct various issues/errata. Unlike the *"brcmfmac"* integrated into the Linux kernel GIT [\(https://git.kernel.org/pub/scm/linux/kernel/git/torvalds/linux.git\)](https://git.kernel.org/pub/scm/linux/kernel/git/torvalds/linux.git), this release is configured/tested/released by the Cypress team. The integrated backport tool (refer to [https://backports.wiki.kernel.org/index.php/Main\\_Page\)](https://backports.wiki.kernel.org/index.php/Main_Page) allows the *"fmac"* driver to be "dropped into" any Linux kernel version from 3.0 to 4.14("*manda*")/4.14 ("*kong*")/ 5.4 (*"zigra"*). The *"meta-murata-wireless"* layer uses this repository to dynamically backport the *"fmac"* driver to the various supported i.MX kernel versions. **NOTE:** the i.MX kernel does include "*drivers/net/wireless/broadcom/brcm80211/brcmfmac*" – please ignore this driver source code. It is very important that this **internal** "*brcmfmac*" driver is disabled to avoid any conflicts with the Cypress "*fmac*" implementation.
- Except "*master*" (and minor revisions to "*meta-murata-wireless*"), there is a one-to-one mapping of branches between the *"meta-murata-wireless"* and "*cyw-fmac*" repositories. i.e. "*imx-zeus-zigra*" branch of *"meta-murata-wireless"* backports/compiles the *"fmac"* source code from the same branch in "*cyw-fmac*". **NOTE:** *"meta-murata-wireless"* does not compile the *"fmac"* source from "*master*" branch of "*cyw-fmac*" repository. This is because each *"meta-murata-wireless"* branch is dependent not just on the *"fmac"* version, but also the CPU selected (i.e. "imx8" or "imx") and the Yocto version (i.e. "*krogoth*", "*rocko-mini*", "*sumo*", or "*zeus*").
- The "cyw-bt-patch" repository uses branch names keying off the kernel (Yocto codename) and *"fmac"* versions. This is done to better manage kernel-specific issues - particularly regarding BlueZ stack implementation (default i.MX Yocto stack implementation).
- The remaining repositories ("*cyw-fmac-fw*", "*cyw-fmac-nvram*", "*cyw-fmac-utils-imx32*", and "*cyw-fmac-utils-imx32*") key off the Cypress *"fmac"* driver codename – in this case *"zigra"*, "*kong*", or "*manda*". *"meta-murata-wireless"* only pulls from the Cypress codename branch; it does not pull from "*master*". If the user needs the (not yet officially released) updates from a given "*master*" branch, they should download the files from Murata GitHub manually and install them on their Linux file system (or modify their own customized Yocto build).
- The "*cyw-fmac-nvram*" repository contains additional NVRAM files (text format) to provide comprehensive support for all Murata modules. This is necessary due to how the WLAN driver (*"fmac"*) is implemented. When the *"fmac"* driver loads, it looks for specific filename formats for both WLAN NVRAM and optional regulatory conformance file (CLM Blob) in the "*/lib/firmware/brcm*" folder:

o *"brcmfmac" + <CYW chipset number> + <"-sdio" or "-pcie"> + ".txt"*

o *"brcmfmac" + <CYW chipset number> + <"-sdio" or "-pcie"> + ".clm\_blob"*

There are additional NVRAM files which are not the "Cypress Chipset Default" module. The default modules include: ZP (CYW4339), and 1CX (CYW4356). **NOTE:** The **"fmac"** driver requires that if the user needs to use a "non-default" Murata module, then the NVRAM file being copied into the *"/lib/firmware/brcm"* folder needs to have the module-identifying string removed. For more details refer to the User [Guide.](#page-10-4)

**NOTE:** Starting from *"fmac"* version, *"zigra" and later*, when the *"fmac"* driver loads, it looks for specific filename formats for both WLAN NVRAM and optional regulatory conformance file (CLM Blob) in the "*/lib/firmware/cypress*" folder:

- o *"cyfmac" + <CYW chipset number> + <"-sdio" or "-pcie"> + ".txt"*
- o *"cyfmac" + <CYW chipset number> + <"-sdio" or "-pcie"> + ".clm\_blob"*
- The "*cyw-bt-patch*" repository contains additional Bluetooth patch files necessary to comprehensively support all Murata modules. This is necessary due to the BT Stack (BlueZ) implementation. To initialize the BT core, the BlueZ function "*hciattach*" is called and searches a Bluetooth patch file with format: *"BCM" + <CYW chipset number> + <CYW chipset version> + <Addl Chars> + ".hcd"*

**NOTE:** "BCM" not "CYW" is first character string. The "*Addl Chars*" field provides flexibility, thereby allowing Murata to add the module name so Bluetooth patch files can be distinguished between different modules with same Cypress chipset. Unfortunately, this "free field" is not possible with the *"fmac"* driver implementation. For more details refer to [Linux User](#page-10-4) Guide.

## <span id="page-17-0"></span>**2.3 "***fmac***" Backport Implementation**

Many users may already be familiar with "*brcmfmac*" open source driver. This WLAN driver is an established part of the Linux kernel. If the user clones the Linux kernel repository at [https://git.kernel.org/pub/scm/linux/kernel/git/torvalds/linux.git,](https://git.kernel.org/pub/scm/linux/kernel/git/torvalds/linux.git) the latest "*brcmfmac*" source code is at "*/drivers/net/wireless/broadcom/brcm80211/brcmfmac*". Both Broadcom and Cypress contribute to this release, upstreaming their latest code updates and fixes. By comparison to the *true* open source "*brcmfmac*" driver, the key attributes to consider regarding the Cypress *"fmac"* release include:

- The driver release follows formal software development practices. It is configured, tested, and released every three (3) to four (4) months. Currently three releases are available: *"zigra"*, "*kong"*, and *"manda"*. It is recommended that the user updates to latest *"fmac"* driver version.
- Key components such as WLAN firmware binaries, along with WPA supplicant and Hostapd (including patches) are tested and released with the *"fmac"* driver.
- The *"fmac"* driver release is integrated with Linux backport tool. For more details on backport refer to [https://backports.wiki.kernel.org/index.php/Main\\_Page.](https://backports.wiki.kernel.org/index.php/Main_Page) The key attraction here is that the \*same\* Cypress *"fmac"* source code release can be evaluated on different kernel versions. Also, the backport tool provides "automatic" porting – something which the *"metamurata-wireless"* layer invokes dynamically during the Yocto i.MX image build.
- Lastly, Cypress and Murata **only support** the formal *"fmac"* driver release.

## <span id="page-18-0"></span>**2.4 "***meta-murata-wireless***": Pulling it All Together**

### <span id="page-18-1"></span>**2.4.1 What does "***meta-murata-wireless***" do exactly?**

Quick recap on the essential ingredient in arriving at the correctly configured, *"fmac"*-enabled i.MX image. Murata's customized Yocto layer *"meta-murata-wireless"* seamlessly disables any previous WLAN driver and pulls in the *"fmac"* (officially supported) driver implementation. More specifically it provides the following enhancements/customizations:

- Pull Cypress *"fmac"* driver and run backports tool during Yocto build to generate necessary driver modules.
- Additional/necessary patches to Cypress *"fmac"* driver for i.MX implementation.
- i.MX Linux kernel customizations to support *"fmac"* driver with OOB IRQ interrupts.
- Support 1.8V VIO signaling with NXP i.MX6UL(L) EVK.
- Support Wi-Fi/BT enablement on microSD slot of NXP i.MX 8M Mini/Nano EVK's.
- Fine tune DTS files so that optimal WLAN-SDIO throughput is achieved.
- WLAN production firmware files. For manufacturing test firmware (necessary for regulatory testing), please contact Murata directly. If no direct contact is available to you, then please post query to Murata's Community Forum at [https://community.murata.com.](https://community.murata.com/)
- Murata NVRAM files for correctly configuring wireless module RF characteristics.
- Example Bluetooth patch files which allow customers to initial Bluetooth evaluation.
- WL tool binary necessary for interoperability and RF testing.
- Hostapd configuration (Cypress-specific version for a given "*fmac*" release) with specific Cypress' patch release.
- Hostap-conf enablement.
- Hostap-utils enablement.
- WPA-supplicant configuration (Cypress-specific version for a given "fmac" release<sup>[6](#page-18-3)</sup>) with Cypress' specific patch release.
- Wi-Fi Direct (P2P) enablement.

For a Yocto primer, please refer to [https://wiki.yoctoproject.org/wiki/Main\\_Page.](https://wiki.yoctoproject.org/wiki/Main_Page) For specifics on the i.MX Yocto implementation and their project user's guide, please refer to **[Table 3.](#page-11-1)**

## <span id="page-18-2"></span>**2.4.2 The Contents of "meta-murata-wireless"**

*"meta-murata-wireless"* is a Murata-customized Yocto layer. Each Yocto layer resides in the "*sources*" sub-folder. Murata's implementation follows the Yocto "norm" with some minor exceptions due to required backport implementation. If you are planning on customizing or porting the Murata implementation, **please read** this section carefully. Refer to **[Table 7](#page-21-0)** for a description of important folders/files in the *"meta-murata-wireless"* layer.

<span id="page-18-3"></span> $6$  Cypress "zigra" and "kong" WLAN driver releases use WPA supplicant and Hostapd version 2.9; whereas "manda" uses version 2.6.

- *"script-utils/latest/":* contains "*Host\_Setup\_for\_Yocto.sh*" and "*Murata\_Wireless\_Yocto\_Build.sh*" script files. Refer to **Section [3.2](#page-24-2)** for more details on how these script files accelerate the Linux image build process.
- *"add-murata-layer-script/add-murata-wirless.sh"*: This is the "hook". When run, it will insert necessary code into the current i.MX Yocto build to pull in *"meta-murata-wireless"* layer. This script is run after i.MX Yocto build environment setup and i.MX target/graphics selection. It **should only be run once** for any given/unique build directory.
- *"conf/layer.conf"*: setting priorities for layers pulled into the Yocto build is **very important**. *"meta-murata-wireless"* is set to the highest priority (9) which guarantees that it's packages will be compiled in if there is any conflict. As a specific example, there is "competition" between two WPA supplicant packages. One is included in *"meta-murata-wireless"* and the other is "*meta*" (i.MX default version). "*meta*" layer priority is 5, so the WPA supplicant package it pulls in will not be part of the image (version 2.5). Rather, the *"meta-murata-wireless"* WPA supplicant package (Version 2.9 for "*kong*" and later fmac, Version 2.6 otherwise) with associated/configured/tested patches is compiled into the i.MX image.
- <span id="page-19-0"></span>• *"freescale/<MACHINE>.conf":* When compiling i.MX image for the following EVK's, these machine configuration files are critical. The "conf" files (**see [Table 6](#page-19-0)**) pull in the necessary DTB files to the image – otherwise the resulting SD card image would not have the correct Device Tree Blob (DTB) file to configure the kernel when the platform boots.

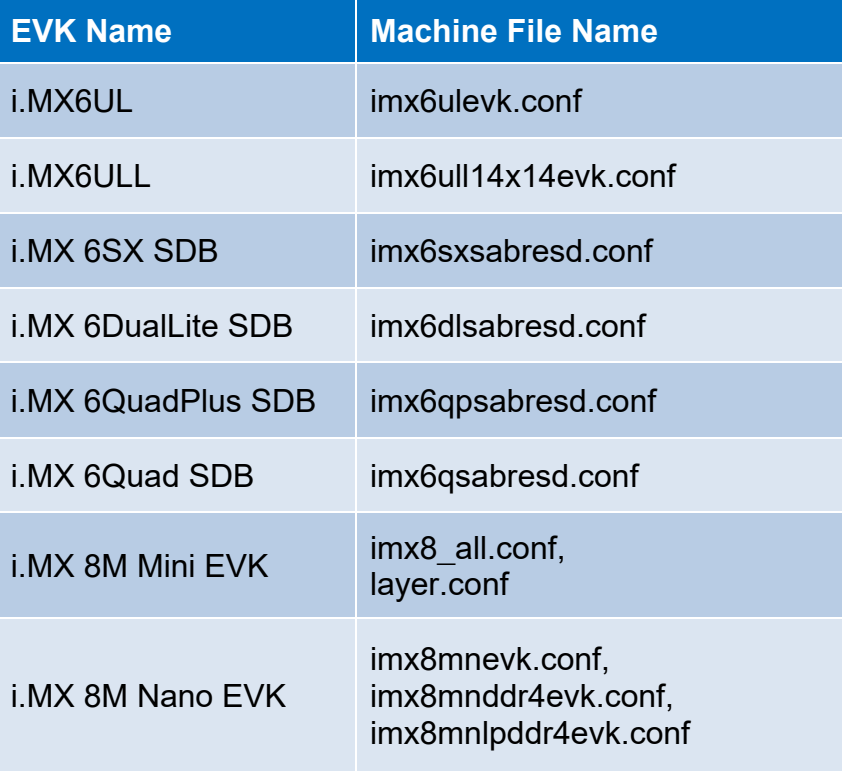

## **Table 6: Config DTBs for EVKs**

- *"recipes-connectivity/hostapd"*: This folder contains the recipe file that configures the Hostapd version (i.e. "*hostapd\_2.9.bb*" or "*hostapd\_2.6.bb*"). The "*hostapd*" sub-folder contains Hostapd patches, and necessary configuration files. **NOTE:** every release of *"fmac"* is configured for a specific Hostapd. As such, it is **extremely important** that the user does not deviate from this Hostapd configuration.
- *"recipes-kernel/backporttool-linux/backporttool-linux\_1.0.bb"*: This recipe dynamically backports the *"fmac"* driver during the Yocto build. For more details, refer to **Section [12](#page-57-0)**.
- *"recipes-connectivity/murata-binaries/murata-binaries\_1.0.bb"*: This recipe installs the following files:
	- o WLAN firmware/regulatory files from<https://github.com/murata-wireless/cyw-fmac-fw> repository into "*/lib/firmware/cypress*" folder.
	- o Bluetooth ("*\*.hcd*") patch files from<https://github.com/murata-wireless/cyw-bt-patch> into "*/etc/firmware*" folder.
	- o WLAN NVRAM files from<https://github.com/murata-wireless/cyw-fmac-nvram> into "*/lib/firmware/cypress"* folder.
	- o "*wl*" tool binary from<https://github.com/murata-wireless/cyw-fmac-utils-imx32> or <https://github.com/murata-wireless/cyw-fmac-utils-imx64> into "*/usr/sbin*" folder. **NOTE:** the "*wl*" tool binary differs for i.MX 32-bit and 64-bit architecture.

**NOTE:** Prior *"fmac"* release *"kong"* and older, WLAN firmware/regulatory files and NVRAM files will be placed into "*/lib/firmware/brcm"* folder.

- *"recipes-connectivity/murata-binaries/murata-binaries/switch\_module.sh"*: This script file ensures automatic driver loading for CYW-SDIO and CYW-PCIe chipsets. It is placed in the location, *"/usr/sbin"* **Usage: "***switch\_module.sh cyw*"
- *"recipes-connectivity/wpa-supplicant"*: This folder contains the recipe file that configures the WPA Supplicant version (i.e. "*wpa* supplicant 2.9.bb" or "*wpa-supplicant 2.6.bb*"). The "*wpa-supplicant*" sub-folder contains WPA Supplicant patches, and necessary configuration files. **NOTE:** every release of *"fmac"* is configured for a specific WPA Supplicant. As such, it is **extremely important** that the user does not deviate from this WPA Supplicant configuration.
- *"recipes-kernel/linux-firmware/linux-firmware\_20190815.bbappend "*: removes "*lib/firmware/brcm*" folder and all its contents. This ensures that a clean install (with correct NVRAM, firmware, and regulatory files) is done by the "*murata-binaries\_1.0.bb*" recipe.
- *"recipes-kernel/linux/linux-imx\_<Kernel Version>.bbappend"*: This file patches the i.MX kernel and makes any necessary changes to the kernel configuration file ("*.config*").
- *"recipes-kernel/linux/linux-imx-<Kernel Version>/"*: This folder contains all the patches applied to the i.MX kernel. The "*linux-imx\_<Kernel Version>.bbappend*" recipe selects which patches to apply.

## **Table 7: Important folders/files in "meta-murata-wireless"**

<span id="page-21-0"></span>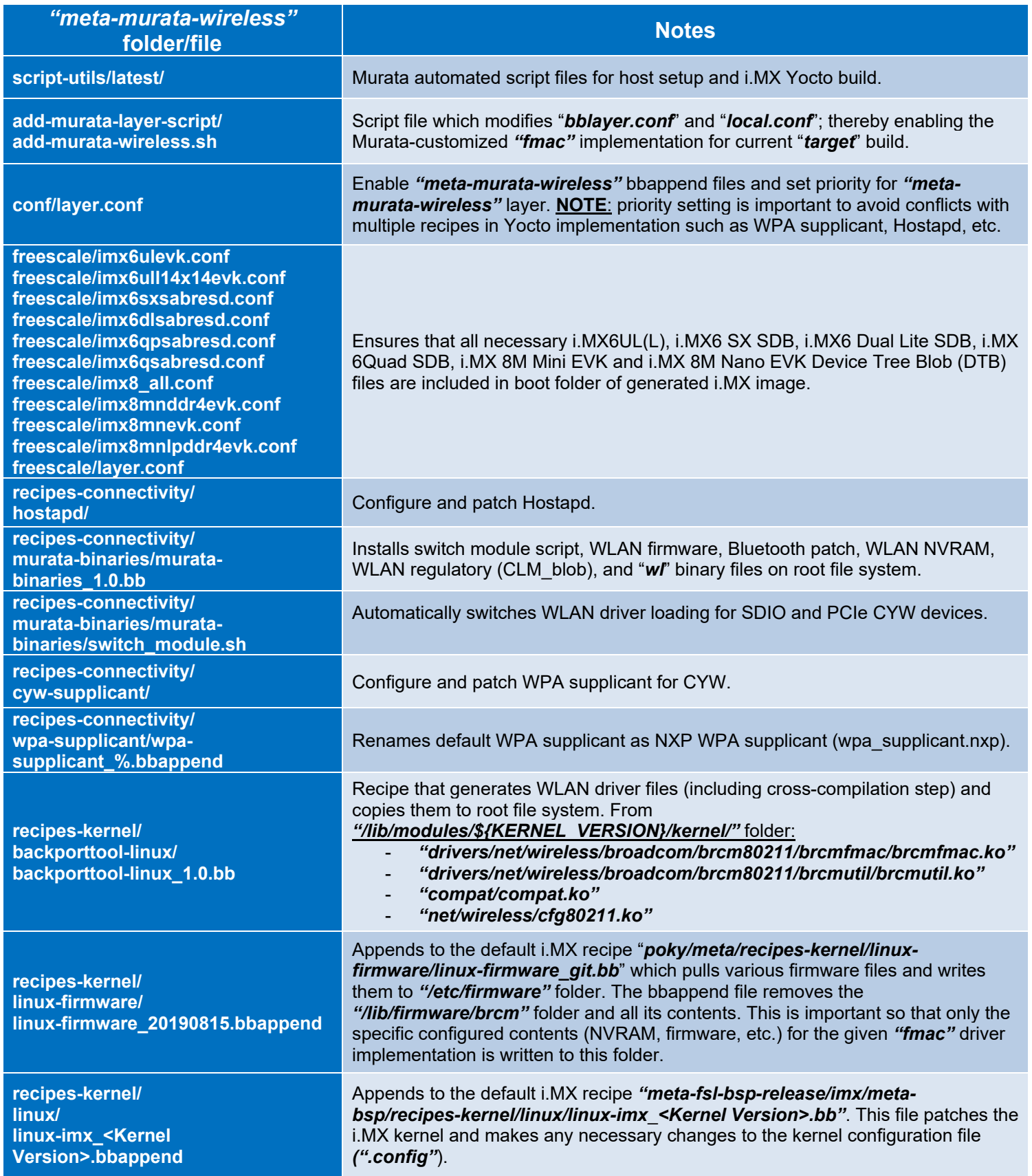

## <span id="page-22-0"></span>**2.4.3 Dynamic** *"fmac"* **Backport Steps Explained**

This section explains the most difficult implementation piece of "*meta-murata-wireless*" – especially for individuals new to Yocto. There are two phases involved in building the *"fmac"* driver using "*backporttool-linux\_1.0.bb"* recipe. They are:

- **1st Phase:** Generation of "*.config*" file.
- **2nd Phase:** Generation of "*.ko*" (Kernel Object WLAN driver) files.

Each of the two phases is broken down to three steps: input, build and output; with specific details on each step. To provide more specifics, we use the "*imx-zeus-zigra r1.0*" release as an example. Refer to **[Table 5](#page-15-0)** for more branch and release information or browse the branches/releases directly on Murata GitHub: [https://github.com/murata-wireless/meta-murata-wireless.](https://github.com/murata-wireless/meta-murata-wireless)

### *2.4.3.1 1st Phase: Generation of ".config" file*

#### **Input:**

Source file for building *"fmac"* driver is fetched from Murata GitHub location: git clone [https://github.com/murata-wireless/cyw-fmac.git.](https://github.com/murata-wireless/cyw-fmac.git)

Yocto framework fetch the source files and places it in the following location:

#### *"<fsl-bsp-release-dir>/<build-dir>/tmp/work/imx6ulevk-poky-linux-gnueabi/backporttoollinux/1.0-r0/git"*.

## **Build:**

#### **Key instructions:**

- i) the *DEPENDS* += "virtual/kernel" line notifies Yocto build framework to first compile Linux kernel and then compile "*backporttool-linux"* recipe.
- ii) Compilation of source code is performed using native make (x86\_64-linux) to produce *".config"* file through the functions do\_configure\_prepend and do\_configure\_append.

#### **Steps for compilation:**

Function **"do configure prepend()"** performs the compilation and generates .config file.

Following commands are used to generate *".config"* file:

### *CC=\${BUILD\_CC} oe\_runmake defconfig-brcmfmac defconfig-brcmfmac*

Key Parameters are explained as follows:

- "*oe-runmake*": make compilation tool
- "*defconfig-brcmfmac*": default configuration file for using brcmfmac (AKA *"fmac"*)

## **Output:**

Generated ".config" file can be found in: "<fsl-bsp-release-dir>/<build-dir>/ *tmp/work/imx6ulevkpoky-linux-gnueabi/backporttool-linux/1.0-r0/git"*.

### *2.4.3.2 2nd Phase: Generation of ".ko" (Kernel Object – WLAN Driver) files using "backporttool-linux\_1.0.bb" recipe.*

### **Input:**

All output files from  $1<sup>st</sup>$  phase are used as input for  $2<sup>nd</sup>$  phase.

FROM**:** *"<fsl-bsp-release-dir>/<build-dir>/ tmp/work/imx6ulevk-poky-linuxgnueabi/backporttool-linux/1.0-r0/git"*

TO: "<fsl-bsp-release-dir>/<build-dir>/ tmp/work/imx6ulevk-poky-linux-gnueabi/backporttool*linux/1.0-r0/git"*

### **Build:**

### **Steps for compilation:**

The following commands are used to generate "*.ko*" files:

```
oe_runmake KERNEL_PATH=${STAGING_KERNEL_DIR} \
 KERNEL_SRC=${STAGING_KERNEL_DIR} \
KERNEL_VERSION=${KERNEL_VERSION} \
CC="${KERNEL_CC}" LD="${KERNEL_LD}" \
AR="${KERNEL_AR}" \
${MAKE_TARGETS}
```
During this stage, target toolchain (Ex: "*imx6ulevk-poky-linux-gnueabi*") is used to build the backports tool and produce necessary "*.ko*" ("*compat", "cfg80211", "brcmutil", "brcmfmac"*) driver files.

## **Output:**

Generated "*.ko*" files are found in sub-folders of "*backporttool-linux-1.0":*

- **"compat.ko"**: */compat/*
- *"cfg80211.ko": /net/wireless/*
- *"brcmutil.ko": /drivers/net/wireless/broadcom/brcm80211/brcmutil/*
- *"brcmfmac.ko": /drivers/net/wireless/broadcom/brcm80211/brcmfmac/*

## <span id="page-23-0"></span>**2.4.4 Staging Directories: Important Note!**

"*backporttool-linux\_1.0.bb"* recipe use staged kernel directory paths. i.e. It needs kernel source and kernel build output paths used by "*linux-imx"* recipe. The reason for using staged kernel directory is because "*linux-imx"* recipe makes the kernel source code and libraries available for use by other

recipes through Staging. *"linux-imx"* recipe removes the temporary build outputs after backport recipes finishes building "*.ko*" WLAN driver files. Hence, it is recommended, that the user does not build the *"fmac"* driver recipes standalone.

If any changes are made to the kernel source, it is strongly recommended that the user always builds the kernel using the command, "**bitbake fsl-image-validation-imx".** This will, in turn, build *"fmac"* backports as well – **because** backports depends on "*linux-imx"* recipe.

# <span id="page-24-0"></span>**3 Finally… Building i.MX Yocto Linux!**

## <span id="page-24-1"></span>**3.1 i.MX Yocto Build: Overview**

Certain Intellectual Property issues (for  $3<sup>rd</sup>$  party drivers that are integrated into the baseline NXP i.MX image) prevents direct access to i.MX image binaries with built-in "fmac" release. Therefore, it is necessary for the end user to arrive at their own "SD card" image. There are two paths to arrive at the necessary image:

- a) Execute Murata automated build script. This is intended to ease the "startup" phase. However, the user needs to install Ubuntu on a machine (PC or virtual environment). If selecting this (easier option) then please refer to **Section [3.2](#page-24-2)**.
- b) Follow manually documented steps. Intended for users with reasonable familiarity of Linux and Yocto: refer to **Section [3.3](#page-28-0)**. For users familiar with "meta-murata-wireless" implementation, all the steps from **Section [3.3](#page-28-0)** are repeated in a condensed version as examples in **Section [3.4](#page-36-1)** to **Section [3.8](#page-43-0)**.

## <span id="page-24-2"></span>**3.2 i.MX Yocto Build: The Fast Track (In a Hurry or Linux Beginner?)**

## <span id="page-24-3"></span>**3.2.1 Install Ubuntu**

First step is to install Ubuntu 14.04, 16.04 or 18.04 (Murata's build is verified on Ubuntu 16.04 and 18.04 64-bit installs) on the host - native PC or virtual environment like VMware. Host PC typically used has Ubuntu 18.04/16.04/14.04 installed with 50 GB free disk space (80 GB needed for i.MX8 build).

**NOTE:** Murata has verified these build steps using Ubuntu 16.04 and 18.04 (x64). For more information on the Ubuntu download, please refer to this link: [https://www.ubuntu.com/download/desktop.](https://www.ubuntu.com/download/desktop) The Ubuntu installation manual is provided [here.](https://tutorials.ubuntu.com/tutorial/tutorial-install-ubuntu-desktop?_ga=2.114345153.718894183.1521752178-1419988987.1521752178)

## <span id="page-25-0"></span>**3.2.2 Download Murata's Script Files**

With Ubuntu installed, we need to get the script files downloaded. There are a couple of quick options here:

- a) Using "web browser" option to download "meta-murata-wireless" zip file and extract:
	- Click on "Code" button at: [https://github.com/murata-wireless/meta-murata-wireless.](https://github.com/murata-wireless/meta-murata-wireless)
	- Now select "Download ZIP" option.
	- Once the file is downloaded, extract it with "unzip" command or folder UI.
	- Now go to the "meta-murata-wireless/script-utils/latest" folder where the necessary README and script files are contained.

### **OR:**

b) Use "*wget*" command to pull specific files from Murata GitHub (**NOTE:** we need to set script files as executable afterwards with "*chmod a+x*" command because "wget" does not maintain the file permissions correctly):

wget --no-check-certificate --content-disposition https://github.com/murata-wireless/meta-muratawireless/raw/master/script-utils/latest/README.txt wget --no-check-certificate --content-disposition https://github.com/murata-wireless/meta-muratawireless/raw/master/script-utils/latest/Host\_Setup\_for\_Yocto.sh wget --no-check-certificate --content-disposition https://github.com/murata-wireless/meta-muratawireless/raw/master/script-utils/latest/Murata\_Wireless\_Yocto\_Build.sh chmod  $a+x$  \*.sh

## <span id="page-25-1"></span>**3.2.3 Configure Ubuntu for i.MX Yocto Build**

Next step is configuring Ubuntu for Yocto build. Please run Murata's host setup script (should already be downloaded at this stage): "*[Host\\_Setup\\_for\\_Yocto.sh](https://github.com/murata-wireless/meta-murata-wireless/blob/master/cyw-script-utils/latest/Host_Setup_for_Yocto.sh)*". To examine the plain ASCII text version, you can go to [this link](https://raw.githubusercontent.com/murata-wireless/meta-murata-wireless/master/cyw-script-utils/latest/Host_Setup_for_Yocto.sh) or just hit the "Raw" button. For more information (README file), just go to the main folder: [https://github.com/murata-wireless/meta-murata-wireless/tree/master/script-utils/latest.](https://github.com/murata-wireless/meta-murata-wireless/tree/master/script-utils/latest) The "latest" folder is used to maintain the most recent/up-to-date script.

Murata's script installs necessary additional packages required for the Yocto build. For additional information, refer to [NXP Yocto Project User's Guide](#page-11-0) (part of NXP Reference Documents release). Murata's script will prompt user for password – as supervisory access is needed to install various packages. GIT is also configured so it can be used later during the build process. For more information on first-time GIT setup, you can refer to this [link.](https://git-scm.com/book/en/v2/Getting-Started-First-Time-Git-Setup)

Running the script file is straightforward. Simply invoke at Ubuntu "terminal" prompt (folder location is not important):

./Host\_Setup\_for\_Yocto.sh

The script goes through the following stages:

- 1) Verifying Host Environment
- 2) Verifying Host Script Version
- 3) Installing Essential Yocto host package s
- 4) GIT Configuration: verifying User name and email ID

For an example input/output sequence, refer to Appendix C.

#### *3.2.3.1 Configure Ubuntu for bash*

By default, Ubuntu sets the environment to use dash. It is mandatory that, User sets the default system shell to "No" when configuring dash. Follow the steps mentioned below for reconfiguring dash.

• Open "Terminal" App in Ubuntu 18.04 and enter the command, *"sudo dpkg-reconfigure dash"*

sudo dpkg-reconfigure dash

- Enter the password.
- Select "No" when "Configuring dash" screen appears as shown in **[Figure 6](#page-26-1)**.

## **Figure 6: Configuring dash**

<span id="page-26-1"></span>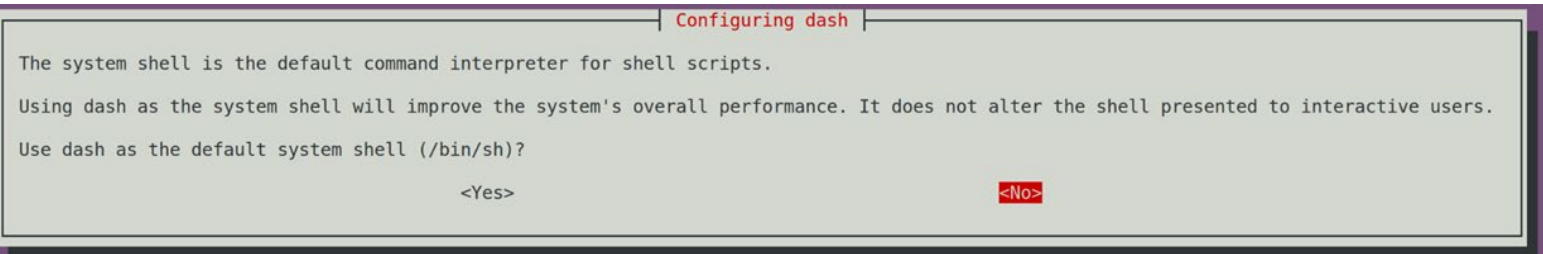

### <span id="page-26-0"></span>**3.2.4 Murata's i.MX Yocto Build Script**

With Ubuntu installed and configured to build i.MX Yocto, please run the build script (**should already** be downloaded at this stage): ["Murata\\_Wireless\\_Yocto\\_Build.sh"](https://github.com/murata-wireless/meta-murata-wireless/blob/master/cyw-script-utils/latest/Murata_Wireless_Yocto_Build.sh). For plain ASCII text version, you can go to [this link](https://raw.githubusercontent.com/murata-wireless/meta-murata-wireless/master/cyw-script-utils/latest/Murata_Wireless_Yocto_Build.sh) or just hit the "Raw" button. For more information (README file), just go to the main folder: [https://github.com/murata-wireless/meta-murata-wireless/tree/master/script-utils/latest.](https://github.com/murata-wireless/meta-murata-wireless/tree/master/script-utils/latest) The "latest" folder is used to maintain the most recent/up-to-date script.

Prior to running Murata's build script, make sure you have completed the following:

- Installed 64-bit version of Ubuntu 18.04 (preferred), 16.04, or 14.04.
- Ran Murata's host setup script in **Section [3.2.3](#page-25-1)** to add necessary packages for Yocto build and configure GIT.
- Created a i.MX BSP folder *specific* to the desired i.MX Yocto Release. The i.MX Yocto distribution **cannot** build different versions of Yocto (Linux kernel) in the same folder. Currently the following Yocto releases are supported:
- $\circ$  5.4.47 2.2.0 GA
- $0.4.14.982.3.0$
- o 4.9.123\_2.3.0 GA
- $O$  4.1.15 2.0.0 GA
- Once the build script successfully completes, the i.MX BSP folder will contain:
	- o Yocto "*sources*" and "*downloads*" folder.
	- o "*meta-murata-wireless*" folder is a sub-folder of "*sources*".
	- o One or more i.MX build folders.

**NOTE:** when creating a i.MX BSP folder (*\$BSP\_DIR* or "*murata-imx-bsp*" used to reference this all-important folder later in this document), make sure that no parent folder contains a "*.repo*" folder. Creating the i.MX BSP folder is straightforward:

 $cd \sim$ mkdir murata-imx-bsp cd murata-imx-bsp cp <Script Path>/Murata\_Wireless\_Yocto\_Build.sh .

Murata's build script performs the following tasks:

- Verifies host environment (i.e. Ubuntu 18.04/16.04/14.04).
- Check to make sure script being run is latest version.
- Prompts user to select release type:
	- o "**Stable**" corresponds to "*meta-murata-wireless*" release/tag (rather than branch). Murata tests wireless functionality on i.MX platforms for each release/tag. This release type is recommended for baseline image builds or initial bring-up testing.
	- o "**Developer**" corresponds to a branch which can be a "moving target". When performing the automated build, the script file pulls the latest branch contents – as opposed to a specific GIT commit on that branch. If the user wants the latest fixes, then this is the best option to go with. **NOTE**: Murata only runs "spot" tests before submitting fixes/enhancements to the branch.
- Select the i.MX Yocto release. As already pointed out the current i.MX BSP folder (from which script is being executed) can only support **one** i.MX Yocto release. If you need to test/evaluate different Yocto/kernel versions, then **you have to** create additional folders.
- Select the wireless solution. For newer kernel releases, Murata provides Wi-Fi support for both Cypress/Infineon and NXP chipset-based modules. For older kernels, this option is not provided as only Cypress/Infineon based chipsets are supported.
- Select the "*fmac*" release. The script displays both the "*fmac*" codename and latest kernel version supported by that release. Currently, three "*fmac*" releases are supported: "*manda*", "*kong*" and "*zigra*" (most recent and up to date regarding fixes and enhancements). Murata strongly recommends using "*zigra*" release.
- Select i.MX target: refer to **Section [3.3.1](#page-29-0)** or **[Table 9](#page-31-0)** for more details.
- Regarding the "**non-UHS**" option, this forces the SDIO mode to not go "Ultra High Speed" or switch to SDIO 3.0 mode (even if the target supports it).
- Select the "DISTRO and image". This configures the graphical driver and Yocto image. For more details, reference the Yocto documentation. It is recommended to go with Murata defaults on this step – Murata has tested/validated with these images.
- Name desired build target folder name. If re-running the Murata build script, this folder name must be unique.
- Review final configuration and accept before moving forward.
- Accept the NXP/Freescale End User's License Agreement (EULA). There is 3<sup>rd</sup> party IP included in the i.MX Yocto build. This step addresses the sub-licensing issue. During this step the user must review a fair bit of legal documentation (by repeatedly entering space bar) or if already familiar with the EULA language, enter 'q' to bypass displaying the complete agreement. The final step of this EULA step prompts the user to enter "y" to accept.
- Last and final step is to confirm that user want to kick off final build process (invoke "*bitbake* **<image>**" command).

Running the script file is straightforward. Simply invoke from your i.MX BSP folder (**\$BSP\_DIR** or "**murata-imx-bsp**"):

./Murata\_Wireless\_Yocto\_Build.sh

The script goes through the following stages:

- 1) Verifying Host Environment
- 2) Verifying Script Version
- 3) Select Release Type:
	- a) Stable: Murata tested/verified release tag. Stable is the recommended default.
	- b) Developer: Includes latest fixes on branch. May change at any time.
- 4) Select "Linux Kernel"
- 5) Select wireless solution (if multiple solutions are supported for the kernel)
- 6) Select "fmac" version
- 7) Select Target
- 8) Select DISTRO & Image
- 9) Creation of Build directory
- 10) Verify your selection
- 11) Acceptance of End User License Agreement (EULA)
- 12) Starting Build Now. **NOTE**: depending on machine type, build may take 1-7 hours to complete.

For an example input/output sequence, refer to Appendix D.

## <span id="page-28-0"></span>**3.3 i.MX Yocto Build: Manual Steps (Advanced Users)**

The user should be very familiar with the NXP [Yocto Project User's Guide](#page-11-0) (part of NXP Reference Documents release). We are only emphasizing some important steps in this section.

Before starting the manual build process, we need to understand which targets, kernel versions, and wireless options are supported. **Section [3.3.1](#page-29-0)** gives a quick overview of targets, associated supporting kernel versions, and what wireless interconnect is supported.

## <span id="page-29-0"></span>**3.3.1 Image Build Configuration with i.MX Target Selection**

To figure out the Murata wireless modules supported on a given NXP i.MX Platform and kernel version, refer to **[Table 4: NXP i.MX EVK Part Number / Yocto \(MACHINE\) target / Kernel Version](#page-13-0)  [Matrix](#page-13-0)** and **[Table 8: NXP i.MX EVK Part Number / Murata Module Interconnect](#page-30-0)**.

Refer to **[Table 9](#page-31-0)** for the supported targets: hardware interconnect, DTB file, interrupt configuration, and required 3.3V VIO is listed. Refer to the [Linux User Guide](#page-10-4) and [Hardware User Manual](#page-10-3) for more details on hardware interconnect.

**[Table 8](#page-30-0)** shows Murata module interconnect on various NXP i.MX Reference Platforms. Cypress chipset for each module is displayed. For a given i.MX platform and Murata module, you can quickly look up the compatibility. Details on the terminology used in the table are provided below.

- "**NC**" means "No Connect". This is due to one or both of the following reasons:
	- o VIO incompatible: Wi-Fi/BT M.2 Module requires VIO voltage level that the NXP i.MX Hardware cannot provide.
	- o Physical bus (i.e. SDIO, PCIe, UART) and/or WLAN/Bluetooth control line interconnect is not available.
- "**uSD-M.2**": Murata's uSD-M.2 Adapter provides interconnect to the Embedded Artists' Wi-Fi/BT M.2 Module. NXP i.MX Host WLAN SDIO is configured for 1.8V VIO default. The Bluetooth UART, and WLAN/BT control signals from i.MX Host are configured at 3.3V VIO (hardware limitation due to fixed voltage rails). Rev B1 Adapter level shifts the BT UART and some of the WLAN/BT control signals. Although Rev A Adapter does not level shift BT UART (and some WLAN/BT control signals), it can still be used where shown for the i.MX 6UL and i.MX 6ULL EVK's.
- "**uSD-M.2+**": Murata's uSD-M.2 Adapter (Rev B1) provides interconnect to the Embedded Artists' Wi-Fi/BT M.2 Module. However, additional cabling to connect Bluetooth UART and WLAN/BT control signals is required for NXP i.MX 8M Mini EVK and 8M Nano EVK. The cable (Jumper Wire F/F 6") is easily obtained through Distribution channel (example Digi-Key part numbers 1568-1644-ND or 1568-1513-ND). See [Linux User Guide](#page-10-4) for more details.
- "**uSD-M.2-3.3V**": Murata's uSD-M.2 Adapter provides interconnect to the Embedded Artists' Wi-Fi/BT M.2 Module. NXP i.MX Host WLAN SDIO is configured for (fixed at) 3.3V VIO. The Bluetooth UART, and WLAN/BT control signals from i.MX Host are configured at 3.3V VIO. Either Rev B1 or Rev A uSD-M.2 Adapter can be used in this case – with correct jumper setting for 3.3V override mode.
- "**M.2**": Only Embedded Artists' Wi-Fi/BT M.2 EVB is required. The NXP i.MX EVK has a M.2 connector. Currently only WLAN-PCIe, BT-UART, and WLAN/BT CTRL signals are brought out on the M.2 connectors for these specific NXP i.MX EVK's. As such, *only* Wi-Fi/BT M.2 EVB's which support WLAN-PCIe (i.e. 1CX and 1XA) can be used.
- "**M.2W**": Only Embedded Artists' Wi-Fi/BT M.2 EVB is required. The NXP i.MX EVK has a M.2 connector. Currently only WLAN-PCIe, and WLAN CTRL signals are brought out on the M.2 connectors for these specific NXP i.MX EVK's. As such, there is no Bluetooth support – only WLAN.

**NOTE:** When using uSD-M2 adapter, there are limitations on maximum SDIO clock frequency. For UHS mode support (i.e. MAX SDIO clock is 200 MHz for Type 1MW) and for comprehensive signal support, *Murata recommends* the [Embedded Artists' i.MX Developer Kits.](https://www.embeddedartists.com/developers-kits/)

<span id="page-30-0"></span>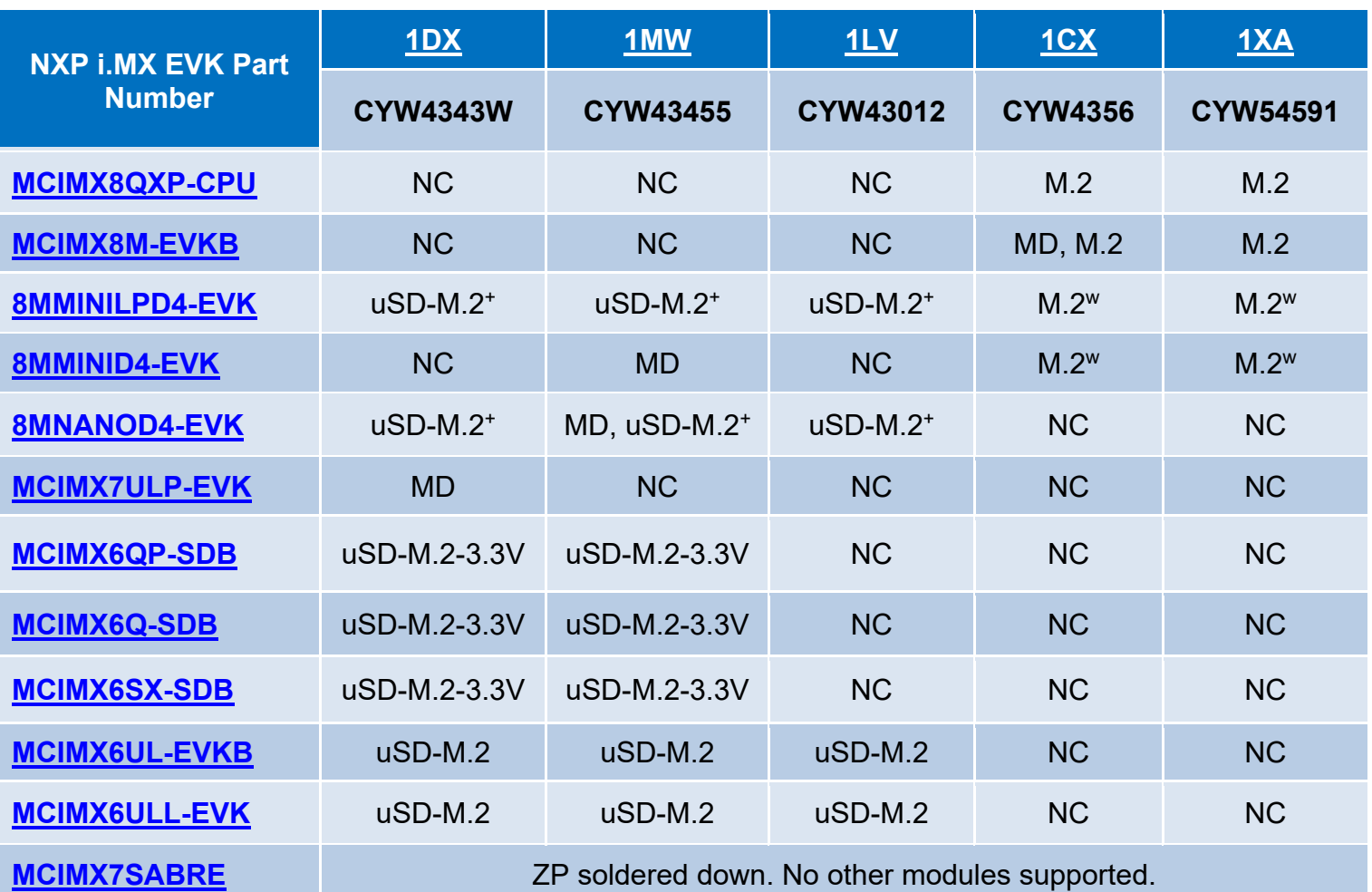

## **Table 8: NXP i.MX EVK Part Number / Murata Module Interconnect**

**uSD-M.2 = works with uSD-M.2 Adapter configured for 1.8V VIO default** 

**uSD-M.2+ = works with uSD-M.2 Adapter (Rev B1) with additional cabling**

**uSD-M.2-3.3V = works with uSD-M.2 Adapter configured for 3.3V VIO override mode**

**M.2 = Wi-Fi/BT M.2 EVB plugs directly into M.2 connector**

**M.2W = Wi-Fi/BT M.2 EVB plugs directly into M.2 connector; but only WLAN is functional**

**MD = Murata Module is soldered down**

**NC = No Connection options available**

<span id="page-31-0"></span>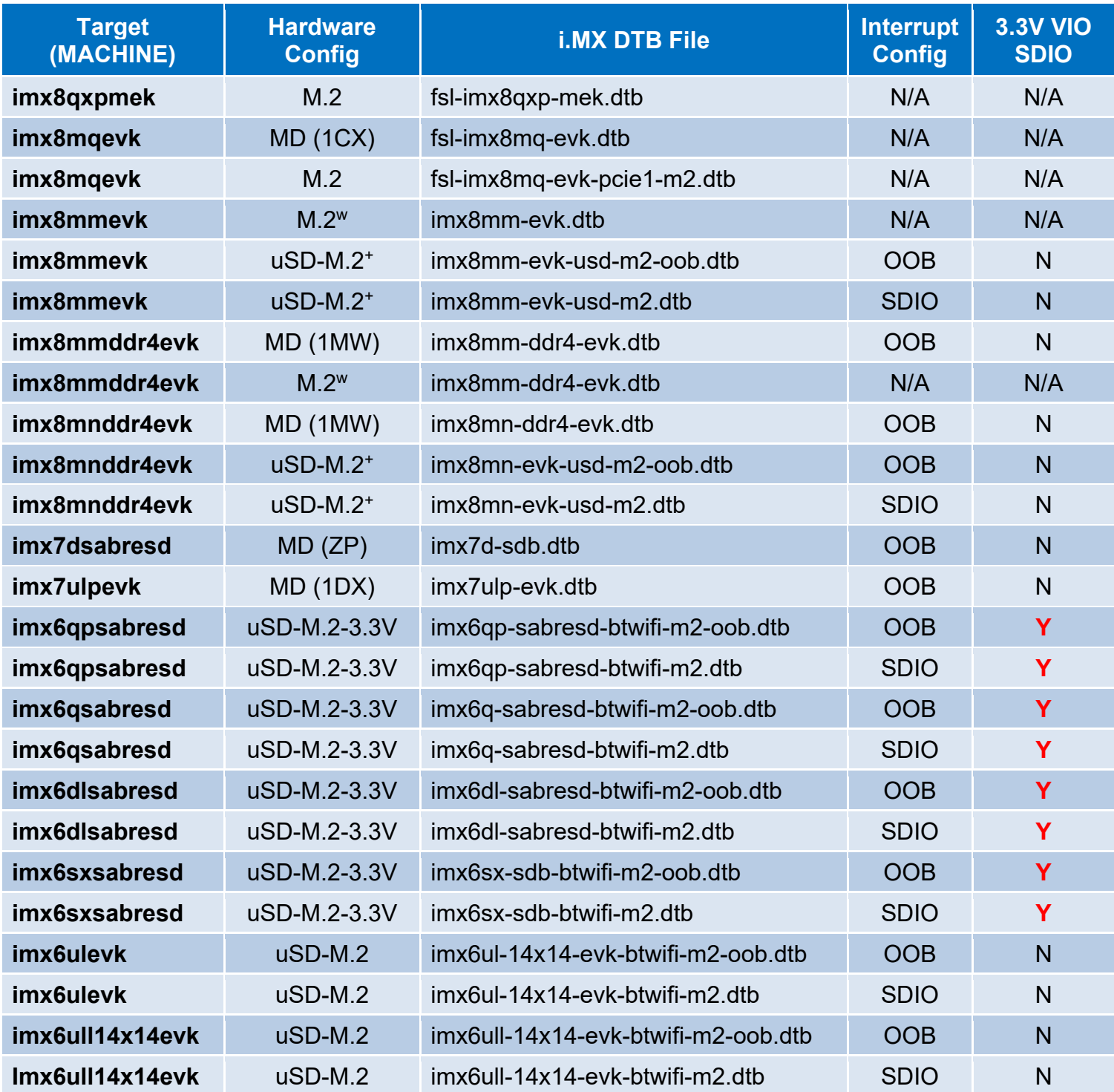

## **Table 9: i.MX6/7/8 Targets supported by Murata**

**uSD-M.2 = works with uSD-M.2 Adapter configured for 1.8V VIO default uSD-M.2+ = works with uSD-M.2 Adapter (Rev B1) with additional cabling uSD-M.2-3.3V = works with uSD-M.2 Adapter configured for 3.3V VIO override mode M.2 = Wi-Fi/BT M.2 EVB plugs directly into M.2 connector M.2w = Wi-Fi/BT M.2 EVB plugs directly into M.2 connector; but only WLAN is functional MD = Murata Module is soldered down**

#### <span id="page-32-0"></span>**3.3.2 Host PC Preparation**

First step is to install Ubuntu 18.04, 16.04 or 14.04 (Murata's build is verified on Ubuntu 16.04 and 18.04 64-bit installs) on the host - native PC or virtual environment like VMware. Host PC typically used has Ubuntu 18.04/16.04/14.04 installed with 50 GB free disk space (80 GB needed for i.MX8 build).

**NOTE:** Murata has verified these build steps using Ubuntu 16.04 and 18.04 (x64).

Next step is configuring Ubuntu for Yocto build. Refer to [Yocto Project User's Guide \(Section 3 "Host](#page-11-0)  [Setup"\).](#page-11-0) When following NXP's Yocto Project User's Guide, make sure that GIT is setup properly with the commands below:

git config --global user.name "Your Name" git config --global user.email "Your Email" git config --list

#### <span id="page-32-1"></span>**3.3.3 Yocto Project Setup**

The NXP Yocto Project BSP Release directory contains a "sources" directory, which contains the recipes used to build, one or more build directories, and a set of scripts used to set up the environment. The recipes used to build the project come from both the community and NXP. The Yocto Project layers are downloaded to the source directory. This sets up the recipes that are used to build the project. The following example shows how to download the NXP Yocto Project Community BSP recipe layers. Rather than use a specific folder name, we use the variable "**BSP\_DIR**" name to represent the base directory for Yocto Build.

Create a build directory and setup "**BSP\_DIR**":

 $cd \sim$ mkdir murata-imx-bsp cd murata-imx-bsp export BSP\_DIR=`pwd`

→ Now we are ready to download the Freescale Yocto Project Community BSP recipe layers.

In this example, we are targeting Linux 5.4.47 2.2.0 release. Execute the following repo commands:

repo init -u https://source.codeaurora.org/external/imx/imx-manifest -b imx-linux-zeus -m imx-5.4.47-2.2.0.xml repo sync

Once "*repo sync*" is completed, the source code is checked out into the directory "*\$BSP\_DIR/sources*". You can perform repo synchronization, with the command "*repo sync*", periodically to update to the latest code. If errors occur during repo initialization, try deleting the "*.repo*" directory and running the repo initialization command again. In **Section [3.3.4](#page-34-0)**, we add the customized *"meta-murata-wireless"* to "*\$BSP\_DIR/sources*".

To setup build directory for Linux 5.4.47\_2.2.0, the following command syntax is used:

cd \$BSP\_DIR

DISTRO=<distro name> MACHINE=<machine name> source imx-setup-release.sh -b <build dir>

One example is to build fb frame buffer end for i.MX 6UltraLite EVK:

cd \$BSP\_DIR DISTRO=fsl-imx-fb MACHINE=imx6ulevk source imx-setup-release.sh -b build-imx6ulevk-fb

**NOTE:** When specifying the build directory (-b <br/>build dir>), it is better to specify a unique folder name (in this example "*build-imx6ulevk-fb*"). Otherwise the next time you configure a Yocto build from the same folder (i.e. invoke "*imx-setup-release.sh*" script from "*BSP\_DIR*", it will delete your previous build.

After invoking the "*imx-release-setup.sh*" script, the EULA (End User License Agreement) will be presented to the user for agreement. Press "space" bar repeatedly (or "q" to skip reading entire EULA) until you reach the bottom of the agreement. Enter 'y' to accept the EULA agreement:

2.3. For NXP Licensed Software provided to you in source code

Do you accept the EULA you just read? (y/n) y

EULA has been accepted.

In this example, the final expected output is (after accepting license agreement):

Your build environment has been configured with: MACHINE=imx6ulevk SDKMACHINE=i686 DISTRO=fsl-imx-fb EULA= BSPDIR= BUILD\_DIR=. meta-freescale directory found <username>@ubuntu:~/murata-imx-bsp/build-imx6ulevk-fb\$

To make code examples easier going forward, let's create a variable for the build directory:

 $\frac{1}{2}$  export BUILD DIR=`pwd`  $\blacktriangleleft$  in this example "~/murata-imx-bsp/build-imx6ulevk-fb"

### <span id="page-34-0"></span>**3.3.4 Fetch "meta-murata-wireless" from GitHub and copy into "Sources"**

Clone *"meta-murata-wireless"* git and checkout "*imx-zeus-zigra\_r1.0*" release (Linux 5.4.47):

cd \$BSP\_DIR/sources git clone https://github.com/murata-wireless/meta-murata-wireless.git cd meta-murata-wireless git checkout imx-zeus-zigra\_r1.0

*"meta-murata-wireless"* contains the following (refer to **Section [2.4.2](#page-18-2)** for more details):

- *"add-murata-layer-script"* folder
- *"conf"* folder
- *"freescale"* folder
- *"recipes-connectivity"* folder
- *"recipes-kernel"* folder
- files (*COPYING.MIT, README, README.md*)

#### <span id="page-34-1"></span>**3.3.5 Install Necessary "hooks" for "meta-murata-wireless"**

To enable *"meta-murata-wireless"* into the selected i.MX target Yocto build, certain Yocto configuration files must be modified. Murata provides "*add-murata-wireless.sh*" script file:

#### cd \$BSP\_DIR

sh ./sources/meta-murata-wireless/add-murata-layer-script/add-murata-wireless.sh build-imx6ulevk-fb

#### **NOTE:** "*build-imx6ulevk-fb*" is just the build folder name and not the directory.

If successful, the output will look like:

Welcome to Freescale Community BSP

The Yocto Project has extensive documentation about OE including a reference manual which can be found at: http://yoctoproject.org/documentation

For more information about OpenEmbedded see their website: http://www.openembedded.org/

You can now run 'bitbake <target>'

Common targets are: core-image-minimal meta-toolchain meta-toolchain-sdk

 adt-installer meta-ide-support

Your configuration files at build-imx6ulevk-fb have not been touched.  $\blacktriangleleft$  misleading statement<sup>[7](#page-35-0)</sup> BSPDIR= BUILD\_DIR=.

meta-freescale directory found

CORRECTION: Murata modified the following files  $\blacktriangleleft$  Additional Murata logging to clarify file modifications.

- bblayers.conf present in <BUILD\_DIR>/conf
- local.conf present in <BUILD\_DIR>/conf
- imx6ulevk.conf present in sources/meta-freescale/conf/machine
- imx6ull14x14evk.conf present in sources/meta-imx/meta-bsp/conf/machine
- imx6sxsabresd.conf ./sources/meta-freescale/conf/machine
- imx6qsabresd.conf ./sources/meta-imx/meta-bsp/conf/machine
- imx6qpsabresd.conf ./sources/meta-imx/meta-bsp/conf/machine
- imx6dlsabresd.conf ./sources/meta-imx/meta-bsp/conf/machine
- imx8mnevk.conf ./sources/meta-imx/meta-bsp/conf/machine
- imx8\_all.conf ./sources/meta-imx/meta-bsp/conf/machine
- imx8mnddr4evk.conf ./sources/meta-imx/meta-bsp/conf/machine
- imx8mnlpddr4evk.conf ./sources/meta-imx/meta-bsp/conf/machine
- layer.conf ./sources/meta-imx/meta-bsp/conf

Murata-Wireless setup complete. Create an image with:

 $\frac{1}{2}$  bitbake fsl-image-validation-imx  $\blacklozenge$  no errors logged and here is the bitbake command

To double check on correct script execution, you can check the content of two files in "*\$BUILD\_DIR/conf*" folder: "*bblayers.conf*" and "*local.conf*". Verify last line in "*\$BUILD\_DIR/conf/bblayers.conf*" is:

BBLAYERS += " \${BSPDIR}/sources/meta-murata-wireless "

Verify the last two lines in "*\$BUILD\_DIR/conf/local.conf*" are:

CORE\_IMAGE\_EXTRA\_INSTALL += " hostap-conf hostap-utils hostapd murata-binaries iperf3 backporttool-linux kernel-modules-pcie8997 linux-firmware-pcie8997 kernel-modules-sdio8997 " CORE\_IMAGE\_EXTRA\_INSTALL += " bluez5 bluez5-noinst-tools bluez5-obex openobex obexftp glibc-gconv-utf-16 glibc-utils cyw-supplicant python3"

<span id="page-35-0"></span><sup>&</sup>lt;sup>7</sup> "\$BSP\_DIR/sources/meta-fsl-bsp-release/imx/tools/fsl-setup-release.sh" generates the "have not been touched" message. Subsequently the "add-murata-wireless.sh" script modifies the "bblayer.conf" and "local.conf".
### **3.3.6 Build Murata-Customized Yocto Image for Specific i.MX Target**

Now that the *"meta-murata-wireless"* layer is "hooked" into the i.MX BSP Yocto build, we can invoke "*bitbake*" to build the default (Murata-verified) "*fsl-image-validation-imx*" image:

cd \$BUILD\_DIR bitbake fsl-image-validation-imx

#### **Things to watch out for:**

- If any necessary source file cannot be fetched, the build process terminates. In such a scenario, re-execute the command "*bitbake fsl-image-validation-imx*" again to see if the problem resolves itself. If the problem persists, report the error to whoever maintains the failing git repository.
- The "*bitbake*" step is expected to take at least **1-7 hours** to complete. This build process depends heavily on processor speed, RAM, hard drive access (i.e. SSD is optimal), and internet download speeds.
- Ensure that there is a minimum of 50 GB free disk space (80 GB needed for i.MX8 build).

# **3.4 i.MX Yocto Build: Manual Steps "Take 2" (Quick Recap)**

This section is for users already familiar with the "*meta-murata-wireless*" implementation. It provides a condensed (i.e. repeat) version of **Section [3.3](#page-28-0)**. The following example sequence shows all the necessary steps to build the Murata customized i.MX image for the following configuration:

- i.MX6UL or i.MX6ULL EVK at 1.8V VIO (both WLAN and BT interfaces).
- Murata uSD-M.2 Adapter is used, install J12 in 2-3 position for 3.3V setting, install J12 in 1-2 position for 1.8V setting.
- SDIO in-band (default) and OOB IRQ (WL\_HOST\_WAKE) both supported in DTB files. Refer to [Hardware User Manual](#page-10-0) on OOB IRQ rework required to make this configuration functional. To configure for OOB IRQ, choose the "*m2-oob*" version of DTB file.
- WLAN interface is initialized during kernel boot. To bring up interface just invoke "*ifconfig wlan0 up*" or configure WPA supplicant, Hostapd, etc.
- Bluetooth UART is connected and is initialized by running "*hciattach*" command.
- Bluetooth PCM connection is not supported.

#### **3.4.1 Initialize Linux i.MX Yocto Default Build Environment**

# $cd \sim$ mkdir murata-imx-bsp cd murata-imx-bsp export BSP\_DIR=`pwd` repo init -u https://source.codeaurora.org/external/imx/imx-manifest -b imx-linux-zeus -m imx-5.4.47-2.2.0.xml repo sync

### **3.4.2 Configuring the i.MX Target**

cd \$BSP\_DIR  $\blacktriangle$  in this example "~/murata-imx-bsp"

DISTRO=fsl-imx-fb MACHINE=imx6ulevk source imx-setup-release.sh -b build-imx6ulevk-fb

This will bring the EULA (End User License Agreement). Press "space" bar repeatedly (or "q" to skip reading entire EULA) until you reach the bottom of the agreement. Enter 'y' to accept the EULA agreement:

2.3. For NXP Licensed Software provided to you in source code

Do you accept the EULA you just read?  $(y/n)$  y

EULA has been accepted.

#### **3.4.3 Add "meta-murata-wireless" Layer and Kick off the Build**

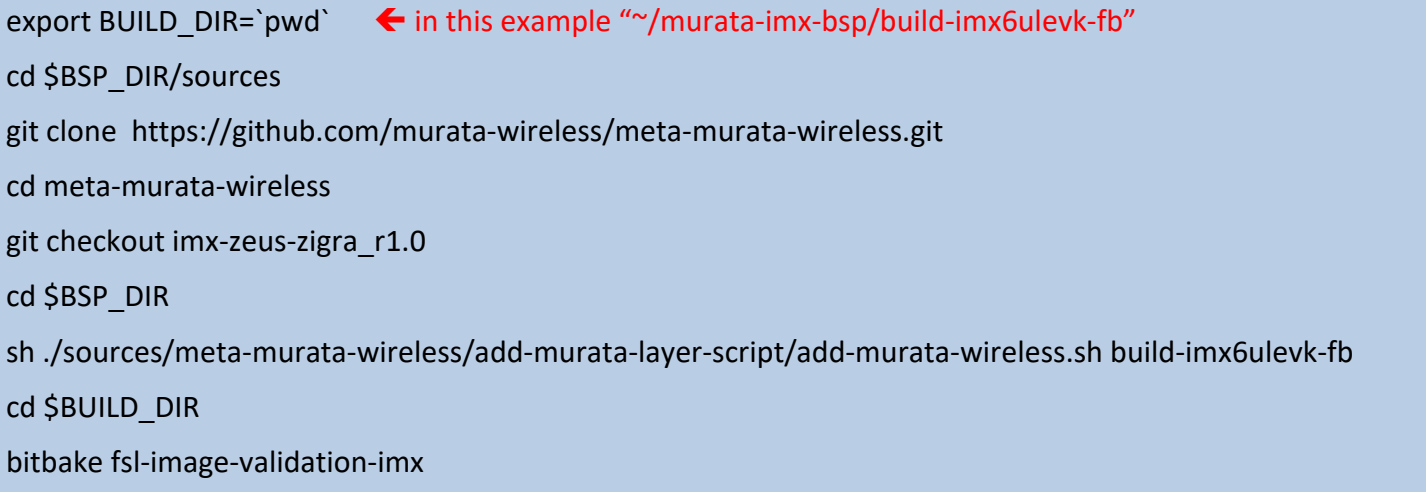

# **3.5 i.MX Yocto Build: Manual Steps "Take 2" for "5.4.47" with FMAC "Zigra"**

### **3.5.1 For i.MX8 platform**

 $cd \sim$ 

mkdir murata-imx-bsp cd murata-imx-bsp export BSP\_DIR=`pwd` repo init -u https://source.codeaurora.org/external/imx/imx-manifest -b imx-linux-zeus -m imx-5.4.47- 2.2.0.xml repo sync

cd \$BSP\_DIR DISTRO=fsl-imx-wayland MACHINE=imx8mqevk source imx-setup-release.sh -b build-imx8mqevk-wayland export BUILD\_DIR=`pwd` cd \$BSP\_DIR/sources git clone https://github.com/murata-wireless/meta-murata-wireless.git cd meta-murata-wireless git checkout imx-zeus-zigra\_r1.0

cd \$BSP\_DIR sh ./sources/meta-murata-wireless/add-murata-layer-script/add-murata-wireless.sh build-imx8mqevkwayland

cd \$BSP\_DIR/sources/meta-murata-wireless/recipes-kernel/linux cp linux-imx\_5.4.bbappend.8MQ linux-imx\_5.4.bbappend

cd \$BUILD\_DIR bitbake fsl-image-validation-imx

### **3.5.2 For i.MX6/7 platforms**

 $cd \sim$ mkdir murata-imx-bsp cd murata-imx-bsp export BSP\_DIR=`pwd` repo init -u https://source.codeaurora.org/external/imx/imx-manifest -b imx-linux-zeus -m imx-5.4.47- 2.2.0.xml repo sync cd \$BSP\_DIR DISTRO=fsl-imx-wayland MACHINE=imx6ulevk source imx-setup-release.sh -b build-imx6ulevk-wayland export BUILD\_DIR=`pwd` cd \$BSP\_DIR/sources git clone https://github.com/murata-wireless/meta-murata-wireless.git cd meta-murata-wireless git checkout imx-zeus-zigra\_r1.0

#### cd \$BSP\_DIR

sh ./sources/meta-murata-wireless/add-murata-layer-script/add-murata-wireless.sh build-imx6ulevk-wayland

cd \$BUILD\_DIR

bitbake core-image-base

# **3.6 i.MX Yocto Build: Manual Steps "Take 2" for "4.14.98" with FMAC "Zigra"**

#### **3.6.1 For i.MX8 platform**

 $cd$  ~ mkdir murata-imx-bsp cd murata-imx-bsp export BSP\_DIR=`pwd` repo init -u https://source.codeaurora.org/external/imx/imx-manifest -b imx-linux-sumo -m imx-4.14.98- 2.0.0\_ga.xml repo sync cd \$BSP\_DIR DISTRO=fsl-imx-wayland MACHINE=imx8mqevk source ./fsl-setup-release.sh -b build-imx8mqevk-wayland export BUILD\_DIR=`pwd` cd \$BSP\_DIR/sources git clone https://github.com/murata-wireless/meta-murata-wireless.git cd meta-murata-wireless git checkout imx-sumo-zigra\_r1.0 cd \$BSP\_DIR chmod 777 sources/meta-murata-wireless/add-murata-layer-script/add-murata-wireless.sh

sh ./sources/meta-murata-wireless/add-murata-layer-script/add-murata-wireless.sh build-imx8mqevkwayland

cd \$BSP\_DIR/sources/meta-murata-wireless/recipes-kernel/linux cp linux-imx\_4.14.98.bbappend.8MQ linux-imx\_4.14.98.bbappend

**COMMENT:** Renaming recipes files kernel-module-qca6174\_2.0.bb and kernel-module-qca9377\_2.0.bb, to kernel-module-qca6174\_2.0.**bbx** and kernel-module-qca9377\_2.0.**bbx** This will disable Qualcomm CLD recipe files.

mv \$BSP\_DIR/sources/meta-fsl-bsp-release/imx/meta-bsp/recipes-kernel/kernel-modules/kernel-moduleqca6174\_2.1.bb \$BSP\_DIR/sources/meta-fsl-bsp-release/imx/meta-bsp/recipes-kernel/kernelmodules/kernel-module-qca6174\_2.1.bbx

mv \$BSP\_DIR/sources/meta-fsl-bsp-release/imx/meta-bsp/recipes-kernel/kernel-modules/kernel-moduleqca9377\_2.1.bb \$BSP\_DIR/sources/meta-fsl-bsp-release/imx/meta-bsp/recipes-kernel/kernelmodules/kernel-module-qca9377\_2.1.bbx

cd \$BUILD\_DIR bitbake fsl-image-validation-imx

### **3.6.2 For i.MX6/7 platforms**

cd ~

mkdir murata-imx-bsp cd murata-imx-bsp export BSP\_DIR=`pwd` repo init -u https://source.codeaurora.org/external/imx/imx-manifest -b imx-linux-sumo -m imx-4.14.98- 2.3.0\_ga.xml repo sync cd \$BSP\_DIR DISTRO=fsl-imx-wayland MACHINE=imx6ulevk source ./fsl-setup-release.sh -b build-imx6ulevk-wayland export BUILD\_DIR=`pwd` cd \$BSP\_DIR/sources git clone https://github.com/murata-wireless/meta-murata-wireless.git cd meta-murata-wireless git checkout imx-sumo-zigra\_r1.0

cd \$BSP\_DIR chmod 777 sources/meta-murata-wireless/add-murata-layer-script/add-murata-wireless.sh sh ./sources/meta-murata-wireless/add-murata-layer-script/add-murata-wireless.sh build-imx6ulevk-wayland

cd \$BUILD\_DIR bitbake core-image-base

# **3.7 i.MX Yocto Build: Manual Steps "Take 2" for "4.9.123" with FMAC "Zigra"**

#### **3.7.1 For i.MX8 platform**

 $cd \sim$ 

mkdir murata-imx-bsp cd murata-imx-bsp export BSP\_DIR=`pwd` repo init -u https://source.codeaurora.org/external/imx/imx-manifest -b imx-linux-rocko -m imx-4.9.123- 2.3.0-8mm\_ga.xml repo sync

cd \$BSP\_DIR DISTRO=fsl-imx-wayland MACHINE=imx8mqevk source ./fsl-setup-release.sh -b build-imx8mqevk-wayland export BUILD\_DIR=`pwd` cd \$BSP\_DIR/sources git clone https://github.com/murata-wireless/meta-murata-wireless.git cd meta-murata-wireless git checkout imx-rocko-mini-zigra\_r1.0

cd \$BSP\_DIR chmod 777 sources/meta-murata-wireless/add-murata-layer-script/add-murata-wireless.sh sh ./sources/meta-murata-wireless/add-murata-layer-script/add-murata-wireless.sh build-imx8mqevkwayland

cd \$BSP\_DIR/sources/meta-murata-wireless/recipes-kernel/linux cp linux-imx\_4.9.123.bbappend.8MQ linux-imx\_4.9.123.bbappend

**COMMENT:** Renaming recipes files kernel-module-qca6174\_2.0.bb and kernel-module-qca9377\_2.0.bb, to kernel-module-qca6174\_2.0.**bbx** and kernel-module-qca9377\_2.0.**bbx** This will disable Qualcomm CLD recipe files.

mv \$BSP\_DIR/sources/meta-fsl-bsp-release/imx/meta-bsp/recipes-kernel/kernel-modules/kernel-moduleqca6174\_2.0.bb \$BSP\_DIR/sources/meta-fsl-bsp-release/imx/meta-bsp/recipes-kernel/kernelmodules/kernel-module-qca6174\_2.0.bbx mv \$BSP\_DIR/sources/meta-fsl-bsp-release/imx/meta-bsp/recipes-kernel/kernel-modules/kernel-moduleqca9377\_2.0.bb \$BSP\_DIR/sources/meta-fsl-bsp-release/imx/meta-bsp/recipes-kernel/kernelmodules/kernel-module-qca9377\_2.0.bbx

**COMMENT:** Copying necessary backport recipes and Murata binaries recipes for i.MX8 platform

cp -f \$BSP\_DIR/sources/meta-murata-wireless/freescale/backporttool-linux\_1.0.bb@imx8 \$BSP\_DIR/sources/meta-murata-wireless/recipes-kernel/backporttool-linux/backporttool-linux\_1.0.bb cp -f \$BSP\_DIR/sources/meta-murata-wireless/freescale/murata-binaries\_1.0.bb@imx8 \$BSP\_DIR/sources/meta-murata-wireless/recipes-connectivity/murata-binaries/murata-binaries\_1.0.bb cd \$BUILD\_DIR

bitbake fsl-image-validation-imx

**Known Issue:** Sometimes, it is possible that, you may encounter following error, when you try to create an image with "core-image-base". The error does not occur with "fsl-image-validation-imx".

ERROR: backporttool-linux-1.0-r0 do\_make\_scripts: Function failed: **do\_make\_scripts** (log file is located at /home/jkareem/testing/imx8mmevk-bsp/build-dir/tmp/work/imx8mmevk-poky-linux/backporttool-linux/1.0 r0/temp/log.do\_make\_scripts.20350)

ERROR: Logfile of failure stored in: /home/jkareem/testing/imx8mmevk-bsp/build-dir/tmp/work/imx8mmevkpoky-linux/backporttool-linux/1.0-r0/temp/log.do\_make\_scripts.20350

**Solution**: continue the build with following 2 statements from <BSP\_DIR>.

cd \$BSP\_DIR source sources/base/setup-environment <BUILD\_DIR>

#### **3.7.2 For i.MX6/7 platforms**

cd meta-murata-wireless

 $cd \sim$ mkdir murata-imx-bsp cd murata-imx-bsp export BSP\_DIR=`pwd` repo init -u https://source.codeaurora.org/external/imx/imx-manifest -b imx-linux-rocko -m imx-4.9.123- 2.3.0-8mm\_ga.xml repo sync cd \$BSP\_DIR DISTRO=fsl-imx-wayland MACHINE=imx6ulevk source ./fsl-setup-release.sh -b build-imx6ulevk-wayland export BUILD\_DIR=`pwd` cd \$BSP\_DIR/sources git clone https://github.com/murata-wireless/meta-murata-wireless.git

git checkout imx-rocko-mini-zigra\_r1.0

#### cd \$BSP\_DIR

chmod 777 sources/meta-murata-wireless/add-murata-layer-script/add-murata-wireless.sh sh ./sources/meta-murata-wireless/add-murata-layer-script/add-murata-wireless.sh build-imx6ulevk-wayland

cd \$BUILD\_DIR bitbake core-image-base

## **3.8 i.MX Yocto Build: Manual Steps "Take 2" for "4.1.15" with FMAC "manda"**

#### **3.8.1 For i.MX6/7 platforms**

 $cd \sim$ mkdir murata-imx-bsp cd murata-imx-bsp export BSP\_DIR=`pwd` repo init -[u https://source.codeaurora.org/external/imx/fsl-arm-yocto-bsp.git](https://urldefense.com/v3/__https:/eur01.safelinks.protection.outlook.com/?url=https*3A*2F*2Furldefense.com*2Fv3*2F__https*3A*2Feur01.safelinks.protection.outlook.com*2F*3Furl*3Dhttps*3A*2F*2Fsource.codeaurora.org*2Fexternal*2Fimx*2Ffsl-arm-yocto-bsp.git*26data*3D04*7C01*7Clauren.post*40nxp.com*7C65ac4ea6866c49deccdf08d87ab8d463*7C686ea1d3bc2b4c6fa92cd99c5c301635*7C0*7C0*7C637394281548192083*7CUnknown*7CTWFpbGZsb3d8eyJWIjoiMC4wLjAwMDAiLCJQIjoiV2luMzIiLCJBTiI6Ik1haWwiLCJXVCI6Mn0*3D*7C1000*26sdata*3Dd7VdfoZCWFfG*2BVUEl08LWTMN5V*2Bzt9d*2F8BhcBmtfdJo*3D*26reserved*3D0__*3BJSUlJSUlJSUlJSUlJSUlJSUlJSUlJQ!!IrO0G1JilQ!psCNFHdwE50Rm4O7UaY5z30V379C8U_IkLnHacx1rgEanaMgF3FvgidIIEAk*24&data=04*7C01*7Clauren.post*40nxp.com*7Cad062c10a9144ec4e4f908d87b430e13*7C686ea1d3bc2b4c6fa92cd99c5c301635*7C0*7C0*7C637394875214867335*7CUnknown*7CTWFpbGZsb3d8eyJWIjoiMC4wLjAwMDAiLCJQIjoiV2luMzIiLCJBTiI6Ik1haWwiLCJXVCI6Mn0*3D*7C1000&sdata=IqGqPxG0*2F6fJivSZxJgBKB4vgruGKhfL2ZHQWpXYLCo*3D&reserved=0__;JSUlJSUlJSUlJSoqKioqKiUlKioqKioqKioqKioqJSUqKioqJSUlJSUlJSUlJSUlJSUlJSUl!!IrO0G1JilQ!obcOPg0T9TdO6JJs0HbDZcWtUJ6U6cLlIwmklltyjQIGhExM_Z17cT0VLd1PQQ$) -b imx-4.1-krogoth -m imx-4.1.15-2.0.0.xml repo sync cd \$BSP\_DIR DISTRO=fsl-imx-x11 MACHINE=imx6ulevk source ./fsl-setup-release.sh -b build-imx6ulevk-x11 export BUILD\_DIR=`pwd` cd \$BSP\_DIR/sources git clone https://github.com/murata-wireless/meta-murata-wireless.git cd meta-murata-wireless git checkout imx-krogoth-manda\_r2.2 cd \$BSP\_DIR chmod 777 sources/meta-murata-wireless/add-murata-layer-script/add-murata-wireless.sh sh ./sources/meta-murata-wireless/add-murata-layer-script/add-murata-wireless.sh build-imx6ulevk-x11

cd \$BUILD\_DIR bitbake core-image-base

# **4 Bluetooth Patch file Considerations**

The Murata customized build configures example Bluetooth patch files *("\*.hcd***")** in the "*/etc/firmware*" folder. Like WLAN, the file naming convention is very important. The default Bluetooth stack implementation is BlueZ. When the "hciattach" command is invoked, the BT core is interrogated for the Chip ID. That Chip ID is then used to select the correct Bluetooth patch file to download.

All Cypress customized Bluetooth patch files start with a "*CYW"* string which is changed by "*meta-murata-wireless*" to "*BCM*" (during file system build) for the "hciattach" call to work correctly. You can see a listing of the Bluetooth patch files at [https://github.com/murata-wireless/cyw-bt-patch.](https://github.com/murata-wireless/cyw-bt-patch) Here is an example (Bluetooth bring-up/scan) sequence if you are using Type 1MW:

 $\Rightarrow$  First boot the platform and login as "root".

cd /etc/firmware mv CYW4345C0.1MW.hcd BCM4345C0.1MW.hcd hciattach /dev/ttymxc1 bcm43xx 3000000 flow -t 20 ← "/dev/ttymxc1" is correct UART for i.MX6UL(L) EVK hciconfig hci0 up hcitool scan

**NOTE:** After kernel boot, no toggling of BT\_REG\_ON is necessary given the "modem" construct in the i.MX DTS file. i.e. The kernel boot sequence should guarantee correct toggling of BT\_REG\_ON during power on, so that the Bluetooth core is in the correct state.

# **5 Using "fmac" driver**

This section is intended to provide the user with a quick "how to" when using *"fmac"* driver for the first time.

# **5.1 How-To on "fmac" driver**

Here is a quick overview on expected output when platform is correctly configured for Murata-Cypress WLAN solution. First off, let's go through a checklist:

- Murata-customized image correctly built and (micro) SD card flashed. Even without testing WLAN/BT, make sure your finished image allows the i.MX platform to boot correctly (use default i.MX "*dtb*" file).
- Correct WLAN firmware, CLM blob (if applicable), and WLAN NVRAM files in "*/lib/firmware/cypress*" folder.
- i.MX hardware correctly setup: i.e. for 1.8V VIO signaling image, make sure the uSD-M.2 Adapter is correctly configured.
- Select the correct "*dtb*" file by interrupting bootloader sequence. Refer to **[Table 9](#page-31-0)** for selecting the right "*dtb*" (Device Tree Blob) file.

### **5.1.1 Using Switch Modules Script File**

The steps to load the correct drivers for the m.2 board are provided below.

- Boot into Linux by entering the command, *"boot"*
- Login in as *"root"* at the prompt.
- Run the script with the "cyw" string as parameter *switch\_module.sh cyw*

switch\_module.sh cyw reboot

Look for the following message after entering *switch\_module.sh cyw* Command.

Setting up for Cypress

- Reboot by entering the command, *"reboot"*
- m.2 board should now have been detected and the correct kernel modules gets loaded.

#### **5.1.2 Successful** *"fmac"* **load message**

The *"fmac"* driver consists of loadable modules. If the "*dtb*" file enables WLAN interface and the Murata WLAN hardware is connected, then the *"fmac"* driver should automatically load during kernel boot. Look for the following key logging messages:

brcmf\_c\_preinit\_dcmds: Firmware: BCM43012/2 wl0: May 26 2020 00:53:41 version 13.10.271.245 (fdac85a) FWID 01-3e4c636c

#### **5.1.3** *"wlan0"* **initialization**

After the kernel boots, the "*wlan0*" interface can be initialized by one of the following methods.

• "*ifconfig*" command:

ifconfig wlan0 up

• WPA supplicant: First bring up WPA supplicant and then invoke "*wpa\_cli*":

```
wpa_supplicant -i wlan0 -D nl80211 -c /etc/wpa_supplicant.conf -B
wpa_cli -i wlan0
```
Refer to the [Linux User Guide](#page-10-1) for more details on bringing up WLAN or Bluetooth and testing it.

# **6 Building Linux Kernel with FMAC Standalone**

**DISCLAIMER:** This is for customer reference only. Murata only supports our "meta-murata-wireless" solution that provides a custom build within Yocto.

The following steps show how to build "fmac" driver standalone. Linux kernel version 4.14.52 with "manda" version of "fmac" driver is used as an example.

1) Download Linux stable kernel (v4.14.52) source using following command.

wget https://cdn.kernel.org/pub/linux/kernel/v4.x/linux-4.14.52.tar.gz tar zxvf linux-4.14.52.tar.gz cd linux-4.14.52

- 2) Fetch Cypress patch files (cypress-patch-v4.14.52-2018\_0928.tar.gz) for FMAC from the following public link [\(https://community.cypress.com/docs/DOC-15932\)](https://community.cypress.com/docs/DOC-15932). The patch file is available inside the downloaded zip file.
- 3) Copy the file (cypress-patch-v4.14.52-2018\_0928.tar.gz) to the folder "linux-4.14.52".
- 4) Untar the file, cypress-patch-v4.14.52-2018\_0928.tar.gz. Patch files will be placed in the folder, "cypress-patch".
- 5) In "linux-4.14.52" folder, apply cypress patches with below bash commands

for i in cypress-patch/\*.patch; do patch -p1 < \$i; done

6) Source the necessary toolchain for arm 32bit/64bit.

source /opt/fsl-imx-x11/4.9.88-2.0.0/environment-setup-cortexa7hf-neon-poky-linux-gnueabi

7) Use the default defconfig (imx\_v6\_v7\_defconfig) to create .config file.

make imx\_v6\_v7\_defconfig

8) Set kernel .config and enable below options, then compile kernel image

```
CONFIG_BRCMUTIL=y
CONFIG_BRCMFMAC=y
CONFIG_BRCMFMAC_PROTO_BCDC=y
CONFIG_BRCMFMAC_SDIO=y
CONFIG_BRCMFMAC_PCIE=y
CONFIG_BRCMFMAC_PROTO_MSGBUF=y ← Add this macro manually
```
9) Build the new kernel image using the command.

make -j8 zImage modules dtbs

10) Create modules using the following command.

make modules\_install INSTALL\_MOD\_PATH=/home/<user-name>/tempModules

- 11) Copy kernel to the boot folder. Copy the contents from "tempModules/lib/Modules" to rootfs (/lib/modules/).
- 12) Boot the system with the new kernel and modules

# **7 Applying Cypress Patches to Hostapd and WPA Supplicant**

This section describes the building of "hostapd" and "wpa\_supplicant" packages for "kong" release.

1) Download the source files for hostap\_2\_9.

wget [https://w1.fi/cgit/hostap/snapshot/hostap\\_2\\_9.tar.gz](https://w1.fi/cgit/hostap/snapshot/hostap_2_9.tar.gz) tar zxvf hostap\_2\_9.tar.gz cd hostap\_2\_9

- 2) Fetch Cypress patch file tarball (*cypress-hostap\_2\_9-2020\_0115.tar.gz*) for Integrated Hostapd + wpa\_supplicant from the public link [https://community.cypress.com/docs/DOC-](https://community.cypress.com/docs/DOC-19000)[19000](https://community.cypress.com/docs/DOC-19000) (inside the downloaded zip file). Place it in the "hostap\_2\_9" folder.
- 3) Apply all the patches.

tar zxvf cypress-hostap\_2\_9-2020\_0115.tar.gz for i in cypress-hostap 2  $9/*$ .patch; do patch -p1 < \$i; done

*----sample output---*

patching file wpa\_supplicant/wpa\_supplicant.c patching file wpa\_supplicant/rrm.c patching file src/drivers/driver\_nl80211\_event.c patching file wpa\_supplicant/wpas\_glue.c patching file src/drivers/nl80211\_copy.h patching file src/drivers/driver.h patching file src/drivers/driver\_nl80211\_capa.c patching file src/drivers/driver.h patching file src/drivers/driver\_nl80211.c patching file wpa\_supplicant/wpa\_supplicant.c patching file src/crypto/tls\_openssl.c patching file src/drivers/nl80211\_copy.h patching file src/drivers/driver.h patching file src/drivers/driver\_nl80211.c patching file src/drivers/driver\_nl80211\_capa.c

patching file src/ap/beacon.c patching file src/ap/hostapd.c patching file src/ap/wpa\_auth.c patching file src/ap/wpa\_auth.h patching file src/ap/wpa\_auth\_glue.c patching file src/drivers/driver.h patching file src/drivers/driver\_nl80211.c patching file src/ap/beacon.c patching file src/ap/wpa\_auth.h patching file src/ap/wpa\_auth\_glue.c patching file src/ap/wpa\_auth\_ie.c patching file src/ap/wpa\_auth\_glue.c

4) Source appropriate toolchain. Example shown below.

source /opt/fsl-imx-x11/4.9.11-1.0.0/environment-setup-cortexa7hf-neon-poky-linux-gnueabi

5) Build hostapd

cd hostapd cp defconfig .config make clean make

*--sample output—*

LD hostapd

CC hostapd\_cli.c

CC ../src/common/wpa\_ctrl.c

CC ../src/common/cli.c

CC ../src/utils/edit\_simple.c

LD hostapd\_cli

6) Build wpa\_supplicant

cd ../wpa\_supplicant cp defconfig .config make clean make

-----sample output— LD wpa supplicant CC wpa\_cli.c CC ../src/common/wpa\_ctrl.c CC ../src/common/cli.c CC ../src/utils/edit\_simple.c

LD wpa\_cli CC wpa\_passphrase.c LD wpa\_passphrase

# **8 Building Hostapd through Yocto**

1) After you have created a SD card image through the script or by any of the methods, enter the following command from the build directory.

 $\le$ build-dir>\$ bitbake -c devshell hostapd $8$ 

<span id="page-49-0"></span>This will open another new shell window as shown below.

\_<br>oot@ubuntu:-/project/task63-manda/testing/b-imx6ulevk-3-3v/tmp/work/cortexa7hf-neon-poky-linux-gnueabi/hostapd/2.6-r0/hostapd-2.6# [

2) User can build "hostapd" using the new shell.

cd hostapd make clean make

i<br>I

l

# **9 Building WPA Supplicant through Yocto**

1) After you have created a SD card image through the script or by any of the methods, enter the following command from the build directory. Example shown below.

<build-dir>\$ bitbake -c devshell wpa-supplican[t8](#page-49-0)

**NOTE:** This will open another new shell window as shown below.

manda/testing/b-imx6ulevk-3-3v/tmp/work/cortexa7hf-neon-pokv-linux-gnueabi/wpa-supplicant/2.6-r0/wpa\_supp icant-2.6 \_oot@ubuntu:~/project/task63-manda/testing/b-imx6ulevk-3-3v/tmp/work/cortexa7hf-neon-poky-linux-gnueabi/wpa-supplicant/2.6-r0/wpa\_supplicant-2.6#

<span id="page-49-1"></span><sup>8</sup> NOTE: You might have to source the setup-environment file to set up the build environment, if not done already. <linux-imx>\$ source setup-environment <build\_dir>

2) User can build "wpa\_supplicant" using the new shell.

cd wpa\_supplicant make clean make

# **10 Hierarchy of device tree source files for i.MX6/8 platforms**

Device tree source files is a set of text files in the Linux kernel that describe the hardware of certain platform. For 32-bit platforms, they are located in /arch/arm/boot/dts/. For 64-bit platforms, they are located in /arch/arm64/boot/dts/. Dts files come with two extensions, dtsi and dts. \*.dtsi files are include files for device tree source. \*.dts files are device tree source files. They can be used together to describe a target platform.

Since Murata launched uSD-M.2 Adapter, we also provide software support for this new hardware, which is done via new set of dtb files (a dtb file is the "compiled" binary version of a dts file; this is the file that is actually used by the kernel). In addition to the standard dtb files, you can find dtb files that end with btwifi-m2-oob, or btwifi-m2 in Murata's customized images. These dtb files are developed to work with uSD-M.2 Adapter and are verified on several platforms that support uSD-M.2 Adapter, i.e. imx6ulevk, imx6ull14x14evk, imx6sxsabresd, imx6qsabresd, imx8mmevk, imx8mnevk. The following figures shows how these dts files are organized in the hierarchy structures.

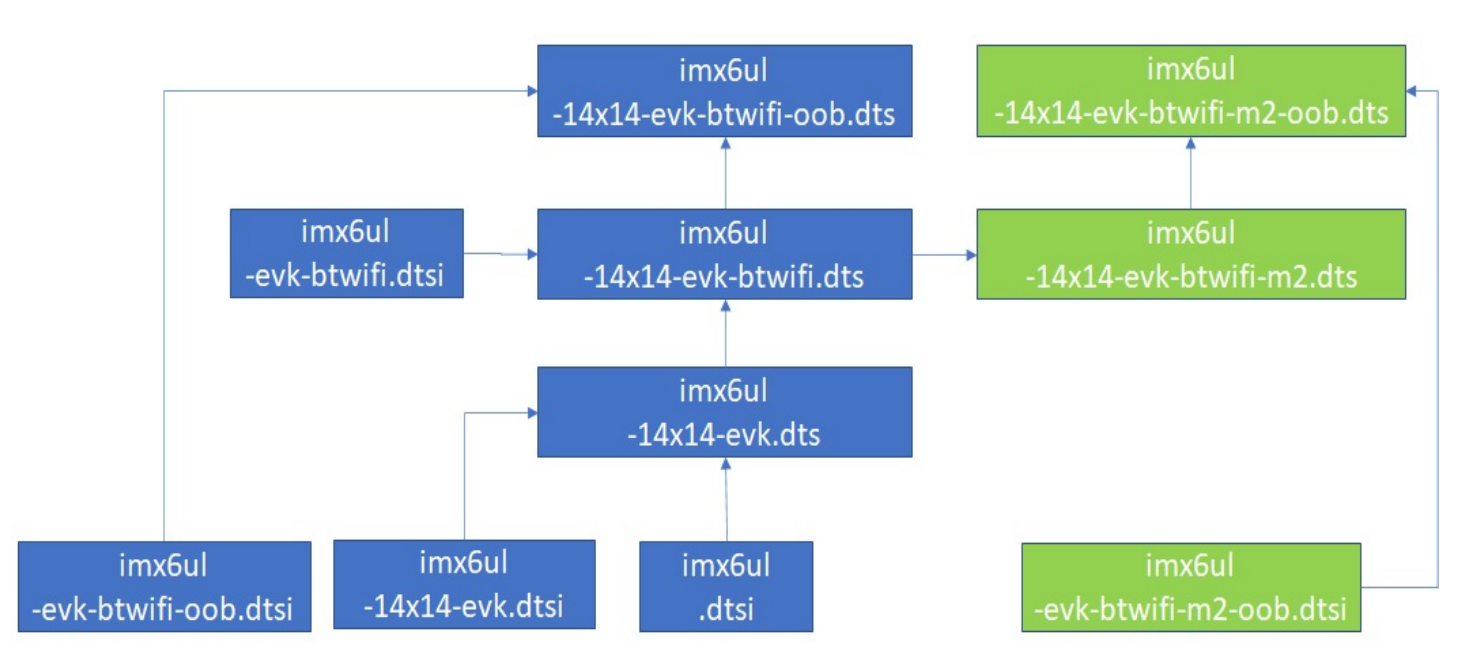

### **Figure 7: DTS hierarchy for imx6ulevk**

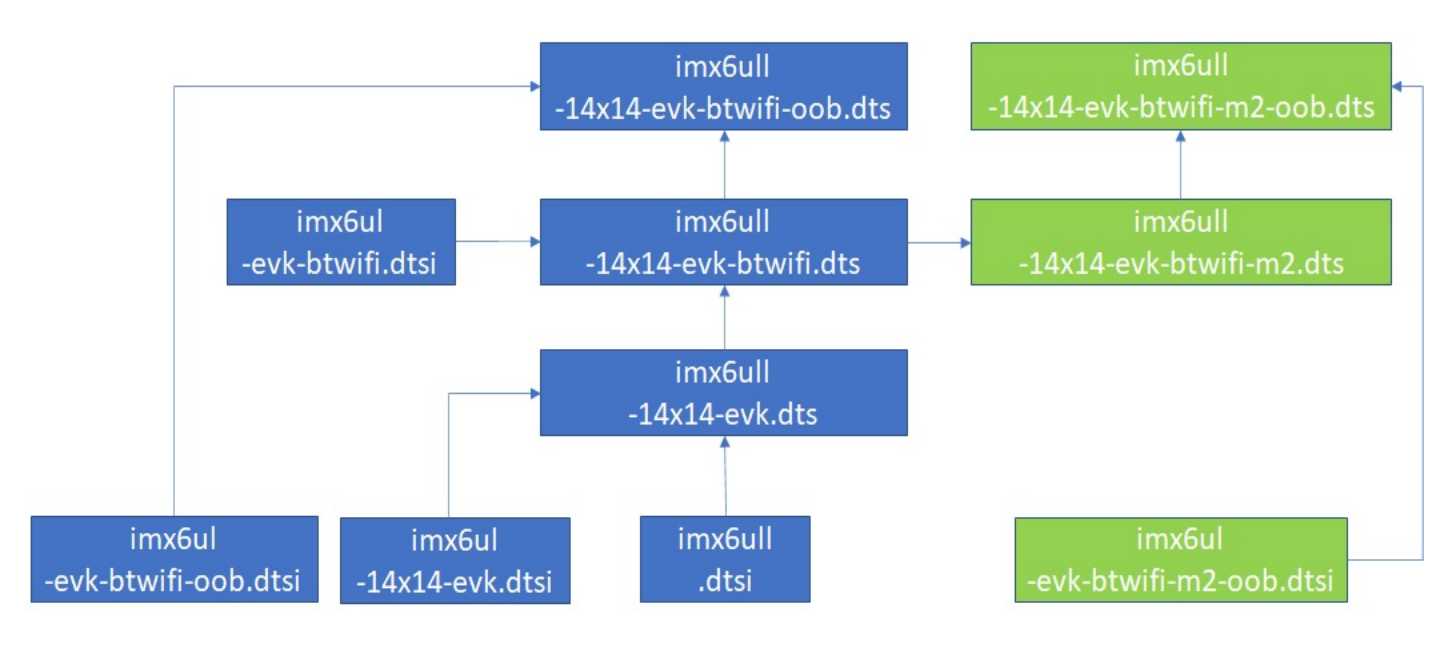

## **Figure 8: DTS hierarchy for imx6ull14x14evk**

## **Figure 9: DTS hierarchy for imx6sxevk**

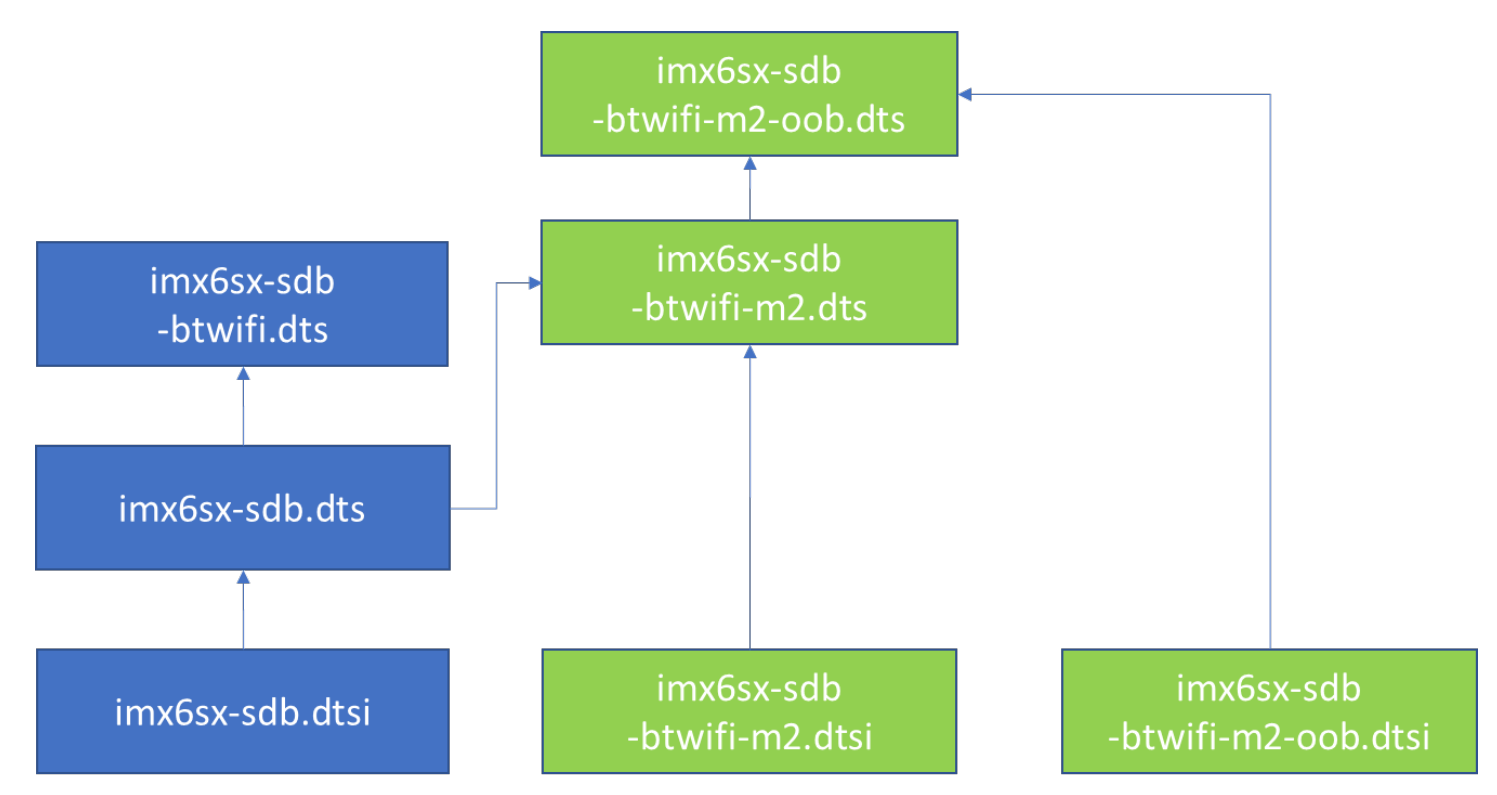

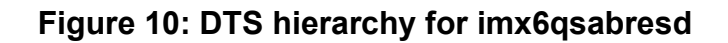

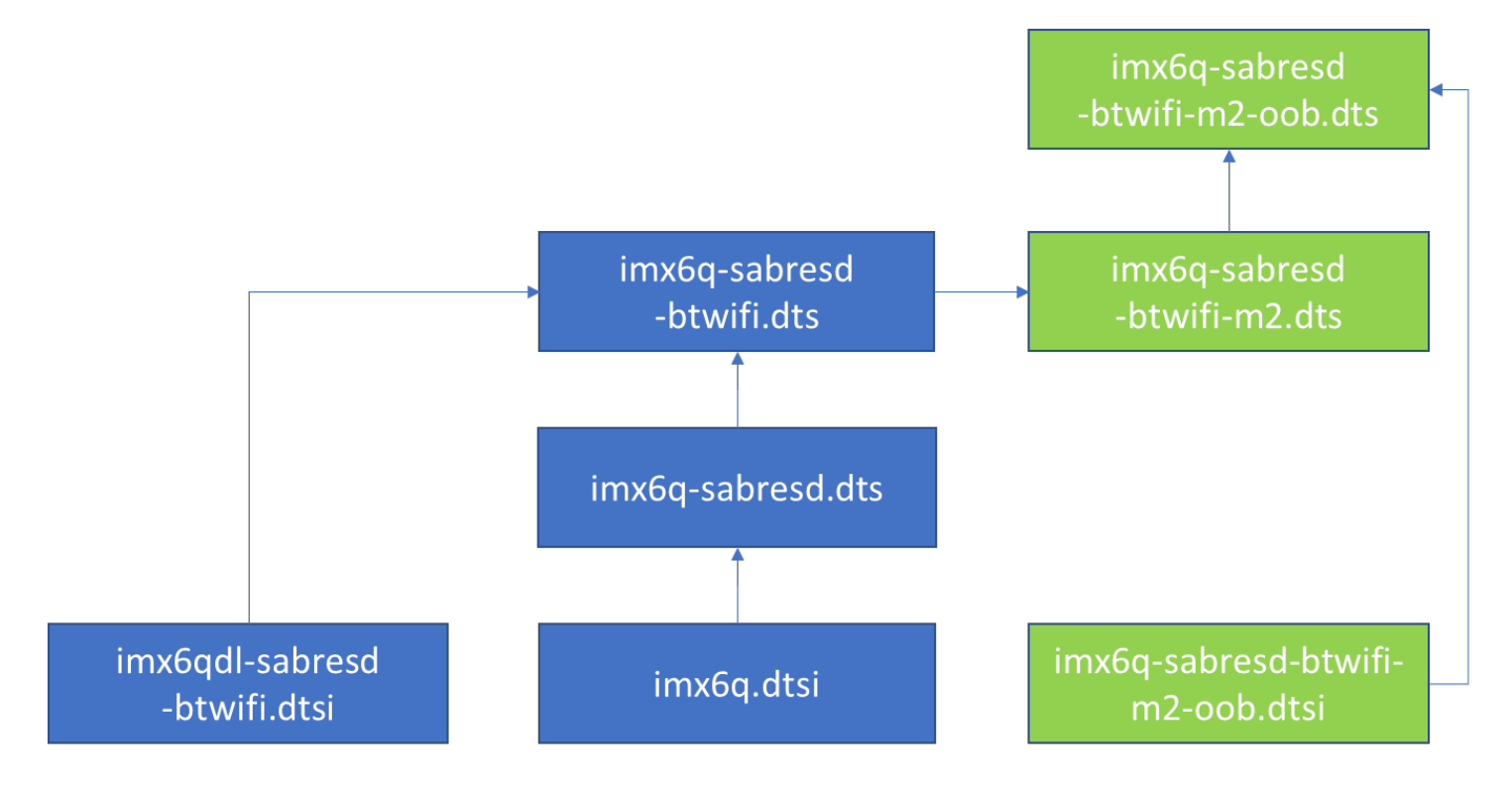

**Figure 11: DTS hierarchy for imx8mmevk** 

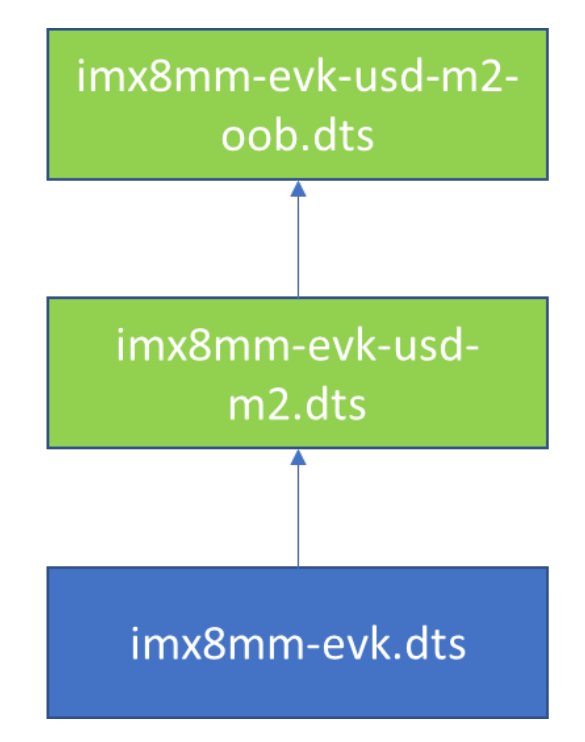

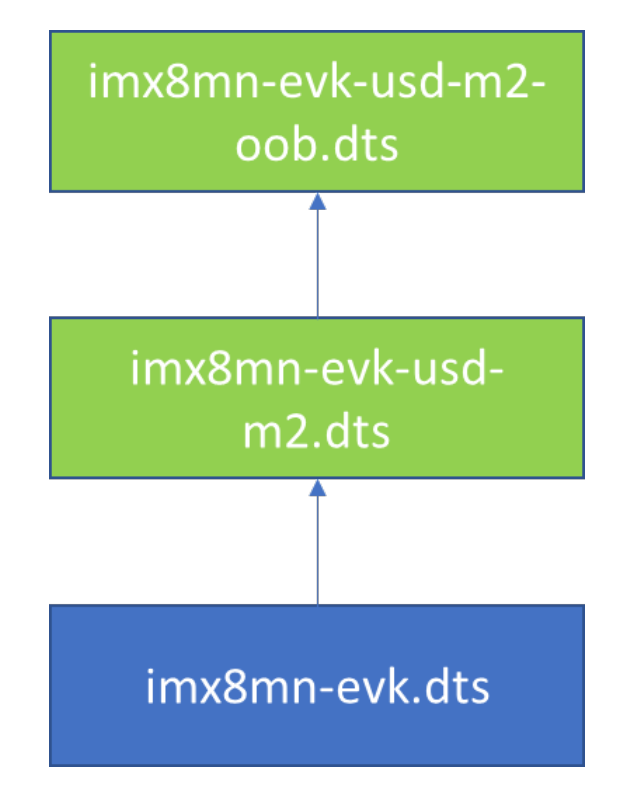

### **Figure 12: DTS hierarchy for imx8mnevk**

# **11 Embedded Artists' Solution**

Murata has partnered with Embedded Artists to provide an easier solution for evaluating Wi-Fi/BT IOT modules. This solution is composed of three parts: Carrier board, Computer on Module (COM) board, and M.2 Evaluation board (EVB). **[Figure 13](#page-54-0)** shows that the carrier board can work with a variety of NXP i.MX6/7/8 COM boards and four different Murata based EVBs. With this platform, users can easily evaluate multiple processors against multiple EVBs to find the best combination for their product. Also, Embedded Artists brings out all the test points you need for trouble shooting. With this platform, no adapter/interconnection is needed, therefore you can see the real potential of Murata's module.

<span id="page-54-0"></span>**[Figure 13](#page-54-0)** shows how this platform works with COM boards and M.2 Wi-Fi/BT EVBs.

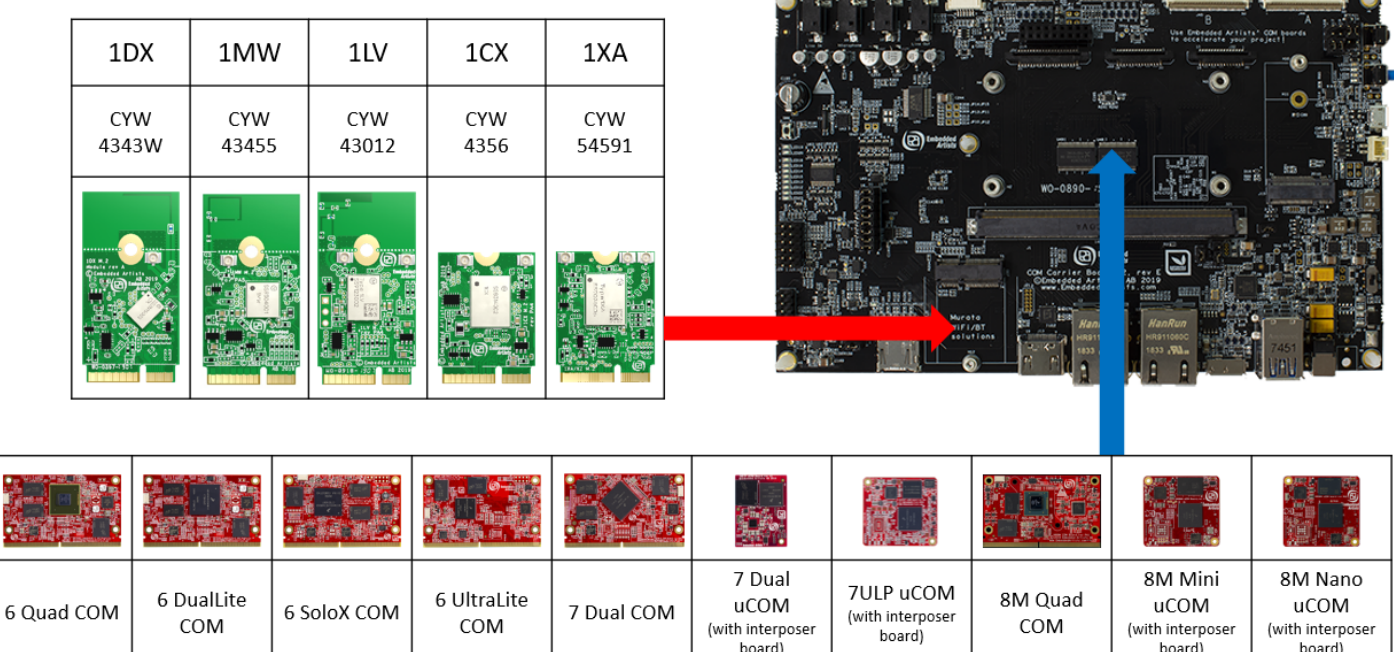

## **Figure 13: Combine i.MX COM with Wi-Fi/BT M.2 EVB**

**1. - 1. - 1. - 1. - 1.** - 1

**[Table 10](#page-55-0)** provides an i.MX Reference Platform versus Murata module compatibility matrix. An additional column is included to provide a quick Cypress chipset lookup. Beside the well-designed hardware, Embedded Artists also provides all the document you need on their website. **[Table 11](#page-55-1)** provides the list of landing pages you might need during the evaluation process.

5 大阪大阪

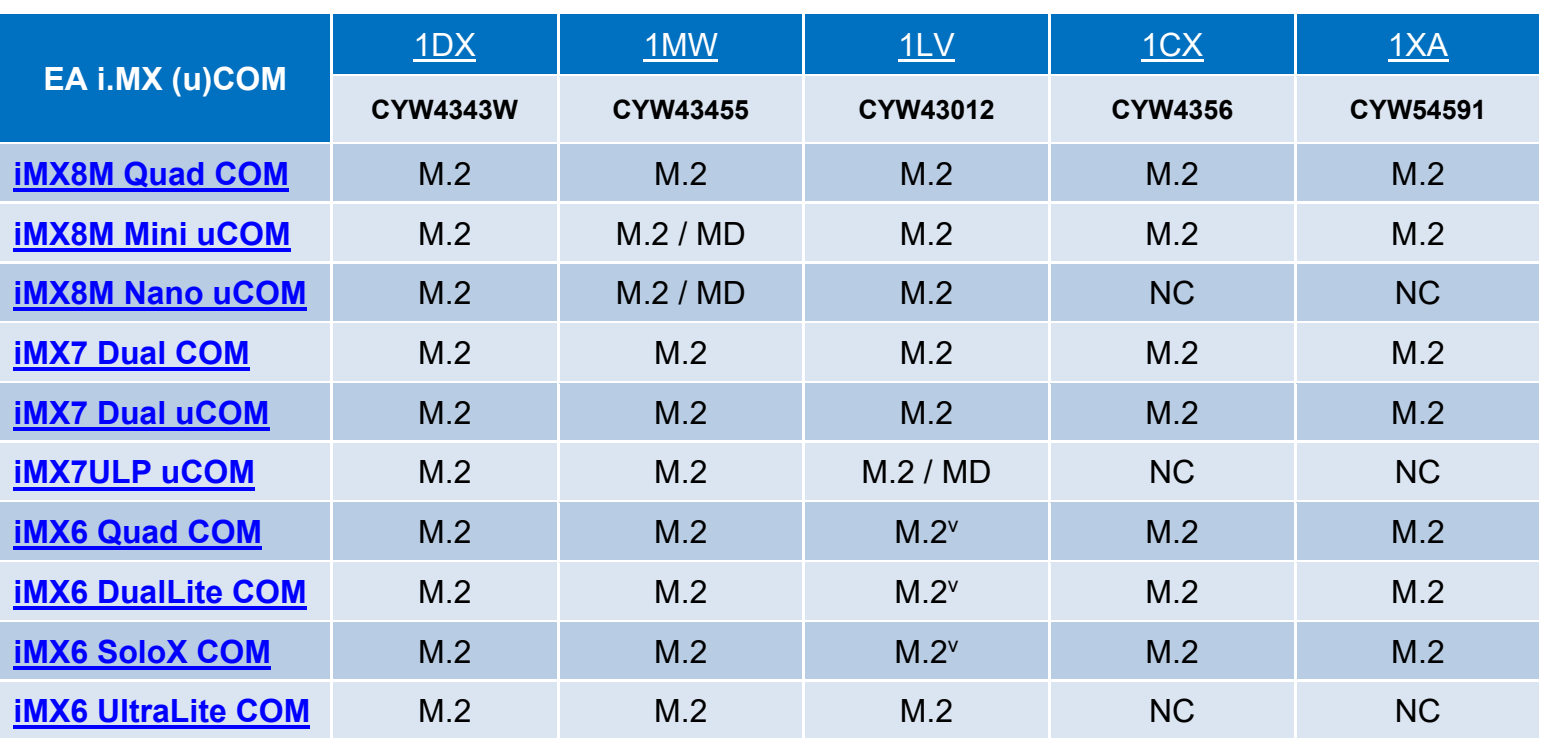

### <span id="page-55-0"></span>**Table 10: Embedded Artists' i.MX InterConnect**

**M.2 = Works with onboard M.2 slot.**

**MD = Module soldered down.**

**NC = No Connect.** 

**M.2V = These platforms have fixed 3.3 V VIO for WLAN-SDIO. Although 1LV is 1.8V only, testing has yielded reliable results.** 

<span id="page-55-1"></span>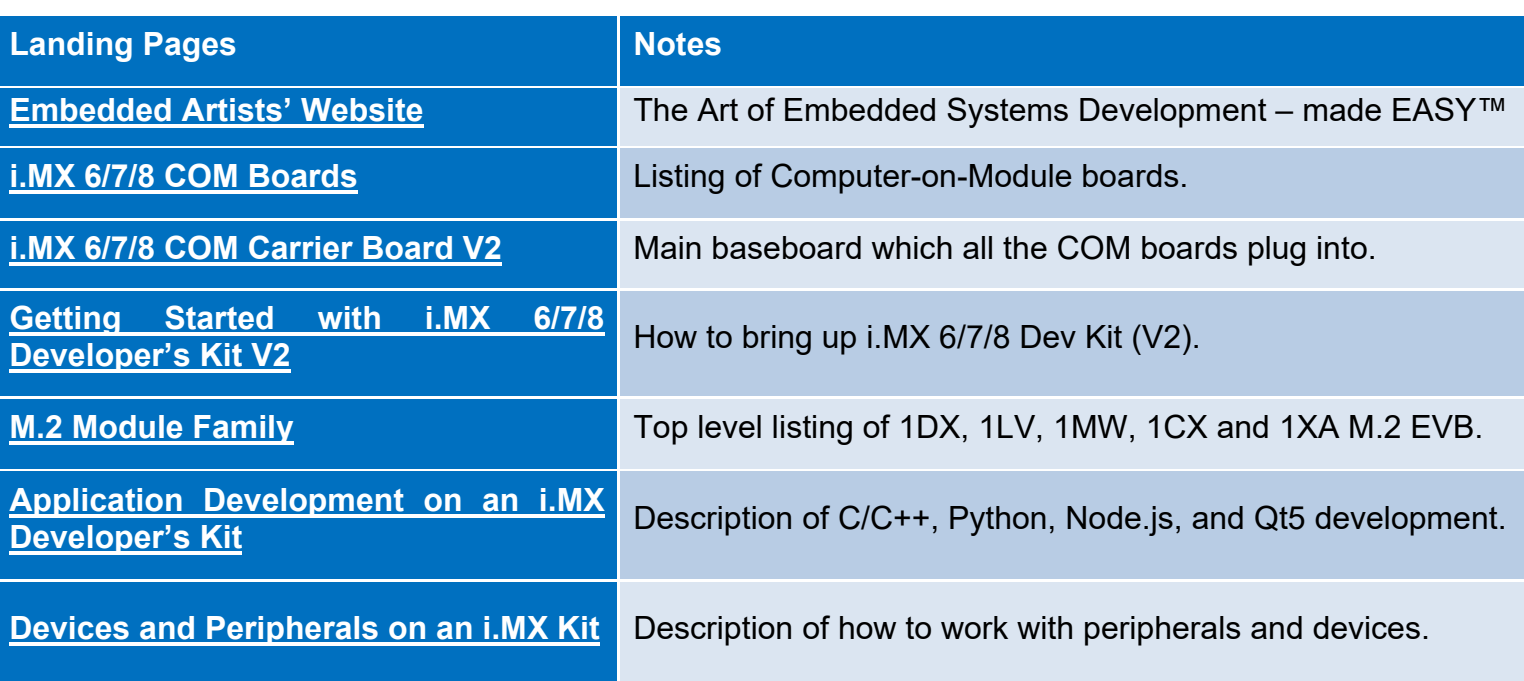

## **Table 11: Embedded Artists' Landing Pages**

<span id="page-56-0"></span>**[Table 12](#page-56-0)** includes the links to the datasheets and schematics of COM boards and the EVBs.

### **Table 12: Embedded Artists' Datasheets and Schematics**

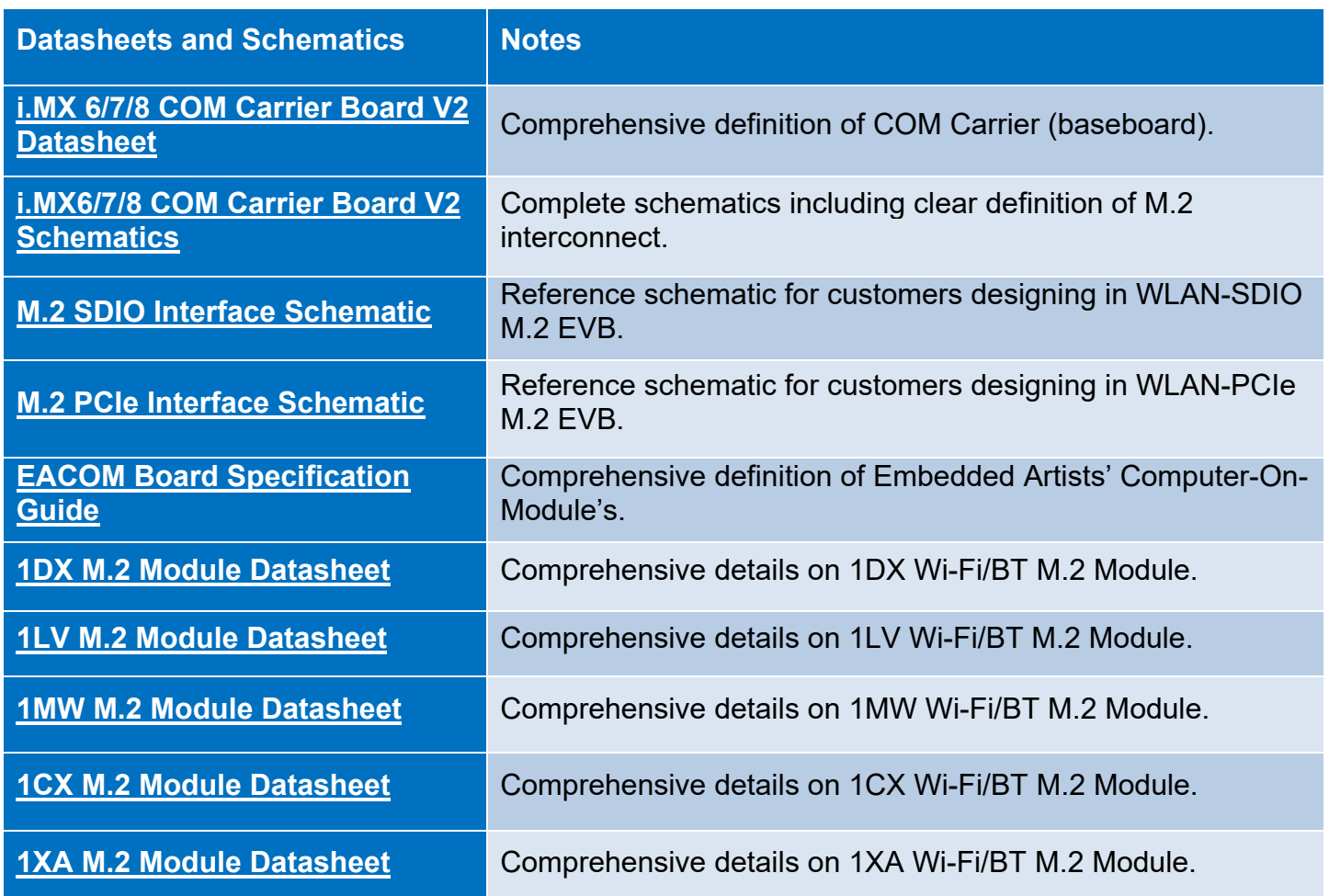

**[Table 13](#page-56-1)** provides the link to the required manual documents and the software.

<span id="page-56-1"></span>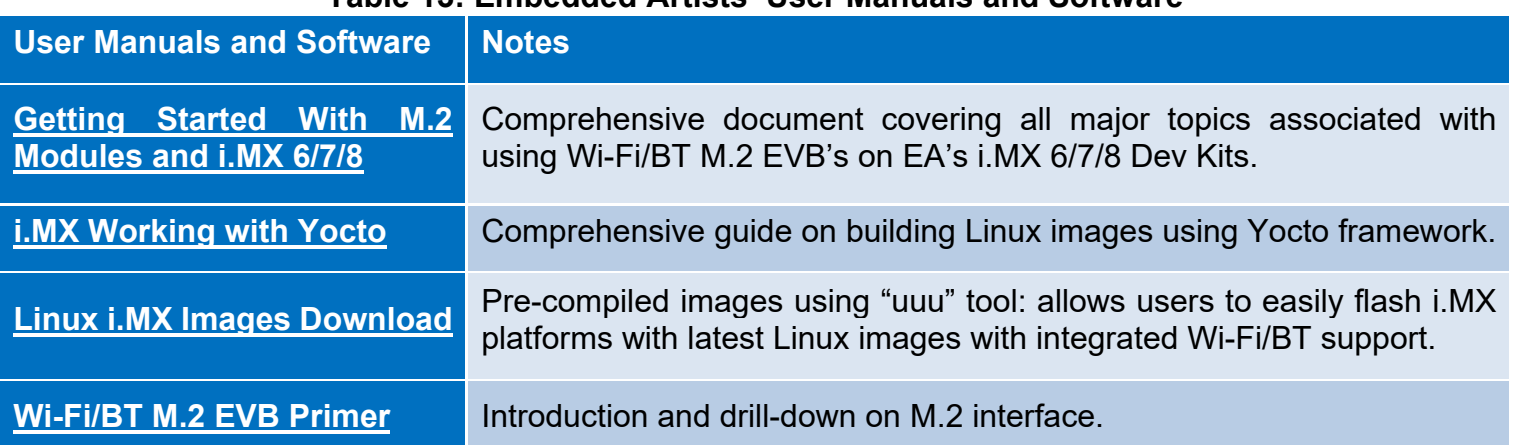

## **Table 13: Embedded Artists' User Manuals and Software**

# **12 Dynamic Backporting**

The backporting steps are documented in Cypress' README file in their tar ball release. To make it clearer, the whole process is explained in detail below. Cypress' Varan fmac release is used as an example (i.e. backport fmac driver to Linux Kernel 4.9.88). The hardware configuration for this example is NXP's i.MX6ULL EVK with Murata uSD-M.2 Adapter and Embedded Artists' 1MW M.2 EVB.

# **12.1 Install stand-alone toolchain for cross-compiling**

1) Create a build directory and get the BSP

\$ mkdir imx-yocto-bsp

\$ cd imx-yocto-bsp

\$ repo init -u https://source.codeaurora.org/external/imx/imx-manifest -b imx-linux-rocko -m imx-4.9.88-2.0.0\_ga.xml

\$ repo sync

*----sample output---*

…

remote: Total 135491 (delta 85), reused 149 (delta 75), pack-reused 135309

Fetching projects: 77% (7/9) meta-openembeddedremote: Enumerating objects: 6048, done.

remote: Total 6048 (delta 0), reused 0 (delta 0), pack-reused 6048

Fetching projects: 88% (8/9) meta-freescale-3rdpartyremote: Total 481470 (delta 360371), reused 481006 (delta 360028)

Fetching projects: 100% (9/9), done.

Checking out projects: 100% (9/9), done.

repo sync has finished successfully.

#### 2) Configure the build

\$ DISTRO=fsl-imx-x11 MACHINE=imx6ull14x14evk source fsl-setup-release.sh -b buildimx6ull14x14evk-x11

#### 3) Accept EULA by entering y

1.4. "Software Content Register" means the documentation accompanying the

Do you accept the EULA you just read?  $(y/n)$  y EULA has been accepted.

*----sample output---*

Welcome to Freescale Community BSP

The Yocto Project has extensive documentation about OE including a reference manual which can be found at: http://yoctoproject.org/documentation

For more information about OpenEmbedded see their website: http://www.openembedded.org/

You can now run 'bitbake <target>'

Common targets are: core-image-minimal meta-toolchain meta-toolchain-sdk adt-installer meta-ide-support

Your build environment has been configured with:

 MACHINE=imx6ull14x14evk SDKMACHINE=i686 DISTRO=fsl-imx-x11 EULA= BSPDIR= BUILD\_DIR=. meta-freescale directory found

4) Build the image for populating toolchain

\$ bitbake meta-toolchain

*----sample output---*

NOTE: Your conf/bblayers.conf has been automatically updated.

Parsing recipes: 100%

|################################################################################### #####################################################################| Time: 0:00:37 Parsing of 2423 .bb files complete (0 cached, 2423 parsed). 3264 targets, 218 skipped, 8 masked, 0 errors.

NOTE: Resolving any missing task queue dependencies

Build Configuration: BB\_VERSION = "1.36.0"

```
BUILD SYS = "x86 64-linux"
NATIVELSBSTRING = "ubuntu-16.04"
TARGET SYS = "arm-poky-linux-gnueabi"
MACHINE = "imx6ull14x14evk"
DISTRO = "fsI-imx-x11"DISTRO_VERSION = "4.9.88-2.0.0"
TUNE_FEATURES = "arm armv7ve vfp thumb neon callconvention-hard cortexa7"
TARGET_FPU = "hard"
meta
meta-poky = "HEAD:0ec241873367e18f5371a3ad9aca1e2801dcd4ee"
meta-oe
meta-multimedia = "HEAD:dacfa2b1920e285531bec55cd2f08743390aaf57"
meta-freescale = "HEAD:49ac225a38f6d84519798e3264f2e4d19b84f70a"
meta-freescale-3rdparty = "HEAD:1d6d5961dbf82624b28bb318b4950a64abc31d12"
meta-freescale-distro = "HEAD:0ec6d7e206705702b5b534611754de0787f92b72"
meta-bsp
meta-sdk = "HEAD:d65692ecb3a4136fc1cc137152634e8633ddb3c6"
meta-browser = "HEAD:d6f9aed41c73b75a97d71bff060b03a66ee087b1"
meta-gnome
meta-networking
meta-python
meta-filesystems = "HEAD:dacfa2b1920e285531bec55cd2f08743390aaf57"
meta-qt5 = "HEAD:32bb7d18a08d1c48873d7ab6332d4cc3815a4dff"
Initialising tasks: 100% 
|###################################################################################
##################################################################| Time: 0:00:10
NOTE: Executing SetScene Tasks
NOTE: Executing RunQueue Tasks
WARNING: chrpath-native-0.16-r0 do fetch: Failed to fetch URL
https://alioth.debian.org/frs/download.php/file/3979/chrpath-0.16.tar.gz, attempting MIRRORS if 
available
WARNING: bzip2-native-1.0.6-r5 do fetch: Checksum mismatch for local file
/home/skerr/dynamic_backporting/imx-yocto-bsp/downloads/bzip2-1.0.6.tar.gz
Cleaning and trying again.
WARNING: bzip2-native-1.0.6-r5 do_fetch: Renaming /home/skerr/dynamic_backporting/imx-yocto-
bsp/downloads/bzip2-1.0.6.tar.gz to /home/skerr/dynamic_backporting/imx-yocto-
bsp/downloads/bzip2-1.0.6.tar.gz_bad-checksum_ce39c4c60f64756a23010c2718754245
WARNING: bzip2-native-1.0.6-r5 do fetch: Checksum failure encountered with download of
http://www.bzip.org/1.0.6/bzip2-1.0.6.tar.gz - will attempt other sources if available
WARNING: popt-native-1.16-r3 do fetch: Checksum mismatch for local file
```
/home/skerr/dynamic\_backporting/imx-yocto-bsp/downloads/popt-1.16.tar.gz Cleaning and trying again. WARNING: popt-native-1.16-r3 do fetch: Renaming /home/skerr/dynamic\_backporting/imx-yocto-

bsp/downloads/popt-1.16.tar.gz to /home/skerr/dynamic\_backporting/imx-yoctobsp/downloads/popt-1.16.tar.gz\_bad-checksum\_9e09d0bf772649c5ba385c48ba2d3547

WARNING: popt-native-1.16-r3 do fetch: Checksum failure encountered with download of http://rpm5.org/files/popt/popt-1.16.tar.gz - will attempt other sources if available WARNING: nativesdk-libpng-1.6.31-r0 do fetch: Failed to fetch URL http://downloads.sourceforge.net/project/libpng/libpng16/1.6.31/libpng-1.6.31.tar.xz, attempting MIRRORS if available WARNING: nativesdk-shadow-4.2.1-r0 do\_fetch: Failed to fetch URL http://pkgshadow.alioth.debian.org/releases/shadow-4.2.1.tar.xz, attempting MIRRORS if available NOTE: Tasks Summary: Attempted 3090 tasks of which 0 didn't need to be rerun and all succeeded.

Summary: There were 9 WARNING messages shown.

After the build is done, fsl-imx-x11-glibc-x86\_64-meta-toolchain-cortexa7hfneon-toolchain-4.9.88-2.0.0.sh can be found in <br/>build dir>/tmp/deploy/sdk. This file will be used to install the cross-compile toolchain for Linux Kernel 4.9.88.

5) Install the toolchain

\$ cd <br/> <br/> dir>/tmp/deploy/sdk \$ sudo ./ fsl-imx-x11-glibc-x86\_64-meta-toolchain-cortexa7hf-neon-toolchain-4.9.88-2.0.0.sh

If you select the default settings the toolchain will be installed in /opt/fsl-imx-x11/4.9.88-2.0.0. You can select a different folder using the option flag -d

\$ sudo ./ fsl-imx-x11-glibc-x86\_64-meta-toolchain-cortexa7hf-neon-toolchain-4.9.88-2.0.0.sh -d <target folder path>

## **12.2 Build the kernel image**

1) Get the BSP kernel source available. Clone the linux-imx repository from code aurora and checkout the imx\_4.9.88\_2.0.0\_ga branch.

\$ git clone https://source.codeaurora.org/external/imx/linux-imx

\$ cd linux-imx

\$ git checkout imx 4.9.88 2.0.0 ga

*----sample output---*

\$ git clone https://source.codeaurora.org/external/imx/linux-imx

Cloning into 'linux-imx'...

remote: Enumerating objects: 9247082, done.

remote: Counting objects: 100% (9247082/9247082), done.

remote: Compressing objects: 100% (1355205/1355205), done.

remote: Total 9247082 (delta 7843647), reused 9240870 (delta 7837444) Receiving objects: 100% (9247082/9247082), 1.52 GiB | 18.06 MiB/s, done. Resolving deltas: 100% (7843647/7843647), done. Checking connectivity... done. Checking out files: 100% (38165/38165), done.

\$ cd linux-imx/ \$ git checkout imx\_4.9.88\_2.0.0\_ga Checking out files: 100% (61743/61743), done. Branch imx 4.9.88 2.0.0 ga set up to track remote branch imx 4.9.88 2.0.0 ga from origin. Switched to a new branch 'imx\_4.9.88\_2.0.0\_ga'

2) Set up build environment and kernel configuration

\$ source /opt/fsl-imx-x11/4.9.88-2.0.0/environment-setup-cortexa7hf-neon-poky-linux-gnueabi \$ make imx\_v7\_defconfig

*----sample output---*

 HOSTCC scripts/basic/fixdep HOSTCC scripts/kconfig/conf.o SHIPPED scripts/kconfig/zconf.tab.c SHIPPED scripts/kconfig/zconf.lex.c SHIPPED scripts/kconfig/zconf.hash.c HOSTCC scripts/kconfig/zconf.tab.o HOSTLD scripts/kconfig/conf # # configuration written to .config #

3) Edit .config to build cfg80211 as module, by making the following two changes on .config file.

CONFIG\_CFG80211=m CONFIG\_BCMDHD=n

#### 4) Set up the kernel configuration

\$ make oldconfig

*----sample output---*

\*

\* Restart config...

- \*
- \*

\* Wireless LAN

\*

Wireless LAN (WLAN) [Y/n/?] y ADMtek devices (WLAN\_VENDOR\_ADMTEK) [Y/n/?] y Atheros/Qualcomm devices (WLAN\_VENDOR\_ATH) [Y/n/?] y Atheros wireless debugging (ATH\_DEBUG) [N/y/?] n Atheros 802.11n wireless cards support (ATH9K) [N/m/?] n Atheros HTC based wireless cards support (ATH9K\_HTC) [N/m/?] n Linux Community AR9170 802.11n USB support (CARL9170) [N/m/?] n Atheros mobile chipsets support (ATH6KL) [N/m/?] n Atheros AR5523 wireless driver support (AR5523) [N/m/?] n Atheros 802.11ac wireless cards support (ATH10K) [N/m/?] n Qualcomm Atheros WCN3660/3680 support (WCN36XX) [N/m/?] n Atmel devices (WLAN\_VENDOR\_ATMEL) [Y/n/?] y Atmel at76c503/at76c505/at76c505a USB cards (AT76C50X\_USB) [N/m/?] n Broadcom devices (WLAN\_VENDOR\_BROADCOM) [Y/n/?] y Broadcom 43xx wireless support (mac80211 stack) (B43) [N/m/?] n Broadcom 43xx-legacy wireless support (mac80211 stack) (B43LEGACY) [N/m/?] n Broadcom IEEE802.11n PCIe SoftMAC WLAN driver (BRCMSMAC) [N/m/?] n Broadcom IEEE802.11n embedded FullMAC WLAN driver (BRCMFMAC) [N/m/?] n Broadcom FullMAC wireless cards support v1.141 (BCMDHD) [N/m/y/?] n Broadcom FullMAC wireless cards support v1.363 (BCMDHD\_1363) [N/m/y/?] (NEW) Cisco devices (WLAN\_VENDOR\_CISCO) [Y/n/?] y Intel devices (WLAN\_VENDOR\_INTEL) [Y/n/?] y

 Intersil devices (WLAN\_VENDOR\_INTERSIL) [Y/n/?] y IEEE 802.11 for Host AP (Prism2/2.5/3 and WEP/TKIP/CCMP) (HOSTAP) [Y/n/m/?] y Support downloading firmware images with Host AP driver (HOSTAP\_FIRMWARE) [N/y/?] n Softmac Prism54 support (P54\_COMMON) [N/m/?] n Marvell devices (WLAN\_VENDOR\_MARVELL) [Y/n/?] y Marvell 8xxx Libertas WLAN driver support (LIBERTAS) [N/m/?] n Marvell 8xxx Libertas WLAN driver support with thin firmware (LIBERTAS THINFIRM) [N/m/?] n Marvell WiFi-Ex Driver (MWIFIEX) [N/m/?] n MediaTek devices (WLAN\_VENDOR\_MEDIATEK) [Y/n/?] y MediaTek MT7601U (USB) support (MT7601U) [N/m/?] n Ralink devices (WLAN\_VENDOR\_RALINK) [Y/n/?] y \* \* Ralink driver support \* Ralink driver support (RT2X00) [N/m/?] n Realtek devices (WLAN\_VENDOR\_REALTEK) [Y/n/?] y Realtek 8187 and 8187B USB support (RTL8187) [N/m/?] n \* \* Realtek rtlwifi family of devices \* Realtek rtlwifi family of devices (RTL\_CARDS) [N/m/?] n RTL8723AU/RTL8188[CR]U/RTL819[12]CU (mac80211) support (RTL8XXXU) [N/m/?] n Redpine Signals Inc devices (WLAN\_VENDOR\_RSI) [Y/n/?] y Redpine Signals Inc 91x WLAN driver support (RSI\_91X) [N/m/?] n STMicroelectronics devices (WLAN\_VENDOR\_ST) [Y/n/?] y

CW1200 WLAN support (CW1200) [N/m/?] n

Texas Instrument devices (WLAN\_VENDOR\_TI) [Y/n/?] y

TI wl1251 driver support (WL1251) [N/m/?] n

TI wl12xx support (WL12XX) [N/m/?] n

TI wl18xx support (WL18XX) [N/m/?] n

TI wlcore support (WLCORE) [N/m/?] n

ZyDAS devices (WLAN\_VENDOR\_ZYDAS) [Y/n/?] y

USB ZD1201 based Wireless device support (USB\_ZD1201) [N/m/?] n

 ZyDAS ZD1211/ZD1211B USB-wireless support (ZD1211RW) [N/m/?] n Simulated radio testing tool for mac80211 (MAC80211\_HWSIM) [N/m/?] n Wireless RNDIS USB support (USB\_NET\_RNDIS\_WLAN) [N/m/?] n

#

# configuration written to .config

#

…

5) Build the Linux kernel image \$ make zImage -j 8

*----sample output---*

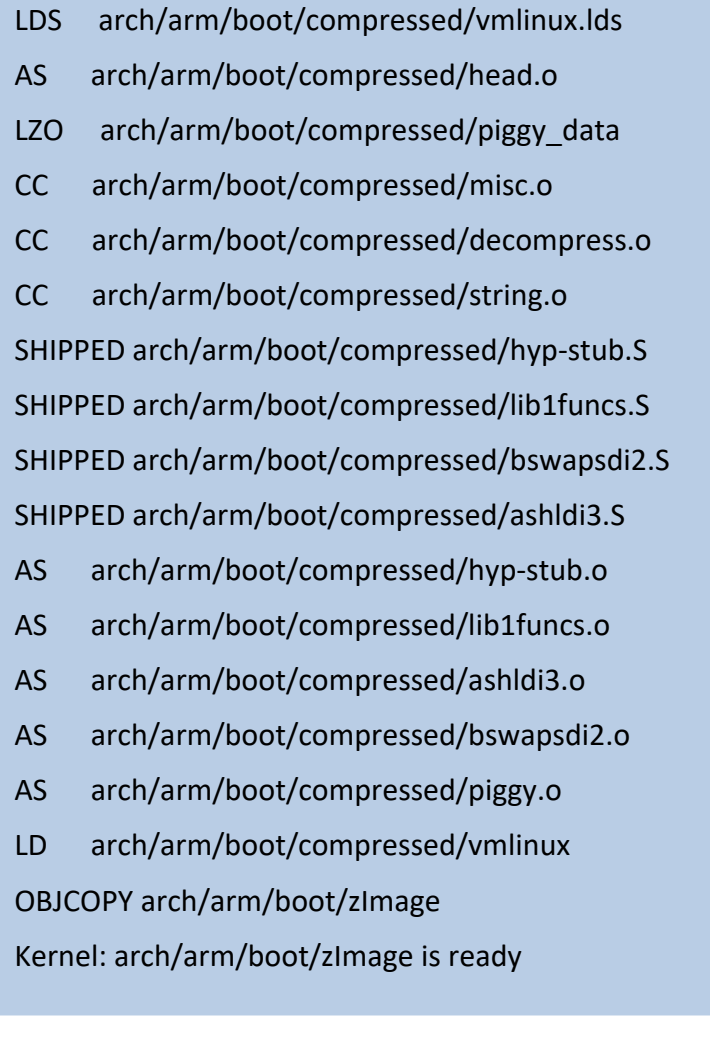

# <span id="page-65-0"></span>**12.3 Build the cypress driver/ backports modules**

- 1) Download Cypress' Varan release [here](https://community.cypress.com/docs/DOC-17441)
- 2) Unzip cypress-fmac-v4.14.77-2019\_1031.zip
- 3) Untar the Cypress backports package

\$ tar zxvf cypress-backports-v4.14.77-2019\_1031-module-src.tar.gz

A folder named v4.14.77-backports will be created.

\$ cd v4.14.77-backports

4) (Native) compile local tools and generate .config (in a new terminal without sourcing Yocto toolchain settings)

\$ MY\_KERNEL=~/BackportDemo/linux-imx/

\$ make KLIB=\$MY\_KERNEL KLIB\_BUILD=\$MY\_KERNEL defconfig-brcmfmac

*----sample output---*

make[2]: 'conf' is up to date.

#

# configuration written to .config

#

…

5) (Cross) compile kernel modules

\$ source /opt/fsl-imx-x11/4.9.88-2.0.0/environment-setup-cortexa7hf-neon-poky-linux-gnueabi

\$ make KLIB=\$MY\_KERNEL KLIB\_BUILD=\$MY\_KERNEL modules

*----sample output---*

LD [M] /home/skerr/v4.14.77-backports /net/wireless/cfg80211.o

Building modules, stage 2.

MODPOST 4 modules

CC /home/skerr/v4.14.77-backports/compat/compat.mod.o

LD [M] /home/skerr/v4.14.77-backports/compat/compat.ko

 CC /home/skerr/v4.14.77 backports/drivers/net/wireless/broadcom/brcm80211/brcmfmac/brcmfmac.mod.o

 LD [M] /home/skerr/v4.14.77 backports/drivers/net/wireless/broadcom/brcm80211/brcmfmac/brcmfmac.ko CC /home/skerr/v4.14.77-

backports/drivers/net/wireless/broadcom/brcm80211/brcmutil/brcmutil.mod.o

 LD [M] /home/skerr/v4.14.77 backports/drivers/net/wireless/broadcom/brcm80211/brcmutil/brcmutil.ko

CC /home/skerr/v4.14.77-backports/net/wireless/cfg80211.mod.o

LD [M] /home/skerr/v4.14.77-backports/net/wireless/cfg80211.ko

- 6) The built kernel modules are available here
	- compat/compat.ko
	- net/wireless/cfg80211.ko
	- drivers/net/wireless/broadcom/brcm80211/brcmutil/brcmutil.ko
	- drivers/net/wireless/broadcom/brcm80211/brcmfmac/brcmfmac.ko

# **12.4 Device tree**

In this example, we use uSD-M.2 Adapter with 1MW EVB. To make it work on NXP's i.MX6ULL, we need dtb files for it. Murata has a patch file on GitHub for Linux Kernel 4.9.88. It will generate dts file for uSD-M.2 Adapter. The following steps show how to download it, apply it, and then build dtb file for uSD-M.2 Adapter.

1) Get the patch file for dtb files from Murata's GitHub and place it in the linux-imx folder.

\$ wget [https://raw.githubusercontent.com/murata-wireless/meta-murata-wireless/imx-rocko](https://raw.githubusercontent.com/murata-wireless/meta-murata-wireless/imx-rocko-manda/recipes-kernel/linux/linux-imx-4.9.88/0002-murata-dts-3.3v.patch)[manda/recipes-kernel/linux/linux-imx-4.9.88/0002-murata-dts-3.3v.patch](https://raw.githubusercontent.com/murata-wireless/meta-murata-wireless/imx-rocko-manda/recipes-kernel/linux/linux-imx-4.9.88/0002-murata-dts-3.3v.patch)

\$ cp 0002-murata-dts-3.3v.patch \$MY\_KERNEL

2) Apply the patch file

\$ cd \$MY\_KERNEL \$ patch -p1 < 0002-murata-dts-3.3v.patch

#### *----sample output---*

patching file arch/arm/boot/dts/Makefile patching file arch/arm/boot/dts/imx6dl-sabresd-btwifi-m2-oob.dts patching file arch/arm/boot/dts/imx6dl-sabresd-btwifi-m2.dts patching file arch/arm/boot/dts/imx6dqscm-qwks-rev3-btwifi.dtsi patching file arch/arm/boot/dts/imx6q-sabresd-btwifi-m2-oob.dts patching file arch/arm/boot/dts/imx6q-sabresd-btwifi-m2-oob.dtsi patching file arch/arm/boot/dts/imx6q-sabresd-btwifi-m2.dts patching file arch/arm/boot/dts/imx6qdl-sabresd-btwifi-m2.dtsi patching file arch/arm/boot/dts/imx6qdl-sabresd-btwifi.dtsi patching file arch/arm/boot/dts/imx6qp-sabresd-btwifi-m2-oob.dts patching file arch/arm/boot/dts/imx6qp-sabresd-btwifi-m2.dts patching file arch/arm/boot/dts/imx6sx-sdb-btwifi-m2-oob.dts patching file arch/arm/boot/dts/imx6sx-sdb-btwifi-m2-oob.dtsi patching file arch/arm/boot/dts/imx6sx-sdb-btwifi-m2.dts patching file arch/arm/boot/dts/imx6sx-sdb-btwifi-m2.dtsi patching file arch/arm/boot/dts/imx6sx-sdb-btwifi.dts patching file arch/arm/boot/dts/imx6sxscm-evb-btwifi.dtsi patching file arch/arm/boot/dts/imx6ul-14x14-evk-btwifi-m2-oob.dts patching file arch/arm/boot/dts/imx6ul-14x14-evk-btwifi-m2.dts patching file arch/arm/boot/dts/imx6ul-14x14-evk.dts patching file arch/arm/boot/dts/imx6ul-evk-btwifi-m2-oob.dtsi patching file arch/arm/boot/dts/imx6ul-evk-btwifi-oob.dtsi patching file arch/arm/boot/dts/imx6ul-evk-btwifi.dtsi patching file arch/arm/boot/dts/imx6ull-14x14-evk-btwifi-m2-oob.dts patching file arch/arm/boot/dts/imx6ull-14x14-evk-btwifi-m2.dts patching file arch/arm/boot/dts/imx6ull-14x14-evk.dts patching file arch/arm/boot/dts/imx7d-sdb.dts

3) Build dtb files. Dtb files that end with m2 or m2-oob are developed for uSD-M.2 Adapter. We will use imx6ull-14x14-evk-btwifi-m2.dtb in this example.

\$ make dtbs

*----sample output---*

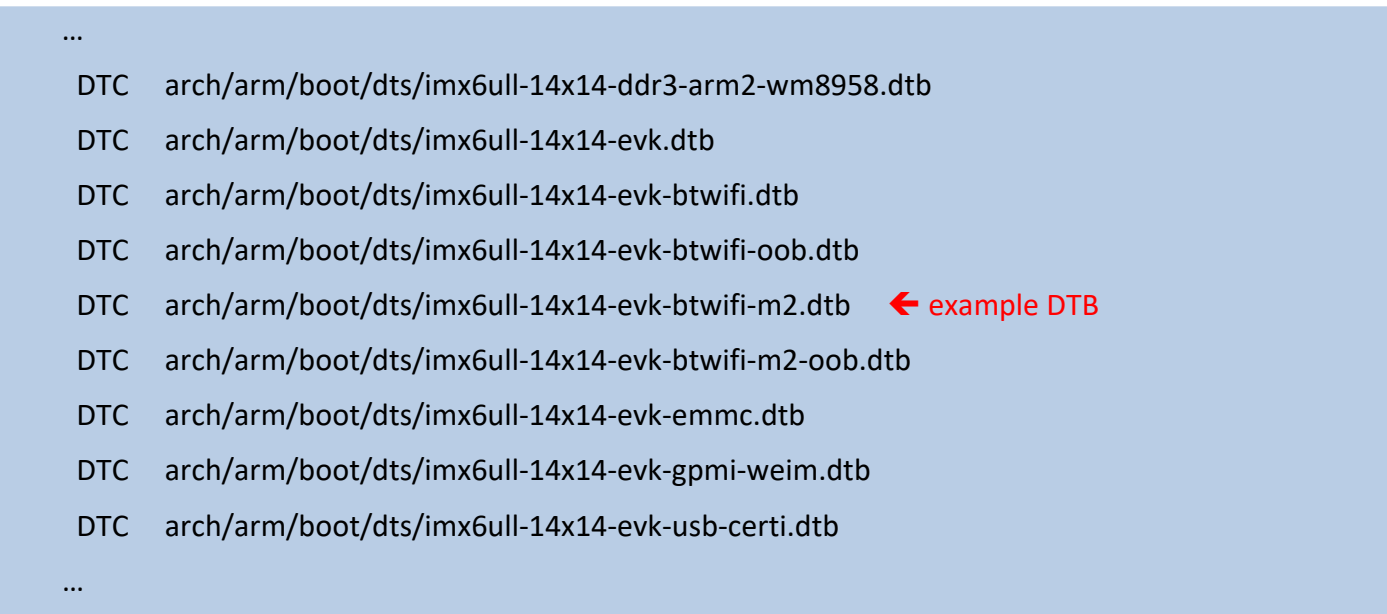

## <span id="page-68-0"></span>**12.5 Driver and related files**

Firmware, NVRAM and clm blob files are needed to make the Murata module work. This example uses 1MW EVB whose chip id is 43455. The following three files are needed.

- brcmfmac43455-sdio.bin: Firmware file for Murata Type 1MW EVB. This file can be found in Cypress' tarball release, cypress-fmac-v4.14.77-2019\_1031.zip.
- brcmfmac43455-sdio.clm\_blob: clm\_blob for Murata Type 1MW EVB. This file can be found in Cypress' tarball release, cypress-fmac-v4.14.77-2019\_1031.zip.
- brcmfmac43455-sdio.txt: NVRAM file for Murata Type 1MW EVB. This file can be found on Murata's GitHub: [https://github.com/murata-wireless/cyw-fmac-nvram/tree/manda.](https://github.com/murata-wireless/cyw-fmac-nvram/tree/manda) Make sure to rename it correctly to take effect. The naming convention is: brcmfmac<chip id>-sdio.txt. and the renamed file should be kept with the firmware file and clm\_blob for later usage.

## **12.6 Flash a demo image**

At this point, we have all the files needed for backporting ready which are kernel image, dtb file for uSD-M.2 Adapter, driver, NVRAM, and clm\_blob file for 1MW EVB, and the four .ko files. Now we need a uSD card to flash NXP's demo image there and then drop in the files we have prepared. For convenience, lets get the demo image for imx6ullevk from NXP. Please visit the following webpage for the demo image.

[https://www.nxp.com/design/software/embedded-software/i-mx-software/embedded-linux-for-i-mx](https://www.nxp.com/design/software/embedded-software/i-mx-software/embedded-linux-for-i-mx-applications-processors:IMXLINUX?tab=In-Depth_Tab)[applications-processors:IMXLINUX?tab=In-Depth\\_Tab](https://www.nxp.com/design/software/embedded-software/i-mx-software/embedded-linux-for-i-mx-applications-processors:IMXLINUX?tab=In-Depth_Tab)

*(Scroll down / go to next page if the image cannot be seen)*

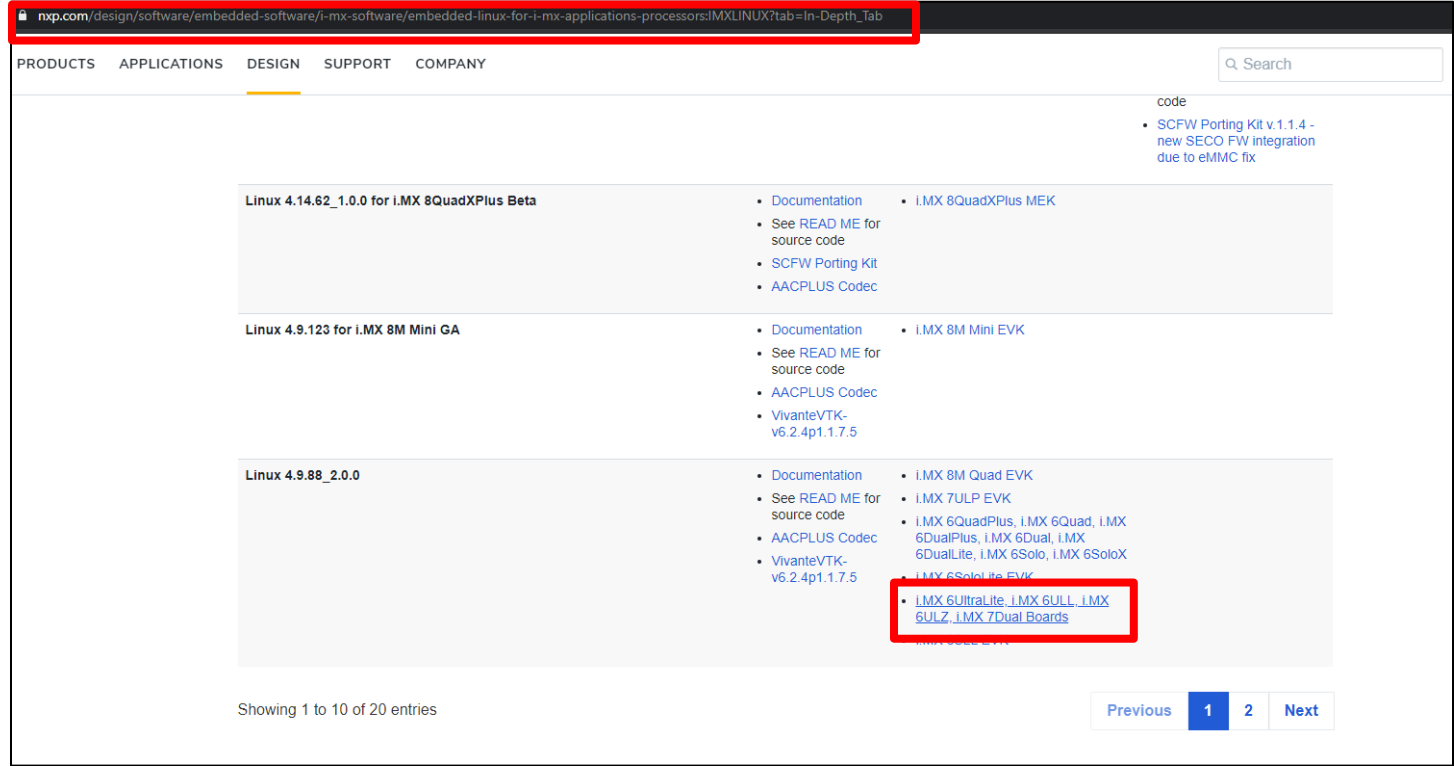

Note that the demo image on NXP's website is a hybrid one. It can be used for i.MX6UltraLite, i.MX6ULL, and i.MX 7Dual. So, we need to flash the right u-boot image for i.MX6ULL.

1) Unzip the image, flash it to SD card.

\$ bunzip2 -dk -f fsl-image-validation-imx-xwayland-imx6ul7d.sdcard.bz2

2) Flash the image. Before doing that, please use "dmesg" command to make sure you point to the right name. In this case, the uSD card is enumerated as sdb, but it might be different on your machine. So, modify the command accordingly.

\$ sudo dd if=fsl-image-validation-imx-xwayland-imx6ul7d.sdcard of=/dev/sdb bs=1M conv=fsync

3) Flash the uboot image.

\$ sudo dd if=u-boot-imx6ull14x14evk\_sd.imx of=/dev/sdb bs=1k seek=1 conv=fsync

## **12.7 Modify Bootloader**

1) Copy kernel image and the dtb file to boot loader.

\$ cd \$MY\_KERNEL

\$ sudo cp arch/arm/boot/zImage /media/skerr/Boot\ imx6ul/

\$ sudo cp arch/arm/boot/dts/imx6ull-14x14-evk-btwifi-m2.dtb /media/skerr/Boot\ imx6ul/

# **12.8 Modify filesystem**

- 1) In the SD card, create a folder 4.9.88 under /lib/modules/, then drop in the four .ko files built in **Section [12.3](#page-65-0)** here.
- 2) In the SD card, create a brcm folder under /lib/firmware. Then drop in the firmware, nvram, and clm\_blob files obtained in **Section [12.5](#page-68-0)** here.
- 3) The SD card is now ready to be used to boot the platform.

## **12.9 Load driver**

- 1) Power on the platform.
- 2) Interrupt the booting and select the right dtb file. Check the screenshot below for an example. U-Boot 2017.03-imx\_v2017.03\_4.9.88\_2.0.0\_ga+gb76bb1b <Oct 15 2019 - 16:02:10 -0500>

```
CPU: Freescale i.MX6ULL reu1.0 528 MHz (running at 396 MHz)<br>CPU: Commercial temperature grade (0C to 95C) at 38C<br>Reset cause: POR<br>Model: Freescale i.MX6 ULL 14x14 EUK Board<br>Board: MX6ULL 14x14 EUK Board<br>DRAM: 512 MiB<br>DRAM:
  ut:
             serial
             serial
 crr. serial<br>switch to partitions #0, OK<br>mmc1 is current device<br>Normal Boot<br>Normal Boot
 it any key to stop autoboot: 0
     setenv fdt_file imx6ull-14x14-evk-btwifi-m2.dtb
=> saveeny<br>Saving Environment to MMC...<br>Writing_to MMC(1)... done
     boot
```
3) Insmod the four ".ko" files.

\$ insmod /lib/modules/4.9.88/compat.ko \$ insmod /lib/modules/4.9.88/cfg80211.ko \$ insmod /lib/modules/4.9.88/brcmutil.ko \$ insmod /lib/modules/4.9.88/brcmfmac.ko

The following screenshot shows the messages displayed on success.

```
NXP i.MX Release Distro 4.9.88-2.0.0 imx6ull14x14evk ttymxc0
rooteinx6ull14x14evk:"# insmod /lib/modules/4.9.88/brcmutil.ko<br>rooteinx6ull14x14evk:"# insmod /lib/modules/4.9.88/brcmfmac.ko<br>rooteinx6ull14x14evk:"# mmc0: queuing unknown CIS tuple 0x80 <2 bytes)<br>mmc0: queuing unknown
root@imx6ull14x14evk:~#
```
4) Test the Wi-Fi module to make sure it is up and running.

root@imx6ull14x14evk:~# ifconfig wlan0 up<br>IPv6: ADDRCONF(NETDEU\_UP): wlan0: link is not ready<br>root@imx6ull14x14evk:~# ifconfig wlan0 up<br>root@imx6ull14x14evk:~# iw dev wlan0 connect TC1\_5G<br>root@imx6ull14x14evk:~# IPv6: ADDR root@imx6ull14x14evk:~# udhcpc -i wlan0<br>udhcpc <v1.24.1> started<br>Sending discover...<br>Sending select for 192.168.1.103...<br>Lease of 192.168.1.103 obtained, lease time 86400<br>/etc/udhcpc.d/50default: Adding DNS 192.168.1.1<br>/et HH ms from<br>from  $seq=1$ <br>seq=2 bytes 4 t ime ms  $ttl=64$ bytes t ime  $m$ s from<br>from bytes  $.1.1:$  $seq=3$  $ttl=64$ time ms bytes  $seq=4$  $ttl=64$  $time = 7$ ms from bytes seq -5  $ttl=64$ t ime ms from<br>from<br>from<br>from<br>from **oytes** seq =6 tt1=64 time: ms  $time=1$ <br> $time=1$ iytes  $.1.1:$ seq  $ttl=64$ ms ytes  $.1.1:$ seq =8 ms 1 : ŧ tes ime ms  $f$ rom tes m

# **13 Technical Support Resources**

<span id="page-71-0"></span>**[Table 14](#page-71-0)** lists all the support resources available for the Murata Wi-Fi/BT solution.

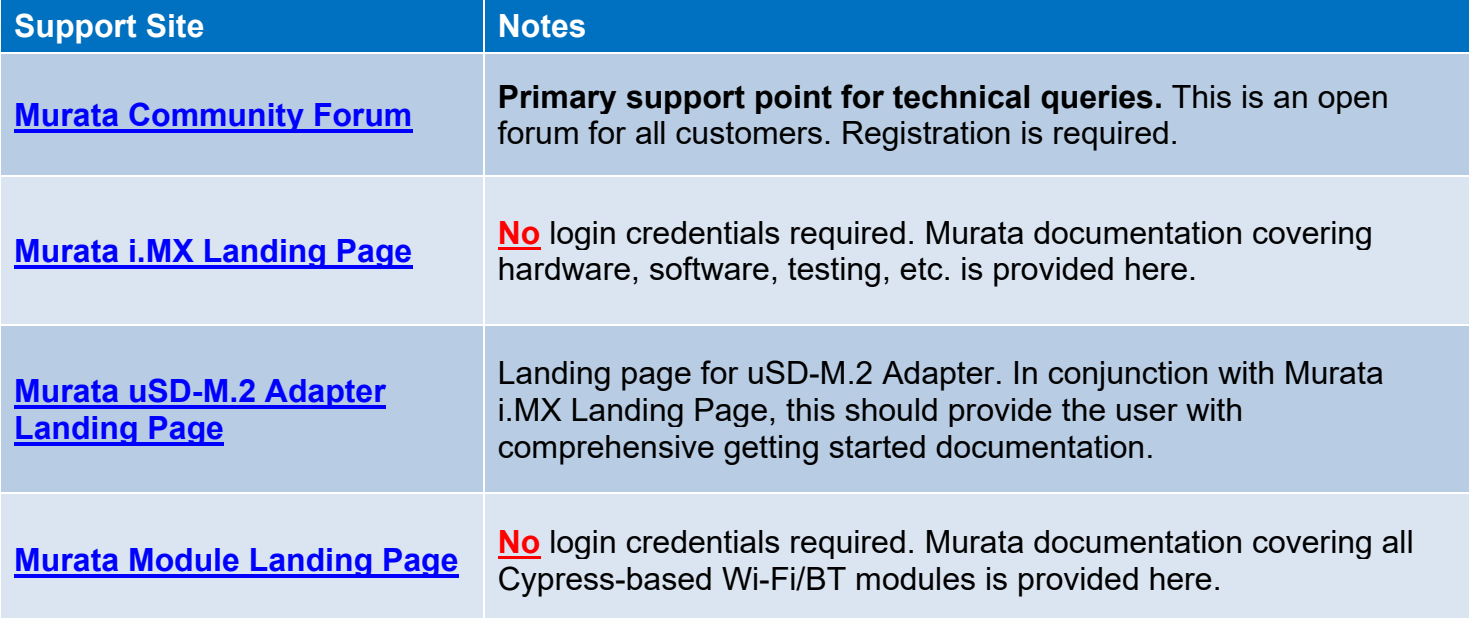

#### **Table 14: List of Support Resources**
## **14 Appendix A: Useful "***git***" commands**

Git is a free and open source distributed version control system. It is important for the user to have a reasonable understanding of Git, because Murata's "*fmac*" implementation relies heavily on GitHub [\(https://github.com/\)](https://github.com/): a remote Git repository. Some people may be new to using "*git*" commands or to remote Git repositories such as GitHub. Here is a [good primer](http://guides.beanstalkapp.com/version-control/common-git-commands.html) on using "*git*". For more details, refer to the main Git page: [https://git-scm.com/.](https://git-scm.com/) Commonly used "*git*" commands are shown in **[Table](#page-72-0) 15**.

<span id="page-72-0"></span>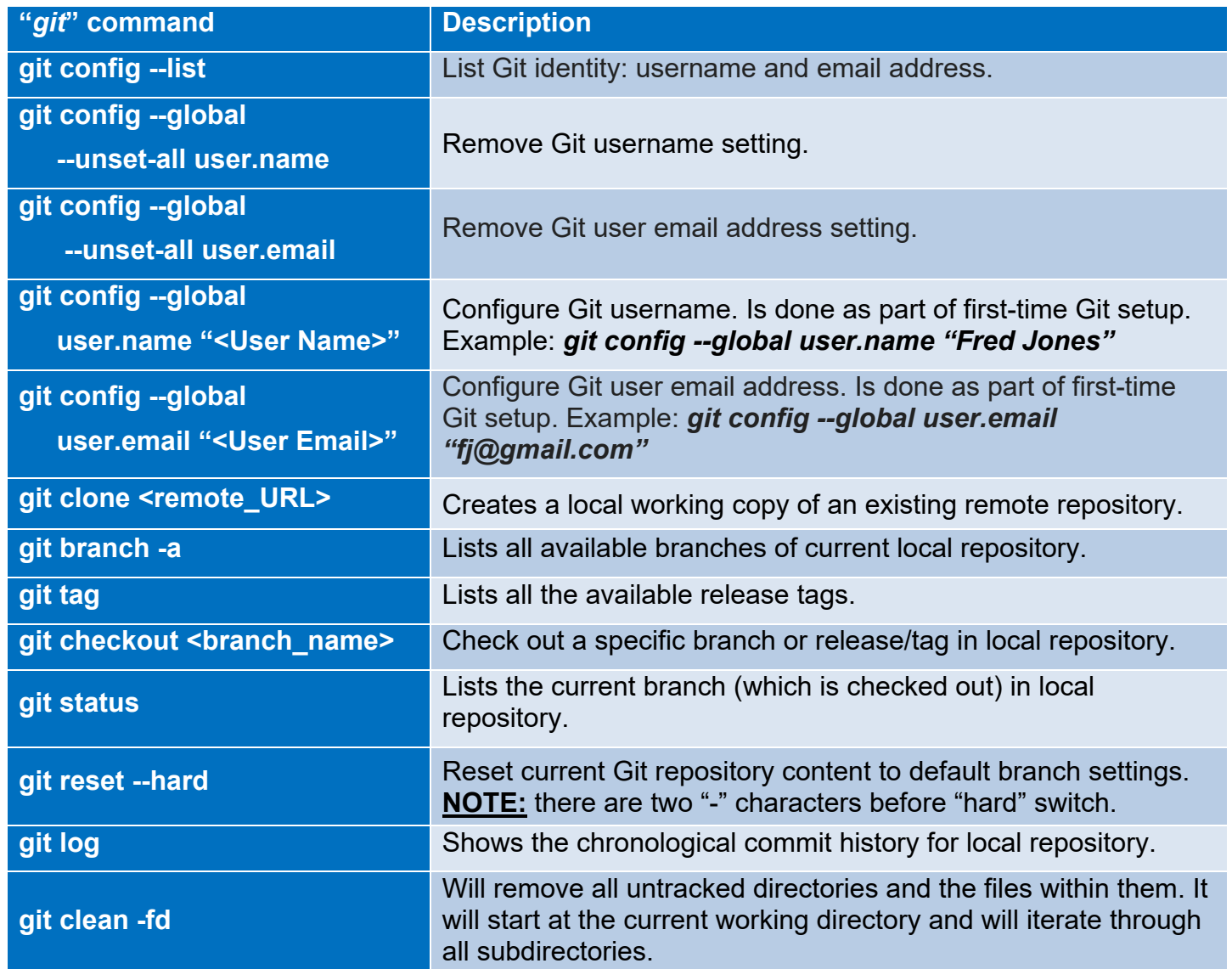

#### **Table 15: Useful "***git***" commands**

Providing more details on certain "*git*" commands:

- "*git config*" commands: Git needs to be configured prior to using it. At a minimum the username and email address must be configured. For more details refer to: [https://git](https://git-scm.com/book/en/v2/Getting-Started-First-Time-Git-Setup)[scm.com/book/en/v2/Getting-Started-First-Time-Git-Setup.](https://git-scm.com/book/en/v2/Getting-Started-First-Time-Git-Setup)
- "*git clone*": This command is one of the key steps in building the customized Murata i.MX Yocto image. After configuring the baseline i.MX Yocto environment, the user must install the "*metamurata-wireless*" layer in the Yocto "*sources*" folder by invoking "*git clone* [https://github.com/murata-wireless/meta-murata-wireless.git"](https://github.com/murata-wireless/meta-murata-wireless.git).
- "*git branch -a*": This command is useful to see which branches are currently available. Once you have the correct spelling of a given branch, then you can invoke the "*git checkout*" command to pull your desired release.
- "*git tag*": For users who want to use formal configured/tested release. This command will list all the current release tags. Typically run only in "*meta-murata-wireless*" and "*cyw-fmac*" repositories.
- "*git checkout*": This command checks out a given branch or release tag. It can only be run after a git repository is created. In the Murata-customized build flow, we are invoking "*git checkout*" after "*git clone*" which creates a local copy of the "*meta-murata-wireless*" repository. "*git clone/checkout*" are also useful to pull specific versions of NVRAM, firmware, or patch files. "*git checkout*" can be used to easily switch branches in any given repository.
- "*git status*": This confirms which branch/release you are on. It also indicates if there have been any changes to the files: both tracked (files checked out as part of the current branch) and untracked (new files that you may have added).
- "*git reset --hard*": **NOTE:** The double "*-*" character entry before "*hard*" switch. This command resets the content of the current Git repository to the default for current "<br >branch\_name>". This is a useful command if you implemented certain changes that you want to back out. You can also invoke "*git reset* **<filename>**" to reset (restore) just that one file.

## **15 Appendix B: Useful "bitbake" commands**

Quoting from the [BitBake User Manual:](https://www.yoctoproject.org/docs/1.6/bitbake-user-manual/bitbake-user-manual.html)

"*Fundamentally, BitBake is a generic task execution engine that allows shell and Python tasks to run efficiently and in parallel while working within complex inter-task dependency constraints. One of BitBake's main users, OpenEmbedded[9,](#page-74-1) takes this core and builds embedded Linux software stacks using a task-oriented approach.*"

Or to be more succinct, BitBake is *the* "Swiss Army Knife" when using Yocto or OpenEmbedded. **[Table 16](#page-74-0)** provides a list of essential "*bitbake*" commands.

<span id="page-74-0"></span>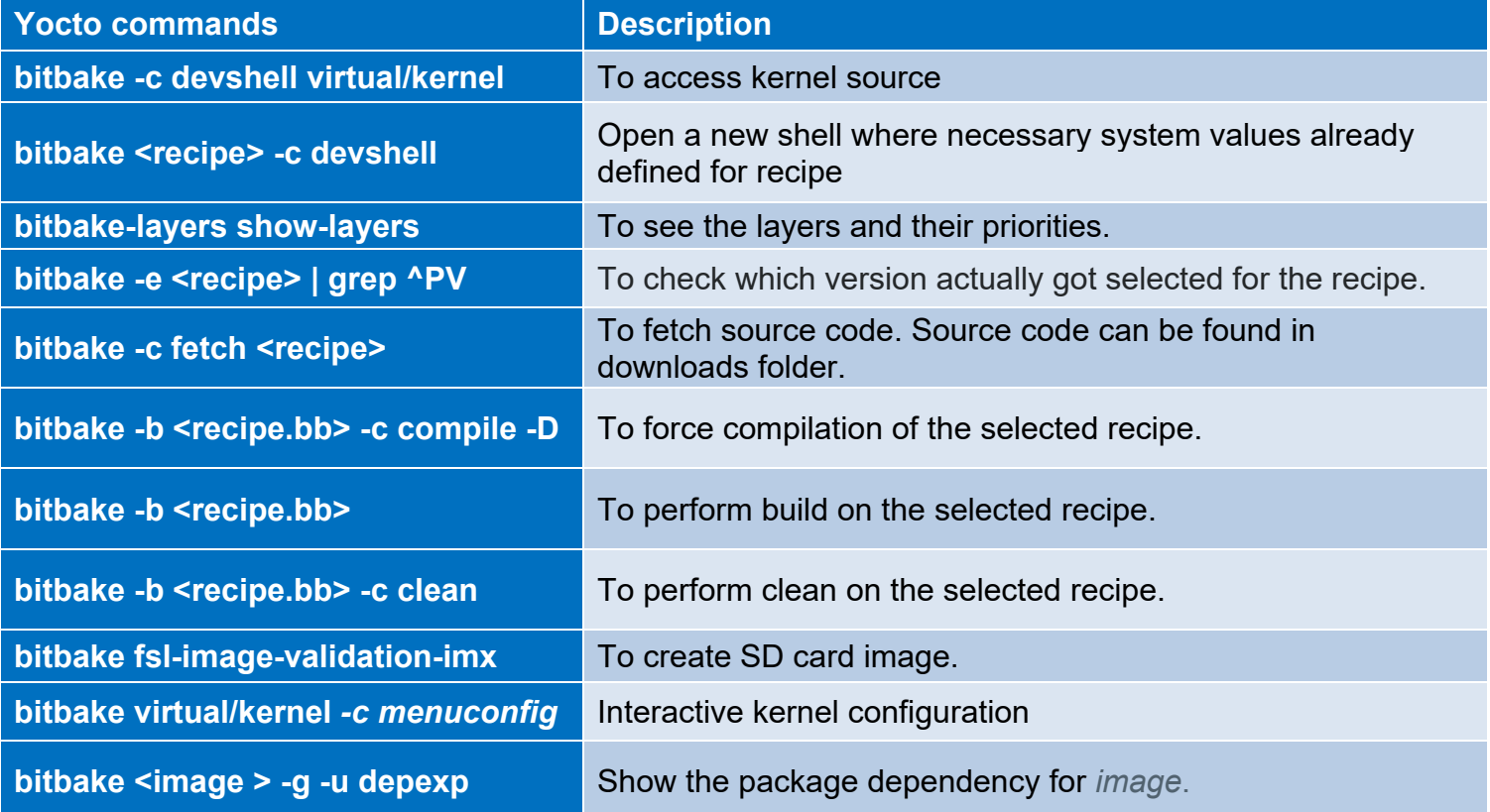

#### **Table 16: Useful "***bitbake***" commands**

**NOTE**: "*bitbake*" commands must be invoked from the Yocto build directory.

<span id="page-74-1"></span><sup>9</sup> OpenEmbedded and Yocto are similar embedded Linux distributions. "meta-murata-wireless" can be easily leveraged in OpenEmbedded as well.

### **16 Appendix C: Example of running Host Setup for Yocto Script**

\$ ./Host Setup for Yocto.sh Murata: setup script to check Ubuntu installation and install additional host packages necessary for Yocto build ======================================================================== 1) Verifying Host Environment ----------------------------- Murata: Verified Linux Distribution: Ubuntu Murata: Verified Ubuntu Release: 16.04 2) Verifying Host Script Version -------------------------------- Fetching latest script from Murata Github. Cloning "https://github.com/murata-wireless/meta-murata-wireless.git" Creating "meta-murata-wireless" subfolder. Latest: 06182018 Current: 06182018........PASS 3) Installing Essential Yocto host packages ------------------------------------------- Murata: Installing Essential Yocto Project host packages. sudoers-priviledged user will be prompted for password... [sudo] password for skerr: Reading package lists... Done Building dependency tree Reading state information... Done build-essential is already the newest version (12.1ubuntu2). diffstat is already the newest version (1.61-1). gawk is already the newest version (1:4.1.3+dfsg-0.1). gcc-multilib is already the newest version (4:5.3.1-1ubuntu1). unzip is already the newest version (6.0-20ubuntu1). chrpath is already the newest version (0.16-1). socat is already the newest version  $(1.7.3.1-1)$ . texinfo is already the newest version (6.1.0.dfsg.1-5). git-core is already the newest version (1:2.7.4-0ubuntu1.9). libsdl1.2-dev is already the newest version (1.2.15+dfsg1-3ubuntu0.1). wget is already the newest version (1.17.1-1ubuntu1.5). 0 upgraded, 0 newly installed, 0 to remove and 342 not upgraded. Murata: Installing i.MX layers host packages...

Reading package lists... Done Building dependency tree Reading state information... Done autoconf is already the newest version (2.69-9). automake is already the newest version (1:1.15-4ubuntu1). g++ is already the newest version (4:5.3.1-1ubuntu1). gcc is already the newest version (4:5.3.1-1ubuntu1). libglu1-mesa-dev is already the newest version (9.0.0-2.1). make is already the newest version  $(4.1-6)$ . sed is already the newest version  $(4.2.2-7)$ . xterm is already the newest version (322-1ubuntu1). asciidoc is already the newest version (8.6.9-3). docbook-utils is already the newest version (0.6.14-3ubuntu1). groff is already the newest version (1.22.3-7). help2man is already the newest version (1.47.3). lzop is already the newest version (1.03-3.2). python-pysqlite2 is already the newest version (2.7.0-1). repo is already the newest version (1.12.32-2). texi2html is already the newest version (1.82+dfsg1-5). coreutils is already the newest version (8.25-2ubuntu3~16.04). curl is already the newest version (7.47.0-1ubuntu2.15). cvs is already the newest version (2:1.12.13+real-15ubuntu0.1). desktop-file-utils is already the newest version (0.22-1ubuntu5.2). libgl1-mesa-dev is already the newest version (18.0.5-0ubuntu0~16.04.1). libsdl1.2-dev is already the newest version (1.2.15+dfsg1-3ubuntu0.1). subversion is already the newest version (1.9.3-2ubuntu1.3). mercurial is already the newest version (3.7.3-1ubuntu1.2). 0 upgraded, 0 newly installed, 0 to remove and 342 not upgraded. Murata: Installing i.MX layers host packages for a Ubuntu 16.04 or 14.04 host setup only... Reading package lists... Done Building dependency tree Reading state information... Done u-boot-tools is already the newest version (2016.01+dfsg1-2ubuntu5). 0 upgraded, 0 newly installed, 0 to remove and 342 not upgraded. Murata: Ubuntu Linux host environment verified, necessary host packages installed...

4) GIT Configuration:

Scott Kerr skerr@murata.com

```
user.name : Scott Kerr
user.email: skerr@murata.com
Do you want to proceed with user name and email ID? Y/n: Y
Murata: please verify git username and email address prior to running Yocto build.
Currently configured as...
user.name=Scott Kerr
user.email=skerr@murata.com
```
# **17 Appendix D: Example of running Murata Wireless Build**

Murata: ready to build "meta-murata-wireless" customized i.MX Linux image!

The following shows the output of building an image for NXP [i.MX 6ULL EVK](https://www.nxp.com/design/development-boards/i-mx-evaluation-and-development-boards/evaluation-kit-for-the-i-mx-6ull-and-6ulz-applications-processor:MCIMX6ULL-EVK) with Murata [Type 1MW](https://www.embeddedartists.com/products/1mw-m-2-module/) module, running [5.4.47](https://www.nxp.com/webapp/Download?colCode=L5.4.47_2.2.0_LINUX_DOCS) kernel release, using the Murata build script.

1. Start the build by running Murata's build script.

./Murata\_Wireless\_Yocto\_Build.sh

2. Select Stable build (this is Murata's tested release).

```
Select Stable ( 'n'=Developer )? Y/n: Y
Stable release selected
```
3. Select Zeus Yocto release running Linux 5.4.47.

```
Select which entry? 0
Selected : 5.4.47
```
4. Select "CYW" for wireless solution (this configures image for 1MW).

```
Select which entry? 1
Selected : CYW
```
5. Select "Zigra" FMAC version.

```
Select which entry? 0
Selected : zigra
```
6. Select i.MX 6ULL EVK as target platform.

```
Select your entry: 2
Selected target: imx6ull14x14evk
```
7. Proceed with the default distro and image selections.

```
Murata default DISTRO & Image pre-selected are:
DISTRO: fsl-imx-fb
Image: core-image-base
Proceed with this configuration? Y/n: Y
Proceeding with Murata defaults.
```
8. Enter build-imx6ullevk as build directory name.

Enter build directory name: build-imx6ullevk

9. Verify selection and start the build.

```
i.MX Yocto Release : 5.4.47_2.2.0 GA<br>Yocto branch : zeus
Yocto branch : zeus : zeus : zeus : zeus : zeus : zeus : zeus : zeus : zeus : zeus : zeus : zeus : zeus : zeus<br>
Wireless : zeus : zeus : zeus : zeus : zeus : zeus : zeus : zeus : zeus : zeus : zeus : zeus : zeus : zeus :
Wireless : CYW : CYW : CYW : CYW : CYW : CYW : CYW : CYW : CYW : CYW : CYW : CYW : CYW : CHOOSE
fmac version \begin{array}{ccc} \text{frac} & \text{if } \text{size} \\ \text{Target} & \text{if } \text{max} \text{=} \text{=} \text{if } \text{max} \text{=} \text{=} \text{if } \text{max} \text{=} \text{if } \text{max} \text{=} \text{if } \text{max} \text{=} \text{if } \text{max} \text{=} \text{if } \text{max} \text{=} \text{if } \text{max} \text{=} \text{if } \text{max} \text{=} \text{if } \text{max} \text{=} \text{if } \text{max} \text{=} \text{Target : imx6ull14x14evk
 NXP i.MX EVK Part Number : MCIMX6ULL-EVK
meta-murata-wireless Release Tag: imx-zeus-zigra_r1.0
DISTRO : fsl-imx-fb<br>Image : fsl-imx-fb<br>Image : core-image : core-image
Image : core-image-base<br>Build Directory : build-imx6ullev
                                                                       : build-imx6ullevk
Please verify your selection
Do you accept selected configurations ? Y/n: Y
```
10. Accept the End User License Agreement (EULA).

Do you want to continue? Y/n: Y

11. Accept the third-party EULA (press 'space' to read next page, 'q' to quit reading).

```
Do you accept the EULA you just read? (y/n) y
EULA has been accepted.
```
12. Start the build. Typically this takes 2~4 hours to complete. Ensure that there is a minimum of 50 GB free disk space.

Do you want to start the build ? Y/n: Y

13. Once the build is complete, the image will be available in **~/linux-imx/buildimx6ullevk/tmp/deploy/images/imx6ullevk/** folder. Look for the file with ".wic.bz2" extension.